**UNIVERSIDAD NACIONAL JOSÉ MARÍA ARGUEDAS FACULTAD DE INGENIERÍA ESCUELA PROFESIONAL INGENIERÍA DE SISTEMAS**

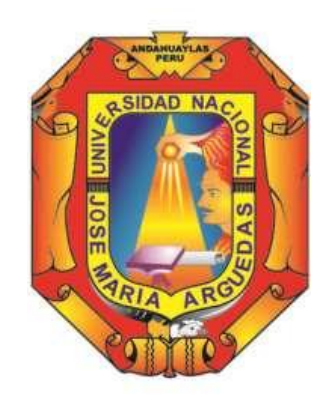

**Presentado por**

**LETICIA MARY ÑAHUIRIMA TICA**

# **ANÁLISIS, DISEÑO E IMPLEMENTACIÓN DE UNA PLATAFORMA Y APLICACIÓN WEB MÓVIL PARA EL MARKETING VIRTUAL EN ANDAHUAYLAS**

**Asesor: Dr. JULIO CESAR HUANCA MARÍN**

## **TESIS PARA OPTAR EL TÍTULO PROFESIONAL DE INGENIERO DE SISTEMAS**

 **ANDAHUAYLAS – APURÍMAC – PERÚ**

 **2018**

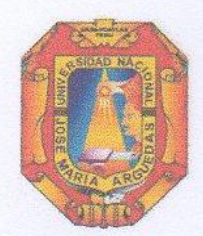

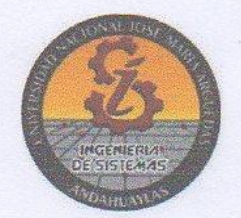

### **APROBACION DEL ASESOR**

<span id="page-1-0"></span>Quien suscribe: Dr. Julio Cesar Huanca Marin por la presente:

#### **CERTIFICA,**

Que, la Bachiller en Ingeniería de Sistemas, Leticia Mary Ñahuirima Tica ha culminado satisfactoriamente el informe final de tesis intitulado: "ANÁLISIS, DISEÑO E IMPLEMENTACIÓN DE UNA PLATAFORMA Y APLICACIÓN WEB MÓVIL PARA EL MARKETING VIRTUAL EN ANDAHUAYLAS para optar el Titulo Profesional de Ingeniero de Sistemas.

Andahuaylas, 13 de diciembre de 2018

Dr. Julio Cesar Huanca Marin Asegor

Leticia Mary **Nahuirima Tica Tesista** 

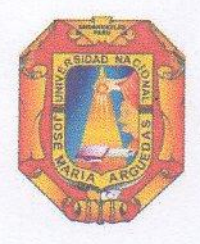

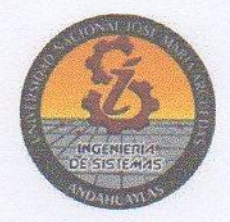

# APROBACIÓN DEL JURADO DICTAMINADOR

<span id="page-2-0"></span>LA TESIS: "Analisis, diseño e implementación de una plataforma y aplicación web móvil para el marketing en Andahuaylas", ha sido evaluada por el Jurado Dictaminador conformado por:

PRESIDENTE: Dr. YALMAR TEMISTOCLES PONCE ATENCIO PRIMER MIEMBRO: MSc. IVAN SORIA SOLIS SEGUNDO MIEMBRO: MSc. CARLOS YINMEL CASTRO BULEJE

Habiendo sido aprobado por UNANIMIDAD, en la ciudad de Andahuaylas el día 28 del mes de Noviembre del 2018

Andahuaylas, 13 de Diciembre de 2018.

Dr. YALMAR TEMISTOCLES PONCE ATENCIO PRESIDENTE DEL JURADO DJCTAMINADOR

**MSc. IVAN SORIA SOLIS** PRIMER MIEMBRO DEL AURADO DICTAMINADOR

MSc. CARLOS YINMEL CASTRO BULEJE SEGUNDO MIEMBRO DEL JURADO DICTAMINADOR

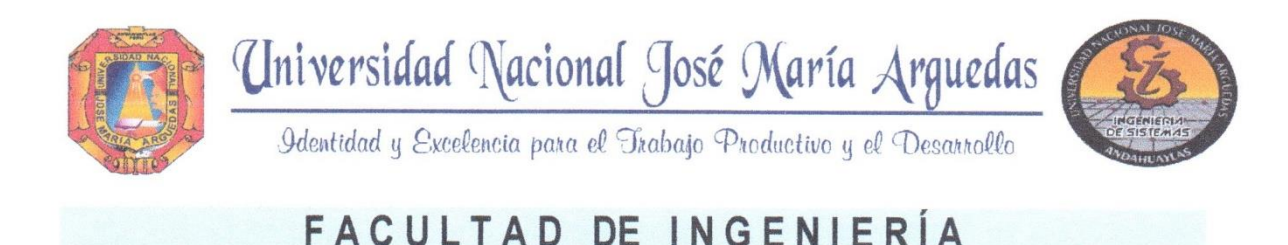

# **ACTA DE SUSTENTACIÓN DE TESIS**

<span id="page-3-0"></span>En la Av. José María Arguedas del Local Académico SL01 (Ccoyahuacho) en el auditorio de la Escuela Profesional de Ingeniería de Sistemas de la Universidad Nacional José María Arguedas ubicado en el distrito de San Jerónimo de la Provincia de Andahuaylas, siendo las 09:00 horas del día 28 de noviembre del año 2018, se reunieron los docentes: Dr. Yalmar Temistocles Ponce Atencio, MSc. Ivan Soria Solis. MSc. Carlos Yinmel Castro Buleje, en condición de integrantes del Jurado Evaluador del Informe Final de Tesis intitulado: "ANÁLISIS, DISEÑO E IMPLEMENTACIÓN DE UNA PLATAFORMA Y APLICACIÓN WEB MÓVIL PARA EL MARKETING VIRTUAL EN ANDAHUAYLAS", cuyo autor es el Bachiller en Ingeniería de Sistemas LETICIA MARY ÑAHUIRIMA TICA, el asesor Dr. Julio César Huanca Marín., con el propósito de proceder a la sustentación y defensa de dicha tesis.

Aprobar Luego de la sustentación y defensa de la tesis, el Jurado Evaluador ACORDÓ: por unanimidad al Bachiller en Ingeniería de Sistemas LETICIA MARY ÑAHUIRIMA TICA, obteniendo la siguiente calificación y mención:

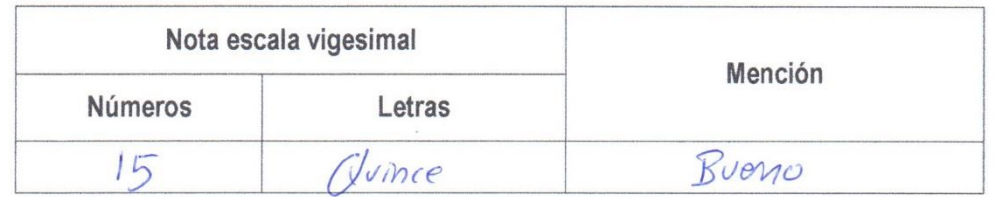

En señal de conformidad, se procedió a la firma de la presente acta en 03 ejemplares.

Dr. Yalmar Temistocles Ponce Atencio

Presidente del Jurado Evaluador

MSc. Ivan Soria Solis Primer Miembro del Jurado Evaluador

MSc. Carlos Yinmel Castro Buleje Segundo Miembro del Jurado Evaluador

#### <span id="page-4-0"></span>**DEDICATORIA**

Dedico este proyecto de tesis primeramente a Dios por estar conmigo en cada paso que doy, cuidándome y dándome fortaleza para continuar; a mis padres quienes a los largo de mi vida ha velado por mi bienestar y educación siendo mi apoyo siempre incondicional en todo momento, depositando su entera confianza en cada reto que se presentaba sin dudar ni un momento en mi inteligencia y capacidad, y a mis hermanos por su continuo y perseverante apoyo, por sus continuos consejos levantando mis ánimos cada vez que desvanecía mi alma, y a mi enamorado que me brindó su apoyo incondicional, por ello que soy lo que soy. Los amo con toda mi vida.

#### <span id="page-5-0"></span>**AGRADECIMIENTO**

A cada uno de los docentes de la "Universidad Nacional José María Arguedas" por sus consejos y conocimientos transmitidos que fueron de gran provecho para mi aprendizaje a los largo de mi vida académica, a mi asesor Dr. Julio Cesar Huanca Marín por su contribución y empuje a la presente investigación, a mis amigos que compartieron sus conocimientos, alegrías y tristezas durante mi estadía dentro de la universidad.

# Índice

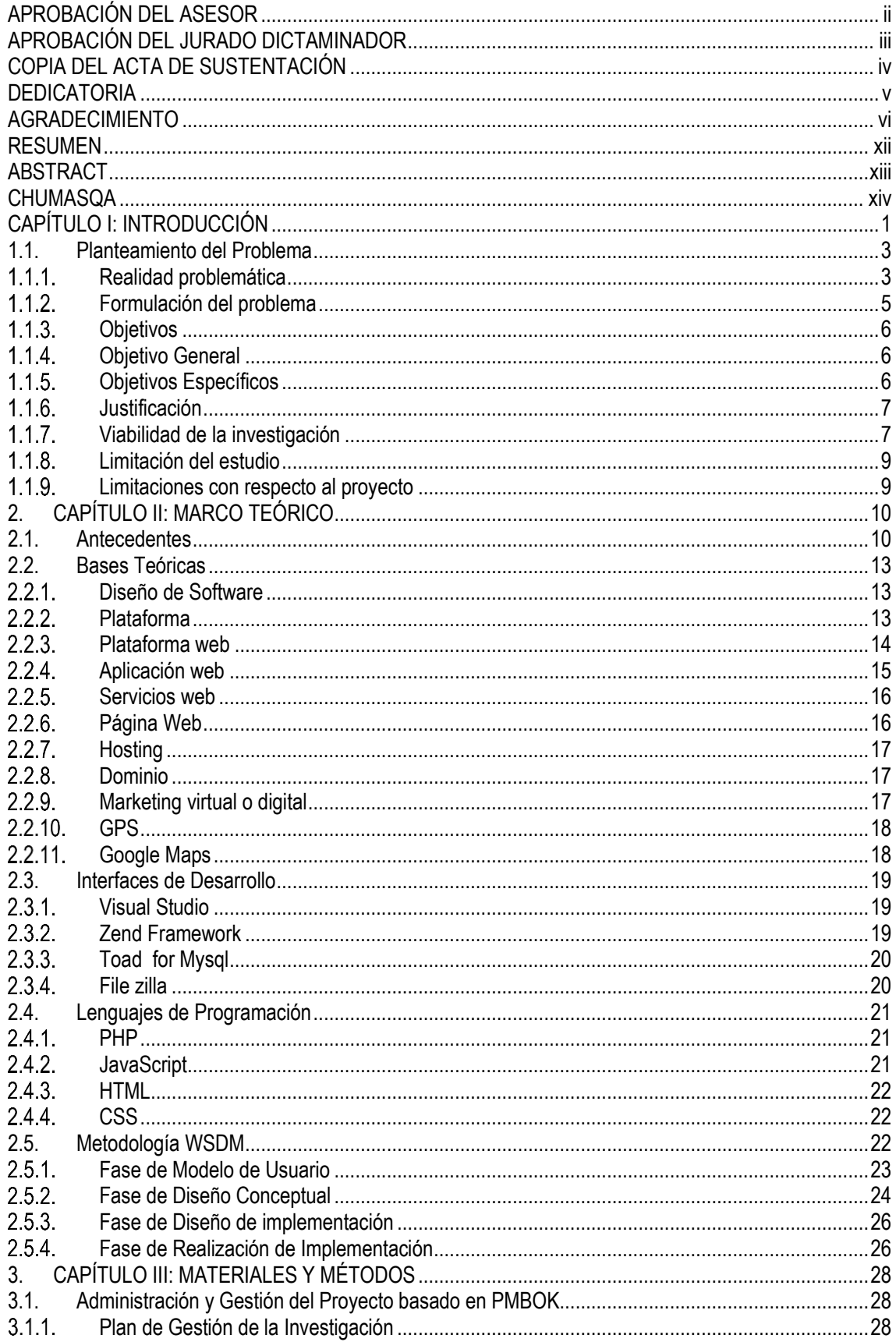

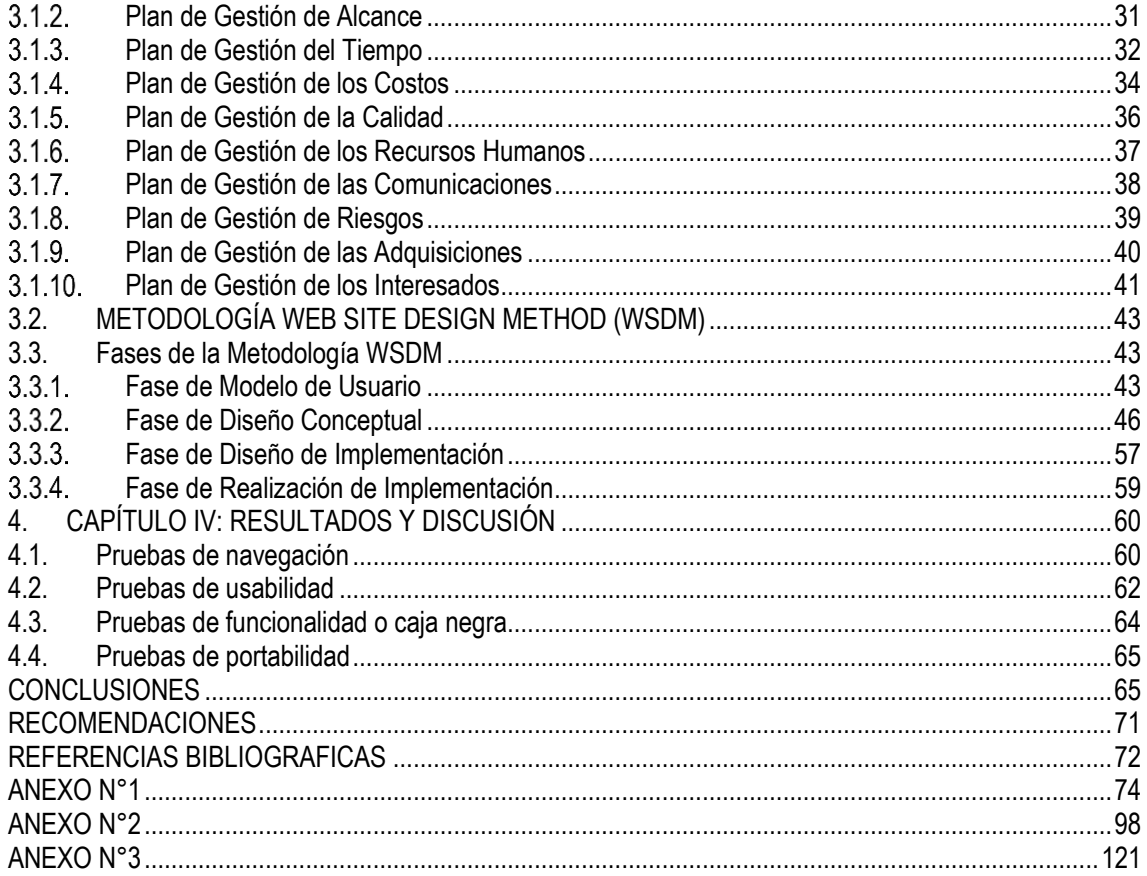

#### **INDICE DE TABLAS**

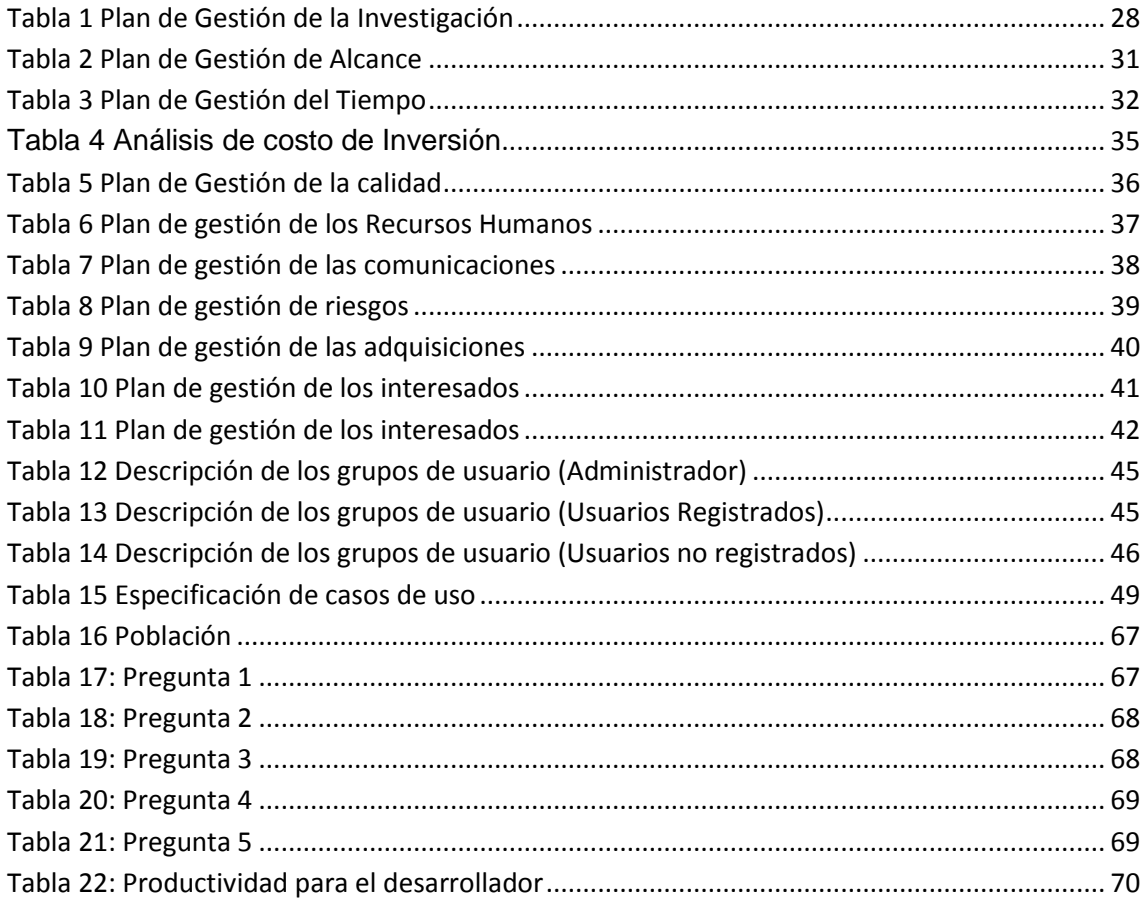

#### **TABLA DE CONTENIDOS FIGURAS**

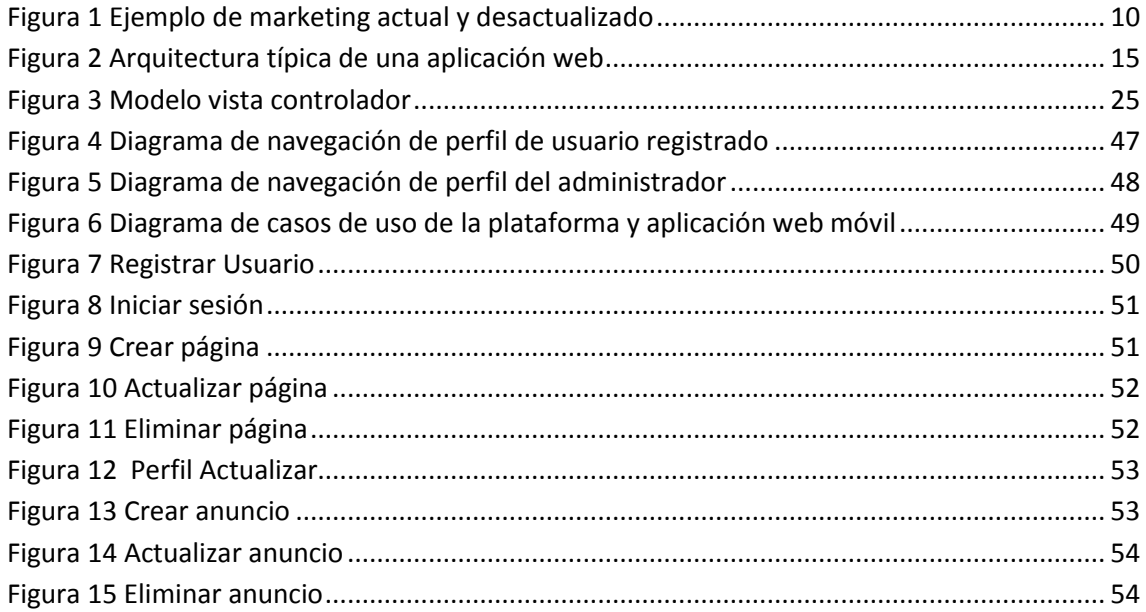

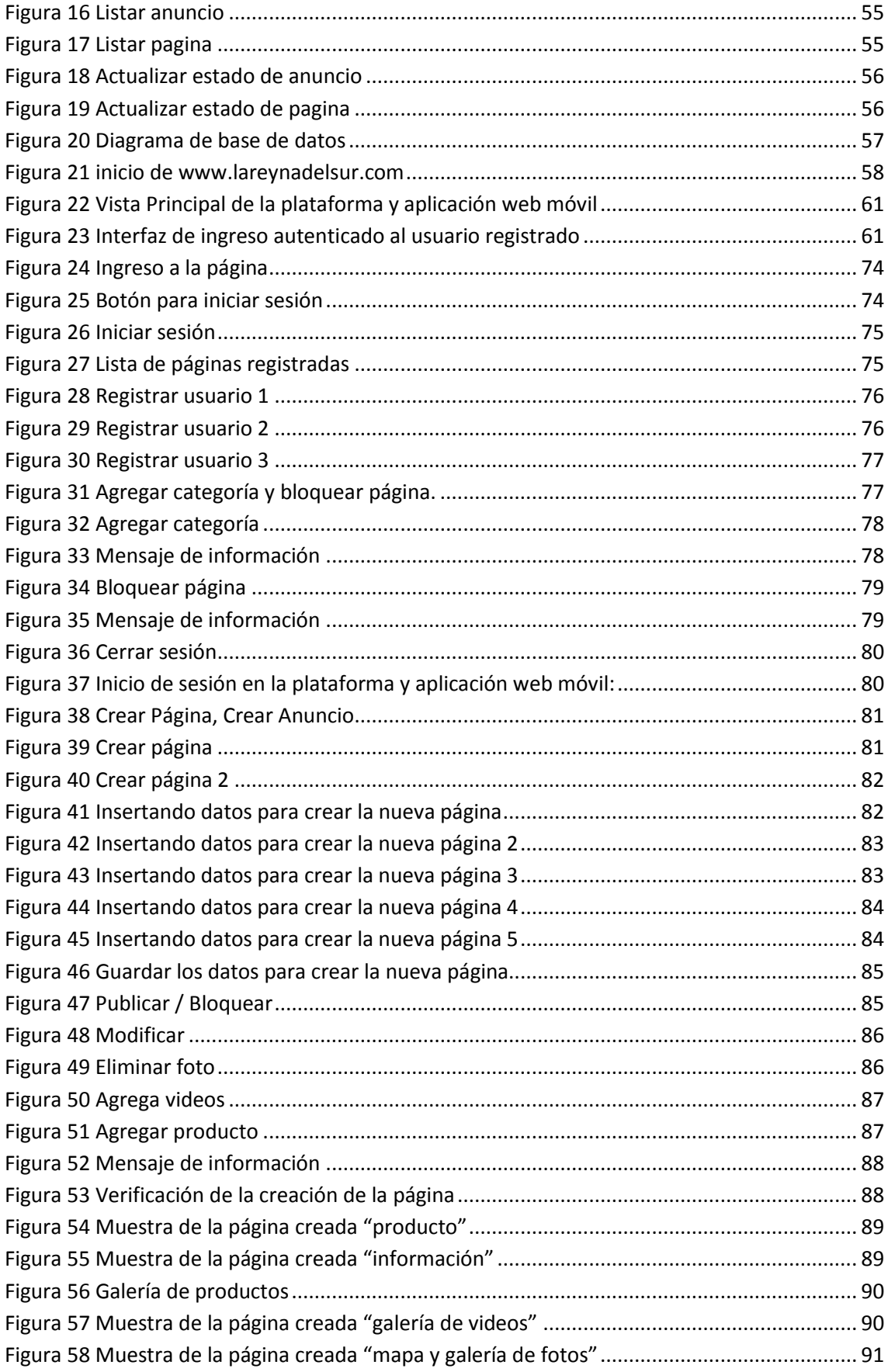

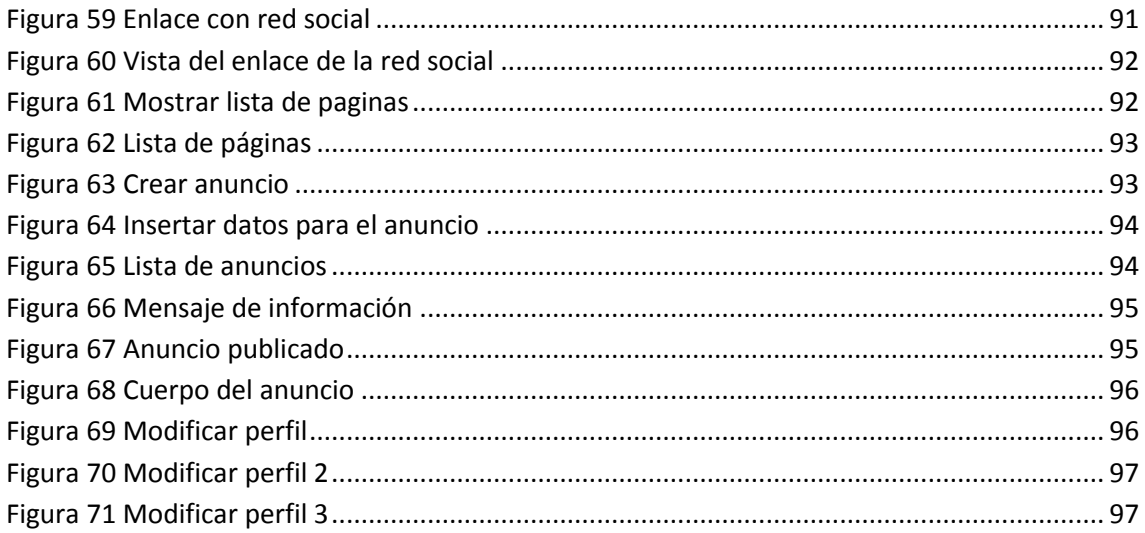

#### **RESUMEN**

<span id="page-11-0"></span>El presente informe final del proyecto de tesis tiene como objetivo principal la implementación de una plataforma y aplicación web móvil para el marketing virtual en Andahuaylas, con el objetivo de ofrecer al público en general la facilidad de poder publicar sus productos y/o servicios, haciendo uso de las tecnologías mediante la plataforma y aplicación web móvil "La Reyna del Sur", pagina web muy parecido a un repositorio donde se encuentra información básica pero muy importante de establecimientos que ofrecen productos y servicios, además de ello, contiene tres diferentes sesiones de anuncios de compra, venta y empleo, en el cual encontramos anuncios con información etc., en lo que respecta a sus sesiones de anuncio, se ofrece al consumidor la rapidez de encontrar un lugar con las características que le conviene. En resumen esta plataforma y aplicación web móvil permitirá a las empresas de Andahuaylas dar a conocer sus productos y servicios mediante la tecnología que es la Internet, iniciando así el marketing virtual, permitiendo también posicionar su empresa en una plataforma que será visitada y reconocida por personas fuera de la ciudad, ya que también será conveniente para estos ayudándole a conocer más lugares con servicios específicos que se busca.

**Palabras clave:** plataforma, plataforma web, aplicación web, marketing virtual, página web, anuncio.

#### **ABSTRACT**

<span id="page-12-0"></span>This final report of the thesis project has as its main objective the implementation of a platform and mobile web application for virtual marketing in Andahuaylas, with the aim of offering the general public the ease of being able to publish their products and / or services, making use of technologies through the platform and mobile web application "La Reyna del Sur", web page very similar to a repository where you can find basic but very important information about establishments that offer products and services, as well as containing three different sessions of advertisements of purchase, sale and employment, in which we find advertisements with information etc., in regard to their ad sessions, the consumer is offered the speed of finding a place with the characteristics that suits him. In summary this platform and mobile web application will allow companies in Andahuaylas to publicize their products and services through the technology that is the Internet, thus initiating virtual marketing, allowing also to position your company on a platform that will be visited and recognized by people outside the city, since it will also be convenient for these helping you to know more places with specific services that you are looking for.

**Key words:** platform, web platform, web application, marketing virtual, web page, advertisements.

#### **CHUMASQA**

<span id="page-13-0"></span>Kay kamachikuytaqa qispichisaq pampaman mastirispa kay andahuyalas suyunchikpi tiyaq runakuna qawarinampaq, imapa manachikusqanta allin qullqiwan rantichikunampaq chaypa sutinmi web movil. Kay tecnología nisqanmi llapallam munduntimpi qawarichikum chami kay suyunchikpi tukuy ima kawsayninchikkuna, uywanchikuna, qurinchikuna mana riqsichikuncha chay rayka tesis nisqanta qispichisap qawarisqaima ina. Ñuqataqa tariwanki kay fasi buk nisqanpi "reyna del sur" sutiwan kachkam chaypim tukuy imata qawarichin uchuychamanta, qatunninkama kaykunam kinsa qillqapiy rikurichkam, Huk: rantiqkuna, Is kay: vindiqkuna, Kimsa: llamkay munaqkuna, Chaymi kay muyuriq llaqtakunapi, suyukunpiy rikurin tuky imakuna. Kay qawarichikuqpa sutinqa "marketin virual" chaymi allinta yachachinanchik tukuy imanchikunata ñawpaqman llaqtanchik llusirinampaq kay punchawninchikmanta pacha. Chaymi llapallan kay qatun yachaywasimanta qispiqkunata taparinakuspa, parlarispa qispichisun kay rimarisqanchikta, qamkunapaq allin kawsay kallachun.

**Yachayniyuq**: Muyuriqninchiqpa, muyuriqninchiqpa yachayninkunata, kay yachaykuna puririchiqkuna, llapallan llaqtapi yachayninkuna rurunkunata kamachinanpaq, kay llaqtapi, willachikuy.

#### **CAPÍTULO I: INTRODUCCIÓN**

<span id="page-14-0"></span>Los continuos avances de la tecnología ha propiciado la evolución de los sitios web, y hoy en día es de gran importancia para el desarrollo de la sociedad, paralelamente al desarrollo de la tecnología digital, el marketing virtual ha ido experimentando de manera progresiva y muy rápida profundos cambios tanto en las técnicas como en las herramientas utilizadas, este fenómeno viene aplicándose desde los años noventa como una forma de trasladar las técnicas offline al universo digital, a partir de ello es posible compartir información fácilmente gracias a las redes sociales permitiendo el intercambio casi instantáneo de piezas que antes eran imposibles como fotos y videos.

El Marketing virtual es un concepto muy amplio ya que engloba todas aquellas acciones y estrategias publicitarias o comerciales que se ejecutan en los medios y canales de Internet webs, redes sociales plataformas de video, foros etc., todo esto con el fin de mejorar la percepción que tienen sus clientes de sus negocios, ya que hoy en día es una tendencia que se está dando en todo el mundo.

En Perú, la incorporación de la tecnología ha brindado un conjunto de posibilidades en el campo social, político y religioso, permitiendo así la gran tarea de formar personas con conocimientos de nuevas estrategias y nuevas relaciones de trabajo, el mercadeo por internet por así decirlo, está convirtiéndose en una fuente de captura de clientes muy importante, comercializar tus servicios o productos a través de la web se vuelve cada vez más oportuna, podemos usar el mercadeo virtual para mejorar las ventas y posicionar un negocio, con muchas estrategias, se puede posicionar su nombre si ya tuviesen una página web, por medio de los buscadores, correos masivos, etc., hay muchas, dependiendo la necesidad de cada cliente, lo inicial es pues con una página web, que es importante que cada negocio tenga su propia página web y por medio de las redes sociales que es un boom, desde el punto de vista psicológico, revisando frente al proceso de relacionamiento, somos seres sociales, y siempre buscamos relacionarnos, hoy en día la tendencia que empezamos a buscar, es ese relacionamiento a través de la web.

En la provincia de Andahuaylas, no existen servicios de sitios web que fomenten el marketing virtual, pero esto no significa que debe estar limitada a la utilización de estos recursos tecnológicos, debido que su accionar es en beneficio de las personas menos favorecidas, las empresas que ofrecen diferentes tipos de servicio tienen la necesidad de estar en permanente desarrollo competitivo con las demás empresas del lugar y del país, motivo por el cual el uso de las plataformas y aplicaciones web permite dar mayor

1

alcance al reconocimiento de las empresas que ofrecen distintos tipos de servicio en la provincia de Andahuaylas, por la gran oportunidad de crecimiento, posicionamiento y difusión que representan, los clientes potenciales o al menos su gran mayoría están constantemente conectados internet desde el ordenador u otros dispositivos como teléfonos móviles o tabletas.

La presente investigación de tesis está establecido en cuatro capítulos que a continuación se mencionan.

- **Planteamiento del problema:** En el planteamiento del problema se menciona la realidad problemática, la que nos lleva al desarrollo y una solución ante el problema identificado, el cual nos permite formular el problema, plantear nuestros objetivos, justificación y buscar la viabilidad posible para la ejecución del mismo.
- **Marco teórico:** En el marco teórico encontraremos todos los conceptos relacionados con el Análisis Diseño e Implementación de una Plataforma y Aplicación Web Móvil para el marketing virtual en Andahuaylas, así como los antecedentes, que nos ayudaran a entender los diferentes términos utilizados en la presente tesis.
- **Materiales y métodos:** Aquí detallamos de manera clara el análisis, diseño e implementación de una plataforma y aplicación web móvil para el marketing virtual en Andahuaylas, mediante la utilización de la metodología WSDM (Web Site Design Method) y herramientas, la cual facilita seguir un marco de trabajo.
- **Resultados y discusión**: En la evaluación de los resultados se analiza el funcionamiento correcto de la plataforma y aplicación web móvil para el marketing virtual en Andahuaylas.

La presente tesis desarrollada también cuenta con conclusiones que dan respuesta a nuestros objetivos planteados, así como las recomendaciones que nos ayudan en un futuro a mejorar el trabajo realizado, referencias bibliográficas, anexos.

#### <span id="page-16-1"></span><span id="page-16-0"></span>**1.1. Planteamiento del Problema**

#### **Realidad problemática**

En la última década el Perú, está experimentando un crecimiento económico, como consecuencia de este crecimiento económico se está experimentando un incremento en la aparición de establecimientos, empresas que ofrecen servicios y/o productos y una evolución en la facturación en los mismos; el problema identificado surge a raíz de la globalización en el mundo, el cual ha hecho que cada vez más exista la necesidad de comunicación entre personas, empresas y organizaciones, en la actualidad, el consumismo ha hecho que el comercio sea parte inseparable de las personas, los anuncios son un medio de comunicación y se tornan fundamentales cuando se desea ofertar o tomar un servicio y/o producto. Es claro que la creatividad publicitaria no consiste solamente en lanzar un mensaje para que las campañas tengan éxito, debemos poder seducir, motivar y saber llegar a los clientes. Para esto rescatamos los valores y las creencias que tiene cada anunciante y gestionamos su campaña.

Para (Cornejo, 2013) "el problema radica en la necesidad, cada vez más frecuente, de las personas por publicar y/o consultar sobre diferentes cosas, mientras se encuentran realizando otra actividad y las herramientas actuales (periódicos, páginas web, aplicativos, entre otros) cuentan con pasos y métodos engorrosos, o inclusive no pueden ser utilizadas debido a que las personas no siempre se encuentran frente a una computadora, cerca de una agencia de avisos clasificados, con conexión a internet o con el tiempo suficiente para entender una aplicación estructurada".

(Yesquen, 2016) afirma que "existen gran cantidad de sitios Web, tanto nacionales como internacionales, en donde se puede buscar y obtener información y datos de interés", pero es cierto que no existe un sitio y/o página web donde encontrar esta información o datos de interés sea fácil ya que no está ubicado en un solo lugar: ejemplo entrando a la url de una página web, solo podremos extraer datos de esa sola página, y que pasa con algunas otras que no se sabe con qué nombre de dominio están o no se sabe el nombre de

3

algún lugar en específico para ubicarlo, esto me tomaría tiempo a comparación de tener una plataforma web donde encontrar todos estos sitios o lugares en específico están en un solo lugar como en un diccionario.

(Nuñez del Prado & Rodriguez, 2016) Indica que "actualmente, las empresas tienen un gran déficit en cuanto a la información que poseen de sus clientes y potenciales compradores, por lo cual, no se puede realizar una publicidad adecuada y por ello se pierden muchas oportunidades de ventas y de obtención de clientes; incluso, en ciertas ocasiones logran disgustar a sus propios compradores en vez de fidelizarlos con la empresa que sería lo más óptimo".

Para (Yesquen, 2016) "en la actualidad, la Web se ha convertido en la plataforma social e interactiva más utilizada. Las personas ahora tienen la posibilidad de interactuar unos con otros y aportar mayor contenido que permita enriquecer la experiencia de navegar en Internet. Sin embargo, esto ha sido el causante de una serie de problemas relacionados a la gestión y organización de los recursos que son publicados en la Web".

En los últimos años, se ha visto que la Web se ha convertido en el más grande repositorio y fuente de información en relación a cualquier tema o dominio que sea del conocimiento de las personas que la usan, la mayoría de las empresas requieren tener su propio sitio web en Internet para darse a conocer al mundo y mostrar sus productos o servicios, Otras empresas tienen sus propias páginas que las tienen abandonadas con información desactualizada, y muchos clientes ni siquiera saben el nombre de su página web, por lo que resulta tedioso la búsqueda de estos; Muchas empresas piensan que con publicar el sitio web termina el gasto y el esfuerzo; otras se encontrarán con costosos y dificultosos mantenimientos para poder actualizar correctamente su sitio web, y eso genera que la gran mayoría de las empresas publiquen información desactualizada, además los usuarios encargados de actualizar los contenidos del sitio web necesitan tener altos conocimientos de programación y diseño web.

En la ciudad de Andahuaylas, lugar en el cual se desarrollan actividades urbanas tales como la compra y consumo de productos e insumos, entretenimiento a la vez que prestan servicios; motivo por el cual se considera la importancia de implementar un sitio web móvil, donde encontrar información necesaria y suficiente para dar a conocer lo que se quiere y /o lo que se puede ofrecer justo cuando se necesite, Andahuaylas tiene en un alto porcentaje lo que es el comercio, el cual es fuente de ingreso de muchas familias. Cuando se incrementan los negocios de cualquier tipo las distancias respecto al centro identificable para el consumidor se hace más tediosos ya que este no podrá identificar el lugar que más le conviene. Normalmente estos lugares son tipificados de acuerdo a la función que desempeñan, siendo los más comunes los de índole residencial, empresarial y comercial.

Buscando paginas potenciales que pudieran hacer marketing virtual en la Provincia de Andahuaylas, encontré que realmente muy pocos, por no decir ninguno, no hay una plataforma donde se pueda encontrar establecimientos que ofrezcan servicios alimenticios cada una por categorías, y que cada establecimiento ofrezca información de los servicios actualizados, por ello pensamos en una solución a este problema para lograr mantener actualizado sus publicidades, creando una plataforma que contenga información actualizada de todos los establecimientos que quieren darse a conocer facilitando así al consumidor la búsqueda del establecimiento, dándole a elegir sus mejores opciones gracias a la información que estará plasmada en la página web, sumado a esto tendrá la herramienta de localizador para dar de conocimiento al cliente donde está ubicado el establecimiento y como llegar a este, y compartir contenidos como blogs, o redes sociales como Facebook, todas con el claro objetivo de dotar al usuario de un rol mucho más atractivo en la Web de lo que tenía anteriormente.

#### <span id="page-18-0"></span>**Formulación del problema**

¿El desarrollo de la plataforma web facilitara a las personas la optimización del tiempo y el acceso sencillo en la búsqueda de establecimientos que ofrecen diferentes servicios incrementando las ventas en las empresas mediante el marketing virtual en la provincia de Andahuaylas?

#### <span id="page-19-0"></span>**Objetivos**

#### <span id="page-19-1"></span>**Objetivo General**

El objetivo general de este proyecto es:

Realizar el análisis, diseño e implementación de una plataforma web móvil para facilitar la búsqueda de lugares que ofrecen diferentes servicios comerciales y medir la productividad utilizando el marketing virtual dentro de la provincia de Andahuaylas.

#### <span id="page-19-2"></span>**Objetivos Específicos**

Los objetivos específicos son:

- A. Implementar los módulos de publicación y atención de publicaciones de acuerdo a las categorías definidas, clasificando los tipos de categoría en base a las necesidades que tienen las personas al publicar o consultar las publicidades y/o avisos.
- B. Adquirir información básica acerca de los servicios que se ofrece el establecimiento al público, realizando la integración de mapas que permitan resolver el problema de ubicación.
- C. Lograr una interfaz gráfica que ofrezca a los usuarios una interacción amigable e intuitiva.
- D. Realizar la integración con redes sociales que permitan retroalimentar al sistema con información potencialmente útil para otros visitantes.

#### <span id="page-20-0"></span>**Justificación**

La elaboración de esta investigación presenta dos temas de gran importancia en la actualidad: la tecnología y el marketing virtual. Se pretende buscar nuevos métodos para mejorar la calidad del marketing y darse a conocer al mundo y dado que la tecnología evoluciona día con día, se busca ayudar a las personas que quieren hacer conocer sus productos y/o servicios mediante la tecnología, para abrir cada vez más nuevos horizontes, y para aquellas personas que necesitan colocar anuncios de compra, venta y empleo generando así información rápida y a la mano del usuario.

Las campañas publicitarias son muy importantes en cualquier fase del comercio, sea electrónico o tradicional, sin embargo, en el marketing virtual o comercio electrónico toma una importancia sobresaliente, debido a que existen varias opciones en internet mediante las cuales nuestros clientes podrían sustituirnos, además de que al comienzo es muy importante darnos a conocer para que la gente llegue a nuestra página web. Se pretende mejorar la navegabilidad del usuario mediante el uso de la plataforma y aplicación web móvil y de fácil uso la cual ayudará a conocer, ubicar, y tomar mejores decisiones al consumidor, informarse mejor de manera actualizada de estos, también facilitara a usuarios que buscan anuncios (compra, venta y empleo) en papeles y lugares físicos, teniendo a la mano esta información. Esta investigación traerá consigo beneficiarios directos como aquellos empresarios que quieran hacer publicidad en una página web conocida, para aquellos que necesiten publicar sus avisos, información directa y al instante, y beneficiarios indirectos como: la sociedad, los usuarios.

#### <span id="page-20-1"></span>**Viabilidad de la investigación**

**Viabilidad Técnica:** Se afirma que el proyecto será viable técnicamente porque se tiene disponible el equipo de cómputo y un host por el cual los usuarios podrán acceder a la plataforma "La Reyna del Sur" mediante la web. La aplicación web móvil "La Reyna del Sur" se desarrollara bajo la metodología WSDM, utilizando el lenguaje de programación HTML, PHP, JavaScript, para la administración de la base de datos Mysql.

**Viabilidad Económica:** Se afirma que el proyecto es viable económicamente porque se tendrá los medios económicos para asumir los costos de los materiales, los costos de servicios a utilizar en la investigación, incluido el costo del desarrollo del software.

**Viabilidad Social:** En la actualidad el impacto social de las tecnologías en el marketing ha evolucionado hacia una definición mucho más amplia que enriquecer la relación entre las marcas y sus clientes. Se han ampliado sus límites tradicionales gracias a los avances logrados por la tecnología en la gestión de los datos y la información, La plataforma y aplicación web "La Reyna del Sur", al ser implementado despertara en los comerciantes el interés por adquirir conocimientos de cómo llegar al consumidor mediante la tecnología virtual.

**Viabilidad Legal:** Los software que se van a utilizar para el desarrollo de la aplicación son gratuitos, en primer lugar el software Visual Studio que es un editor de código fuente ligero pero potente que se ejecuta en su escritorio y está disponible para Windows, se puede descargar y evaluar de forma gratuita de igual manera también se puede descargar la licencia en la versión de evaluación gratuita, MySQL para la administración de base de datos, el cual es un software de fuente abierta, significa que es posible para cualquier persona usarlo y modificarlo, cualquier persona puede bajar el código fuente de MySQL y usarlo sin pagar, MySQL usa GPL (General Public License) para definir qué puede hacer y que no puede hacer con el software en diferentes situaciones, si no se ajusta al GPL o requiere introducir código MySQL en aplicaciones comerciales puede comprar una versión comercial licenciada, PHP es un lenguaje de código abierto muy popular especialmente adecuado para el desarrollo web y que puede ser incrustado en HTML, para el modelado de base de datos usaremos el Worbench, Workbench es la respuesta acertada para disfrutar de una interfaz visual en el diseño y administración de nuestras bases de datos, para el Modelado UML usaremos el software Star UML, el cual podemos descargarlo gratuitamente, ,para el desarrollo del proyecto de investigación se opta como metodología para la gestión del proyecto al PMBOK, para el cronograma de trabajo usaremos el diagrama de Gantt que es una herramienta para planificar y programar tareas a lo largo de un período determinado por el software, en conclusión es viable legalmente.

#### <span id="page-22-0"></span>**Limitación del estudio**

Considerando que se tiene la finalidad de realizar un análisis, diseño e implementación de una plataforma y aplicación web móvil para el marketing virtual en Andahuaylas, considerando los principales limitantes que se tiene para desarrollar la investigación son los siguientes:

#### <span id="page-22-1"></span>**Limitaciones con respecto al proyecto**

- Tiempo necesario para la implementación: Se necesitará tiempo de implementación utilizando herramientas nuevas de las cuales se cuenta con experiencia previa limitada, lo cual será un factor limitante para el uso de distintas herramientas que requieran un tiempo de comprensión e implementación mayor.
- Datos de prueba para poder reclutar todo tipo de recursos que contendrá este aplicativo. Se requieren datos significativos para el desarrollo de este proyecto, las cuales tienen que ser seleccionadas cuidadosamente.
- La plataforma y aplicación web móvil para el marketing virtual en Andahuaylas será aplicado solo en esta provincia "Andahuaylas".

### **2. CAPÍTULO II: MARCO TEÓRICO**

#### <span id="page-23-1"></span><span id="page-23-0"></span>**2.1. Antecedentes**

En estos últimos años las redes sociales han cambiado la forma en que usamos internet, de hecho han cambiado el mundo, y también el mundo de marketing por lo que vemos lo necesario que es que los negocios usen estas nuevas formas de comunicarse, las redes sociales ofrecen otro canal de marketing para generar lazos.

El marketing ha evolucionado tan rápido como la sociedad en los últimos años, estamos enormemente sumergidos en la era digital, donde los usuarios pueden conectarse desde cualquier parte del mundo en cualquier momento, bajo este contexto las organizaciones han implementado estrategias que permiten un mayor acercamiento e iteración con los clientes haciendo uso de diferentes herramientas del marketing digital como las redes sociales, marketing virtual, páginas web entre otros con el objetivo de establecer relaciones más duraderas y rentables con los clientes.

La transformación más notoria del marketing en los últimos años es desde un marketing offline a un marketing online y desde un marketing de captación a un marketing de atracción, una metodología que ahora muchos conocen como Inbound Marketing (nombre popularizado por Brian Halligan y Dharmesh Shah, fundadores del Hubspot).

<span id="page-23-2"></span>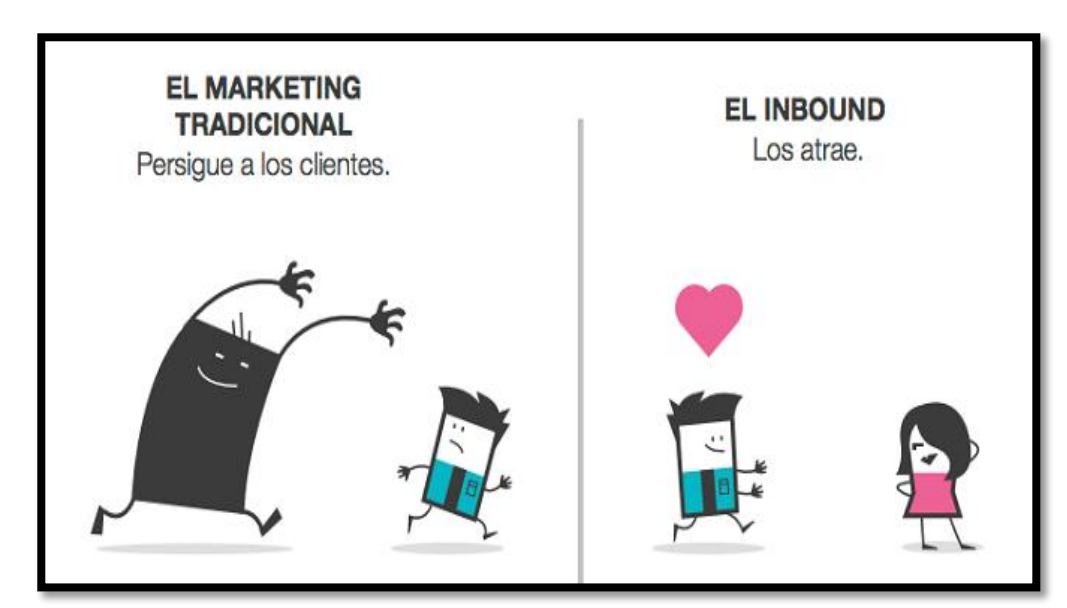

Figura 1 Ejemplo de marketing actual y desactualizado

Hoy en día tener un blog, una plataforma o aplicación web es casi imprescindible en las estrategias de marketing online de cualquier empresa. Pero una cosa debemos tener en cuenta: Los contenidos que preparemos para este blogs, plataforma o aplicación web no tienen que ser contenidos meramente publicitarios de nuestro producto o servicio, sino contenidos relacionados con el mismo y que a su vez puedan resultar interesantes para nuestros potenciales clientes.

Para la presente investigación se ha hecho un estudio de proyectos antes realizados similares sobre este tema:

 **TITULO: "APLICACIÓN WEB PARA LA GESTIÓN DE VENTAS EN EL ÁREA DE MARKETING EN LA EMPRESA ZAM MARKETING CONSULTORA SAC"** (Torres, 2017).

**Año:** 2017.

**Autor:** Brian Roger Torres Gonzales.

#### **Conclusiones:**

El objetivo de esta investigación es determinar la influencia del Sistema Web en la Gestión de Ventas en el Área de Marketing Consultora SAC, teniendo como resultado que el Sistema Web mejora la gestión de ventas en la empresa Zam Marketing Consultora S.A.C, pues permitió determinar el nivel de productividad en el crecimiento de ventas, lo que permitió alcanzar objetivos de esta investigación concluyendo que el Sistema Web determinó el Nivel de Productividad en un 23.09%. Por lo tanto se afirma que el Sistema Web incrementa el Nivel de Productividad en la gestión de ventas. Se concluye que el Sistema Web determinó el Crecimiento de Ventas en un 9.66%. Por lo tanto se afirma que el Sistema Web incrementa el Crecimiento de Ventas en la gestión de ventas.

 **TITULO: "IMPLEMENTACIÓN DE UN SISTEMA WEB PARA MEJORAR EL SERVICIO DE VENTA Y MARKETING DE MOTOS Y ACCESORIOS EN LA EMPRESA MOTO REPUESTOS ARIZA, HUARMEY 2017"** (Espiritu, 2018).

**Año:** 2018.

**Autor:** German Enrique Espíritu Bellido.

#### **Conclusiones:**

Con el cual pretendió marketear vía web los productos, repuestos y accesorios que ofrece dicha empresa, así como también llevar un mejor control de los pedidos que realizan vía web y se concretizan en una venta; concluye que el desarrollo de un sistema web resulta muy beneficioso para la empresa MOTO REPUESTOS ARIZA, porque le permite darse a conocer e medios de información virtuales a través del uso de las tic como es el internet, donde los clientes podrán conocer los productos con los que cuenta en ese momento, para ellos utilizo el lenguaje de programación PHP y para la base de datos MySQL.

 **TITULO: "DESARROLLO DE UN SISTEMA DE PUBLICIDAD UTILIZANDO TECNOLOGÍAS MÓVILES, WEARABLES Y COMPUTACIÓN UBICUA".** (Nuñez del Prado & Rodriguez, 2016)

**Año:** 2016.

**Autor:** Cristopher Núñez del Prado Mansilla.

Diana Luca Rodríguez Delgado

#### **Conclusiones:**

Se realizó el sistema de publicidad en el cual las empresas pueden ofertar sus productos o servicios utilizando publicidad virtual, para garantizar un correcto uso de recursos ecológicos, y se añadió a esto características que se obtienen gracias al empleo de dispositivos móviles, el propósito de esta aplicación se basa en brindar promociones al usuario en el momento y lugar indicado por lo que se utilizó la herramienta de geolocalización para poder determinar cuando el usuario se encuentra dentro de una zona comercial de su ciudad.

Dentro del análisis de sistemas de publicidad similares a esta se observó que varias funcionalidades son iguales, sin embargo, el sistema de promociones desarrollado cuenta con el manejo de preferencias o personalización de publicidad según el uso del usuario, para brindar al usuario una mejor manera de utilizar sus promociones

y garantizar una mejor experiencia con este sistema, además los usuarios se sintieron a gusto con las funcionalidades del software.

#### <span id="page-26-1"></span><span id="page-26-0"></span>**2.2. Bases Teóricas**

#### **Diseño de Software**

Para (Sommerville, 2011)" el diseño de software se entiende como una descripción de la estructura del software que se va a implementar, los modelos y las estructuras de datos utilizados por el sistema, las interfaces entre componentes del sistema y, en ocasiones, los algoritmos usados. Los diseñadores no llegan inmediatamente a una creación terminada, sino que desarrollan el diseño de manera iterativa. Agregan formalidad y detalle conforme realizan su diseño con back tracking (vuelta atrás) constante para corregir diseños anteriores".

Mientras (Pressman, 2010) indica que "el diseño de software es el proceso de aplicar distintas técnicas y principios con el propósito de definir un dispositivo, proceso o sistemas con los suficientes detalles como para permitir su realización física"

De tal modo dicho por Sommerville y Pressman concluye que el diseño de software reúne el conjunto de métodos, técnicas, principios, conceptos y prácticas que al final llevaran al desarrollo de un producto o sistema de calidad.

En el portal de difusión de la producción científica hispana (Dialnet, 2005) menciona que en la actualidad existe un número bastante amplio de plataformas, las cuales pueden agruparse en: comerciales, de software libre y desarrollo propio.

#### <span id="page-26-2"></span>**Plataforma**

Una plataforma es una herramienta tecnológica que nos sirve para crear o interactuar, que sirve como base para el funcionamiento de determinados módulos de software y hardware.

#### **Plataformas Comerciales**

Para la revista (Odiseo, 2005) son herramientas que han evolucionado rápidamente en su complejidad ante el creciente mercado de actividades formativas a través de Internet. En general, todas han mejorado en operatividad y han generado sucesivas versiones que incorporan herramientas y aplicaciones cada vez más versátiles, completas y complejas que permiten una mayor facilidad en el seguimiento de un curso virtual y en la consecución de los objetivos que pretende, tanto académicos como administrativos y de comunicación

#### **Plataformas de Software Libre**

(Stallman, 2004) Afirma que "este tipo de plataforma que distribuye bajo licencia GPL, que ofrece al usuario varias libertades, y aunque software libre no es sinónimo de gratuidad, sino de libertad suelen ser gratuitas".

#### **Plataformas de Desarrollo Propio**

El portal (Dialnet, 2005) indica que lo que diferencia este tipo de plataformas de las comerciales es su finalidad: no están dirigidas a su comercialización. También se diferencian de las de software libre en que su finalidad no es su distribución masiva a un conjunto de organizaciones, intentando, por tanto, responder al mayor número de necesidades y situaciones generales de cada institución.

#### <span id="page-27-0"></span>**Plataforma web**

Es un conjunto de software, programación y datos que hace posible que un sitio web funcione, utiliza administrador para su funcionamiento nos sirve para crear o interactuar.

(Pressman, 2010) Afirma que es "el entorno de desarrollo de software empleado para diseñar y ejecutar un sitio web y más específicamente un sitio web dinámico, motorizado por una o más bases de daros y/o provisto de interacción a través del uso de lenguajes interpretados".

De lo afirmado por Pressman se concluye que una plataforma web sirve como base para el funcionamiento de establecidos módulos tanto de software o de hardware.

#### <span id="page-28-0"></span>**Aplicación web**

Para (Pressman, 2010)"las aplicaciones web ofrecen un complejo arreglo de contenido y funcionalidad a una amplia población de usuarios finales", conforme las aplicaciones web se integran cada vez más en las estrategias de negocios para pequeñas y grandes empresa, crece la importancia, la necesidad de construir sistemas confiables, prácticos y adaptables.

Para (Hanmer, 2013) las aplicaciones Web suelen utilizar una arquitectura de tres niveles. La figura muestra una arquitectura típica con una presentación de 3 capas en la parte superior, una capa de lógica, negocio en el medio, y una capa de base de datos en la parte inferior. Cada capa tiene responsabilidades distintas:

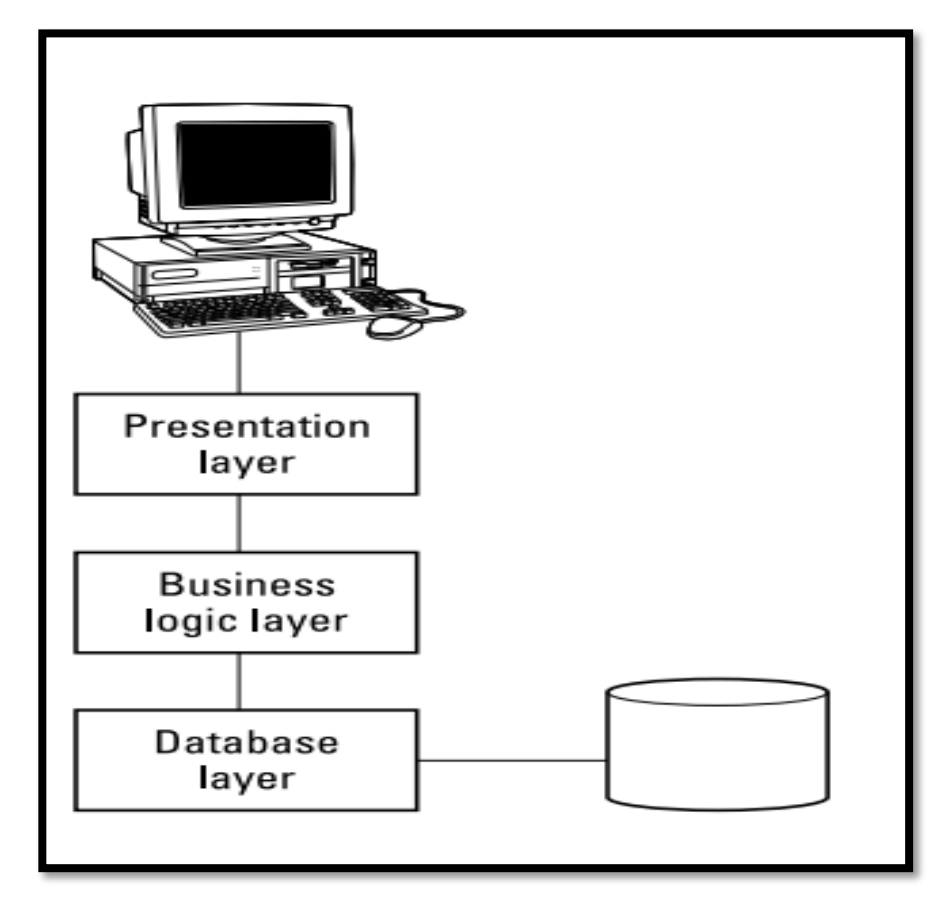

Figura 2 Arquitectura típica de una aplicación web Fuente: (Hanmer, 2013)

<span id="page-28-1"></span> **Presentación (Presentación layer):** La capa de presentación es el servidor web que entrega contenido al navegador usuario.

- **Lógica comercial (Business logic layer):** La capa lógica de negocios se basa en algo parecido a la plataforma del servidor de aplicaciones JBoss. Recibe solicitudes de la capa de presentación, procesa las solicitudes y suministra los resultados a la capa de presentación. La capa de lógica de negocios solicita los datos que necesita de la capa de la base de datos.
- **Base de Datos (Database layer):** La capa de Base de Datos administra los datos persistentes, como los datos del cliente o el catálogo de la tienda en línea. Proporciona estos datos a la lógica de negocios a pedido.

Las aplicaciones web pueden valorarse mediante una diversidad de criterios de calidad que incluyen facilidad de uso, funcionalidad, confiabilidad, eficiencia, capacidad de mantenimiento, seguridad, disponibilidad, escalabilidad y tiempo para comercialización.

#### <span id="page-29-0"></span>2.2.5. Servicios web

Para (Cobo, Gomez, Perez , & Rocha, 2005) "el servicio WWW, o simplemente Web, se podría definir como un amplio sistema multimedia de acceso a información heterogénea distribuida por toda la red en forma de documentos hipertextuales (hipertextos)".

#### <span id="page-29-1"></span>**Página Web**

Según la (Camara de Comercio de Bogota, 2010) es una fuente de información compatible con la www y que puede ser accedida a través de un navegador en Internet.

- Las páginas web pueden ser visualizadas a través de un navegador web como Internet Explorer, Netscape, Firefox, Opera, etc.
- Generalmente múltiples páginas web en un mismo dominio constituyen un sitio web. Un sitio web tiene una página principal desde donde se enlazan otras páginas web del sitio formando una red.
- En un sitio pueden existir páginas web de acceso público y de acceso privado.
- El navegador web se encarga de solicitar una página web específica a un servidor dependiendo de la dirección (URL). Esta petición se realiza siguiendo el protocolo HTTP.

#### <span id="page-30-0"></span>2.2.7 **Hosting**

Para la (Camara de Comercio de Bogota, 2010) el hosting sirve para alojar páginas web, aplicaciones de software y administradores de Email.

#### **Tipos de Hosting:**

- **Dedicado:** Aquí la empresa que le presta el servicio, le asigna y alquila un equipo o servidor de uso exclusivo de su empresa.
- **Colocación:** Este es un servicio donde la empresa de hosting no provee el servidor, por lo cual, sólo se encarga de la administración del servidor y asignación del canal de comunicación.
- **Compartido:** es el servicio mediante el cual la empresa de hosting alquila el uso de una parte de su servidor. Este servicio es el más recomendado para negocios que estén iniciando en Internet o que no tengan necesidades de equipos con especificaciones especiales y críticas.

#### <span id="page-30-1"></span>**Dominio**

(Camara de Comercio de Bogota, 2010) Afirma que el dominio es el nombre de su empresa o su página de internet, es la forma como se va a identificar su sitio o página web, es la dirección de acceso que conocerán sus visitantes.

#### <span id="page-30-2"></span>**Marketing virtual o digital**

Para la (Camara de Comercio de Bogota, 2010) es el conjunto de estrategias de mercadeo que se desarrollan utilizando medios electrónicos.

El instituto (IIEMD, 2005) indica que el marketing digital es un concepto que hace referencia a las estrategias de marketing de productos o servicios a través de medios digitales. Las estrategias de Marketing Digital se realizan en diferentes tipos de medios digitales como por ejemplo el posicionamiento en los buscadores, la gestión de las redes sociales de los community managers, el comercio electrónico o la publicidad online, pero que también incluye telefonía móvil, publicidad en pantalla y cualquier otro medio de Marketing online.

Dicho esto podemos considerar que el marketing virtual es el estudio de las técnicas y estrategias desarrolladas en internet para publicar y vender productos y servicios, entre los beneficios que obtendrá la empresa destacan la mejora de reconocimiento de marca y reputación de su empresa, captar clientes potenciales, fidelizar a sus clientes actuales, aumentar sus ventas, al estar bien posicionada en una plataforma o aplicación web, la empresa se considerara como buena opción para sus clientes, lo que permitirá competir con empresas de igual a igual con empresas de mayor tamaño, minimizara sus costos , dado que el costo de la publicidad tradicional es notablemente mayor al marketing virtual.

#### <span id="page-31-0"></span> $2.2.10.$ **GPS**

Para (Pozo et al, 2000) El Sistema de Posicionamiento Global (GPS) es un sistema de localización, diseñado por el Departamento de Defensa de los Estados Unidos con fines militares para proporcionar estimaciones precisas de posición, velocidad y tiempo; operativo desde 1995 utiliza conjuntamente una red de ordenadores y una constelación de 24 satélites para determinar por triangulación, la altitud, longitud y latitud de cualquier objeto en la superficie terrestre.

#### <span id="page-31-1"></span> $2.2.11.$ **Google Maps**

Google Maps es un servidor de aplicaciones de mapas en la web que Ofrece imágenes de mapas desplazables, así como [fotografías](https://es.wikipedia.org/wiki/Fotograf%C3%ADa) por [satélite](https://es.wikipedia.org/wiki/Sat%C3%A9lite_artificial) del [mundo](https://es.wikipedia.org/wiki/Tierra) e incluso la ruta entre diferentes ubicaciones o imágenes a pie de calle.

#### <span id="page-32-1"></span><span id="page-32-0"></span>**2.3. Interfaces de Desarrollo**

#### **Visual Studio**

La compañía (Microsoft, 2015) indica que Visual Studio Code es un editor de código fuente ligero pero potente que se ejecuta en su escritorio y está disponible para Windows, MacOS y Linux. Viene con soporte integrado para JavaScript, TypeScript y Node.js y tiene un rico ecosistema de extensiones para otros lenguajes (como C ++, C #, Java, Python, PHP, Go) y tiempos de ejecución (como .NET y Unity).

Visual Studio permite a los desarrolladores crear sitios y aplicaciones web, así como servicios web en cualquier entorno que soporte la plataforma .NET.

#### <span id="page-32-2"></span>**2.3.2. Zend Framework**

La empresa (Zend Technologies, 2018) indica que Zend Framework es un framework de código abierto para aplicaciones web orientado a objetos para PHP 5. Zend Framework a menudo se denomina 'biblioteca de componentes' porque tiene muchos componentes poco compactos que puede usar de manera más o menos independiente. Pero Zend Framework también proporciona una implementación avanzada Model-View-Controller (MVC) que se puede usar para establecer una estructura básica para sus aplicaciones de Zend Framework.

Modelo-Vista-Controlador (MVC)

- **Modelo:** esta es la parte de su aplicación que define su funcionalidad básica detrás de un conjunto de abstracciones. Las rutinas de acceso a los datos y algunas lógicas comerciales se pueden definir en el modelo.
- **Vista:** las vistas definen exactamente lo que se presenta al usuario. Por lo general, los controladores pasan datos a cada vista para representarlos en algún formato. Las vistas a menudo recopilan datos del usuario también. Aquí es donde es probable que encuentres marcas HTML en tus aplicaciones MVC.

19

 **Controlador:** los controladores vinculan todo el patrón. Manipulan modelos, deciden qué vista mostrar según la solicitud del usuario y otros factores, transmiten los datos que cada vista necesitará o transfieren el control a otro controlador por completo. La mayoría de los expertos de MVC recomiendan

#### <span id="page-33-0"></span>2.3.3. Toad for Mysql

Para la compañía (Quest Software, 2018) Toad Software es un conjunto de herramientas de gestión de bases de datos de Quest que los desarrolladores de bases de datos, los administradores de bases de datos y los analistas de datos utilizan para administrar bases de datos relacionales y no relacionales mediante SQL.(…) Las soluciones Toad le permiten maximizar su inversión en tecnología de datos al capacitar a los profesionales de datos para automatizar procesos, minimizar riesgos y reducir los plazos de entrega de proyectos en casi la mitad. Reduzca el costo total de propiedad de las nuevas aplicaciones al reducir el impacto de un código ineficiente en la productividad, los futuros ciclos de desarrollo, el rendimiento y la disponibilidad.

#### <span id="page-33-1"></span>2.3.4 File zilla

Es un software de código abierto distribuido de forma gratuita según los términos de la Licencia Pública General de GNU. También ofrecemos [FileZilla Pro](https://filezilla-project.org/filezilla_pro.php) , con compatibilidad de protocolo adicional para WebDAV, Amazon S3, Dropbox, Microsoft OneDrive, Google Drive, Microsoft Azure Blob y File Storage, y Google Cloud Storage, FileZilla Server *es un* servidor gratuito de código abierto FTP y FTPS.

FileZilla Client es un cliente FTP, FTPS Y SFTP multiplataforma rápido y confiable con muchas funciones útiles y una interfaz gráfica de usuario intuitiva.

#### <span id="page-34-1"></span><span id="page-34-0"></span>**2.4. Lenguajes de Programación**

#### **PHP**

Para (Cobo, Gomez, Perez , & Rocha, 2005) "php es básicamente un lenguaje de programación, ejecutado desde un servidor web, el cual básicamente genera una página html para ser descargada por un usuario o cliente. PHP también es un lenguaje interpretado, este funciona por medio de un programa que se llama "interprete" el cual se encuentra siempre instalado en un servidor web, en el cual se generan las páginas web como ya se comentó anteriormente. Para que podamos programar en PHP es importante que instalemos un servidor web en nuestra maquina como apache, así como también tenemos que instalar el intérprete de PHP. Para hacer esto tenemos herramientas como XAMPP, el cual es un software que instala estos programas y otros (como mysql, phpmyadmin, etc.) en nuestra máquina".

#### <span id="page-34-2"></span>**JavaScript**

JavaScript en un lenguaje interpretado basado en uniones que son integrados directamente en el código HTML. El código es transferido al cliente para que este lo interprete al cargar la página. Con JavaScript no pueden crearse programas independientes.

Para el profesor (Navarrete, 2006), "JavaScript no es más que un sencillo lenguaje de programación, que presenta una característica especial: sus programas, llamados comúnmente scripts, se en las páginas HTML y se ejecutan en el navegador (Netscape Navigator y Microsft Explorer). Estos scripts normalmente consisten en unas funciones que son llamadas desde el propio HTML cuando algún evento sucede. De ese modo, podemos añadir efectos como que un botón cambie de forma al pasar el ratón por encima, o abrir una ventana nueva al pulsar en un enlace, JavaScript fue desarrollado por Netscape, a partir del lenguaje Java, el cual sigue una filosofía similar, aunque va más allá. Java es un lenguaje de programación por sí mismo, como lo puedan ser C, Pascal o VisualBasic".

#### <span id="page-35-0"></span>**HTML**

Para (Cobo, Gomez, Perez , & Rocha, 2005) "HTML es un lenguaje puramente descriptivo que permite definir las páginas web pero que en modo alguno se puede considerar un lenguaje de programación. Con HTML no se pueden generar estructuras interactivas o condicionales, no se pueden definir funciones que sean utilizadas en distintos punto del documento, no se pueden declarar variables, no se pueden realizar cálculos matemáticos. Las páginas creadas en HTML son básicamente estáticas, es decir siempre muestra la misma información y no ofrecen ningún grado de interactividad con el usuario. Los únicos elementos de HTML que podrían de alguna forma considerarse interactivos son los formularios a través de los cuales se solicita información al usuario".

#### <span id="page-35-1"></span>**CSS**

La revista (Ciencias de la Informacion, 2010) definen que "las Hojas de estilo en cascada, del inglés, Cascade StyleSheets (CSS) es un lenguaje de hojas de estilos creado para controlar la presentación de los documentos electrónicos definidos con HTML y XHTML.

CSS es la mejor forma de separar contenido y presentación; es imprescindible para crear aplicaciones Web complejas. Separar contenido y presentación, brinda numerosas ventajas, ya que obliga a crear documentos HTML/ XHTML bien definidos, mejora la accesibilidad del documento, reduce la complejidad de su mantenimiento y permite visualizar el mismo documento en infinidad de dispositivos diferentes".

El lenguaje CSS se utiliza para definir el aspecto de todos los contenidos, el formato de tablas, la separación, el color, tamaño y tipo de letra de titulares y/o textos, la tabulación con la que se muestran los elementos de una lista o menú.

#### <span id="page-35-2"></span>**2.5. Metodología WSDM**

Para (De Troyer & Leune , 2001) describen que "es un Método de Diseño para Sitios Web (Web Site Design Method), donde hay un acercamiento al usuario que define los objetos de información basada en sus requisitos de información para el uso de la web".
WSDM se describe en términos de componentes y enlaces. Distingue tres tipos de componentes de navegación.

En este método se definen una aplicación Web a partir de los diferentes grupos de usuarios que vaya a reconocer el sistema.

Consta de cuatro fases:

- Modelo de usuario
- Diseño conceptual
- Diseño de la implementación
- Realización de la Implementación

El tratamiento de requisitos se lleva a cabo en la etapa inicial, donde, en primer lugar, se identifican y clasifican los usuarios que van a hacer uso de la aplicación Web. A continuación, se describen los requisitos de cada grupo de usuarios y sus fases.

### **Fases de la Metodología**

#### **Fase de Modelo de Usuario**

Según (De Troyer & Leune , 2001) describe lo siguiente: "la fase de modelo de Usuario consta de dos sub fases: clasificación de usuario y descripción de clase de usuario".

Por otra parte (De Troyer & Casteleyn, 2001) agregan "los usuarios generalmente visitan sitios web con preguntas en mente. El sitio web debe anticipar las preguntas del usuario y responderlas. Por lo tanto, en la primera la fase de nuestro método nos concentramos en los usuarios potenciales del sitio web. A menudo, los diseñadores primero intentan identificar la mayor cantidad de información posible y luego tratan de presentarla lo más elegante posible al usuario".

#### **I. Clasificación de Usuarios**

Se deben identificar y clasificar a los usuarios que van a hacer uso del sistema, para ello WSDM propone el estudio del entorne del entorno de la organización donde se va a implantar el sistema y los procesos que se vayan a generar describiendo las relaciones entre usuarios y actividades que realizan estos

usuarios. Para la representación gráfica de estas relaciones WSDM propone una especie de mapas de conceptos de roles y actividades

#### **II. Descripción de los grupos de usuarios**

Se describen con más detalles los grupos de usuarios detectados en la etapa anterior. Para ello, se debe elaborar un diccionario de datos, en principio con formato libre, en el que indican los requisitos de almacenamiento de información, requisitos funcionales y de seguridad para cada grupo de usuarios.

#### **Fase de Diseño Conceptual**

Durante este modelado se realizan dos tareas Al mismo tiempo: el modelado de objetos, y el diseño de la navegación. Pocas recomendaciones se dan en esta fase, tales como la utilización de páginas de índice, derecho de información dividida en diversos tamaños, el uso de contexto y de la información y el uso de señales de navegación. La navegación modelo consiste en una serie de vías de navegación, uno para cada perspectiva expresando de forma en que los usuarios de una perspectiva particular puede navegar a través de la información disponible. La metodología WSDM describe en términos de los componentes y enlaces. Distingue tres tipos de componentes de navegación, información y externos. Cada navegación consta de tres capas: contexto, navegación y capas de información. En WSDM puede existir más de un modelo de navegación, dependiendo de los roles de usuario detectados durante la primera fase.

#### **ANALISIS DE REQUISITOS**

### **Patrón de Diseño:**

Según Alessandro Panconesi, (2007) dice: "Para el diseño de la arquitectura del software se va a emplear el Modelo Vista Controlador (MVC). Se trata de un patrón arquitectónico que separa los datos de una aplicación, la interfaz de usuario y la lógica de control en tres componentes distintos".

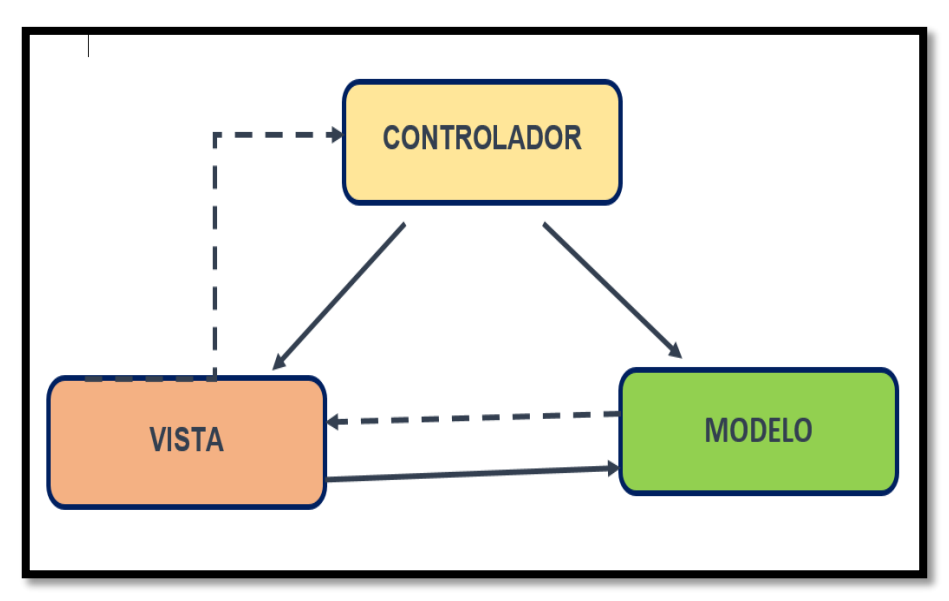

Figura 3 Modelo vista controlador Fuente: Elaboración Propia

- **MODELO:** Todo el código que tiene que ver con el acceso a base de datos. En el modelo mantendrá encapsulada la complejidad de nuestra base de datos y simplemente se crea funciones para recibir, insertar, actualizar o borrar información de nuestras tablas. Al mantenerse todas las llamadas a la base de datos en un mismo código, desde otras partes del programa podremos invocar las funciones que necesitemos del modelo y éste se encargará de procesarlas. En el modelo nos podrán preocupar cosas como el tipo de base de datos con la que trabajamos, o las tablas y sus relaciones, pero desde las otras partes del programa simplemente llamaremos a las funciones del modelo sin importarnos qué tiene que hace éste para conseguir realizar las acciones invocadas.
- **VISTA:** La vista codifica y mantiene la presentación final de nuestra aplicación de cara al usuario. Es decir, en la vista colocaremos todo el código HTML, CSS, Javascript, etc. que se tiene que generar para producir la página tal cual queremos que la vea el usuario. En la práctica la vista no sólo sirve para producir páginas web, sino también cualquier otra salida que queramos enviar al usuario, en formatos o lenguajes distintos, como pueden ser feeds RSS, archivos JSON, XML, etc.

 **CONTROLADOR:** El controlador podríamos decir que es la parte más importante, porque hace de enlace entre el modelo, la vista y cualquier otro recurso que se tenga que procesar en el servidor para generar la página web. En resumen, en el controlador guardamos la lógica de nuestras páginas y realizamos todas las acciones que sean necesarias para generarlas, ayudados del modelo o la vista.

#### **Base de Datos**

Por último, cabe citar que, en el caso concreto de nuestro proyecto, vamos a necesitar una base de datos que contenga el modelo de datos (datos de los usuarios, permisos, etiquetas y páginas). La base de datos de nuestro proyecto a seguir es el modelo relacional.

#### **Fase de Diseño de implementación**

Se modela la interfaz para cada rol de usuario, Ahora que se tiene una versión definitiva del plan se puedan comenzar con la construcción del sitio web. Durante esta fase, se tendrá lugar lo siguiente:

La construcción de la arquitectura de navegación del sitio.

- **1.** Creación de alta funcionalidad, teniendo como fin a la animación, pues hará que se propague por todas las páginas de los medios necesarios con los gráficos y el texto.
- **2.** El código de los programas técnicos y la funcionalidad del sitio.
- **3.** La creación y diseño de la página principal disponible

#### **Fase de Realización de Implementación**

Se codifican todos estos aspectos en el lenguaje concreto que se haya seleccionado. WSDM es también una propuesta viva que está cambiando y adaptándose a nuevos requisitos.

Preparamos el lanzamiento de la web teniendo en cuenta ¿Cuándo entrarían a nuestra web? Antes de la puesta en marcha vamos a garantizar lo siguiente:

 Continuo y exhaustivas pruebas que garantizará un impecable final del sitio web.

- Trabajo directamente con la empresa para garantizar la técnica y la usabilidad se cumplen las normas.
- Velar el final del proyecto con la finalidad de ver si se han cumplido los requisitos planteados.
- Crear una fecha de lanzamiento y el plan.

# **3. CAPÍTULO III: MATERIALES Y MÉTODOS**

Para el desarrollo del presente proyecto de investigación se opta como metodología para la gestión del proyecto al PMBOK (Project Management Body of Knowledge) y para el desarrollo a la metodología WSDM (Web Site Design Method).

### **3.1. Administración y Gestión del Proyecto basado en PMBOK**

Para la elaboración del plan del proyecto de tesis se toma como referencia conocimientos, técnicas y prácticas vigentes, para la gestión exitosa de proyectos reunidas por el PMI (Project Management Institute) en el documento llamado PMBOK (Project Management Body of Knowledge) quinta edición.

Se lleva a cabo el presente proyecto en diez áreas de conocimiento, con las cuales se lleva a cabo el Plan de Gestión de la Integración. Plan de Gestión del Alcance

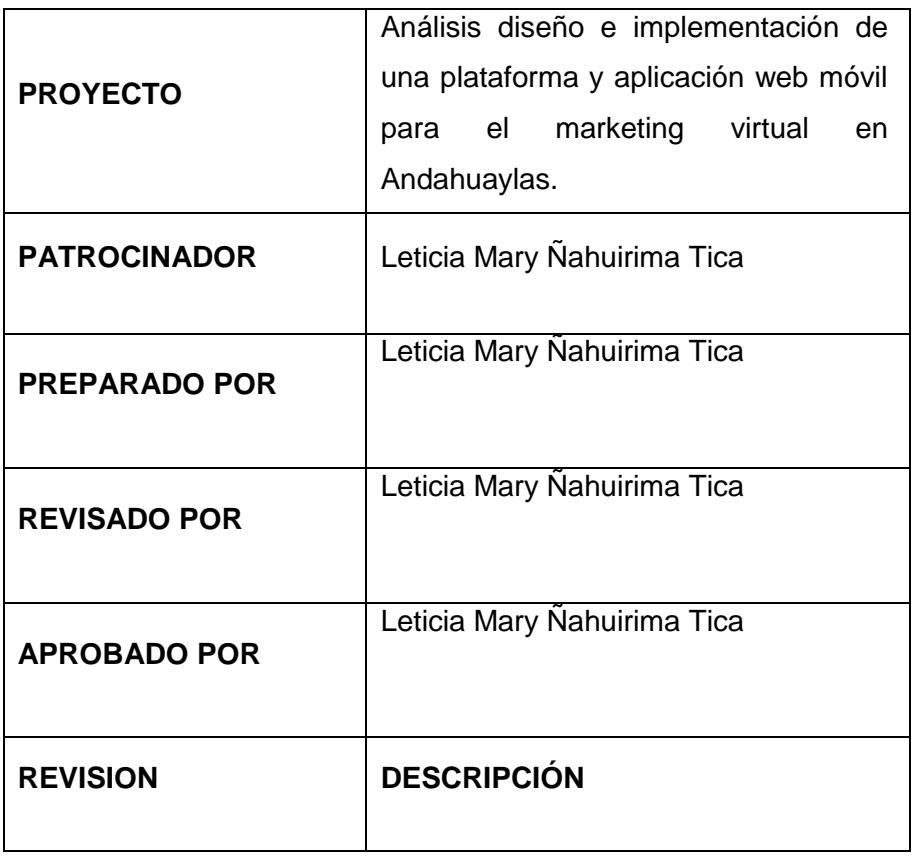

#### **Plan de Gestión de la Investigación**

Tabla 1 Plan de Gestión de la Investigación

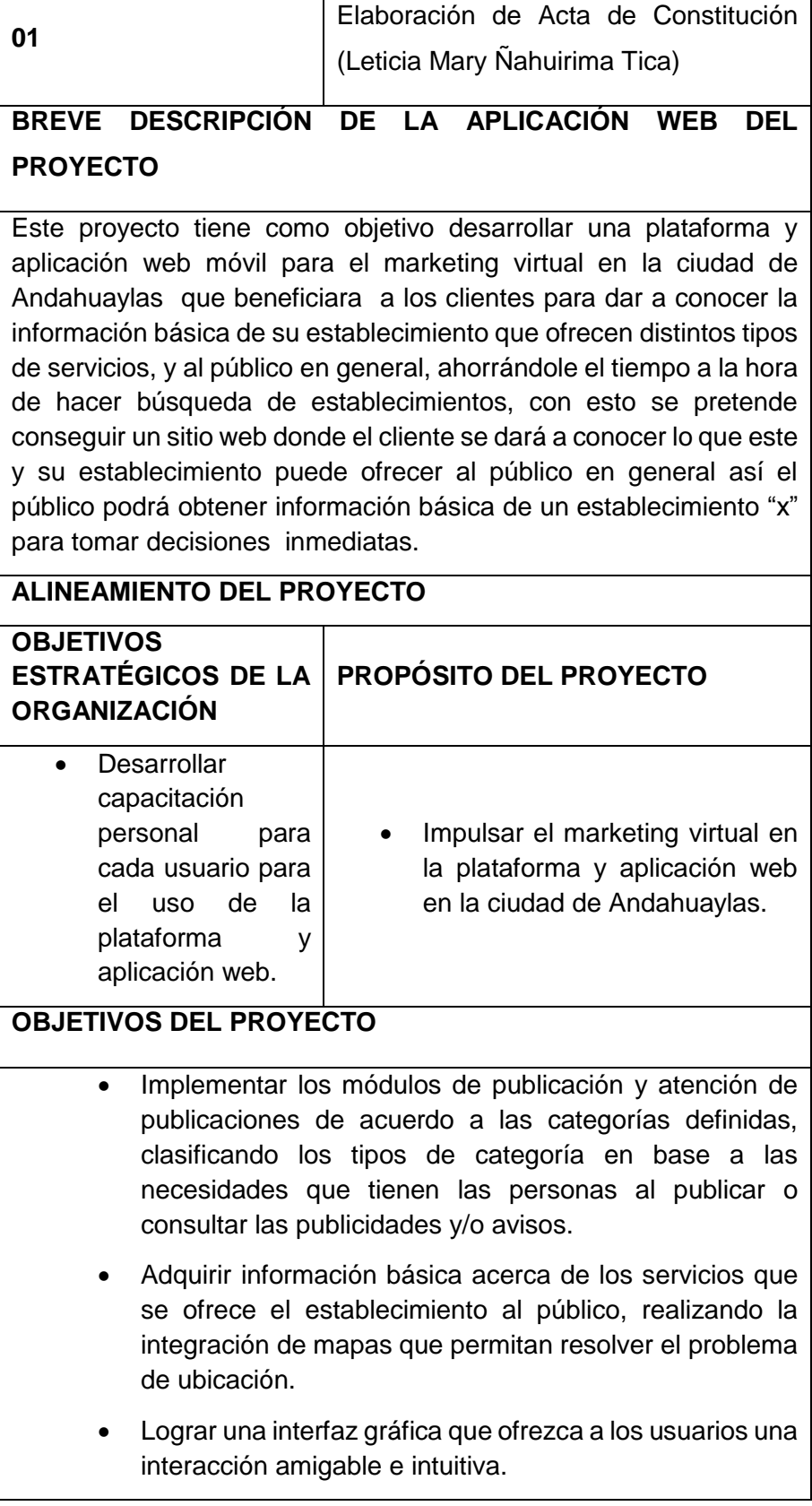

 Realizar la integración con redes sociales que permitan retroalimentar al sistema con información potencialmente útil para otros visitantes.

### **FACTORES CRÍTICOS DE ÉXITO DEL PROYECTO**

- 1. Proceso de adquisición de equipamiento y software dentro de los plazos establecidos y las características requeridas.
- 2. Diseño e integración de los módulos y servicios de la aplicación web acorde a los requerimientos de los interesados

### **REQUERIMIENTOS DE ALTO NIVEL**

- 1. Exploración de las herramientas para el proyecto.
- 2. Diseñar e integrar los módulos y servicios de la aplicación.
- 3. La plataforma y aplicación web móvil se construirá siguiendo la metodología WSDM.

## **EXTENSIÓN Y ALCANCE DEL PROYECTO**

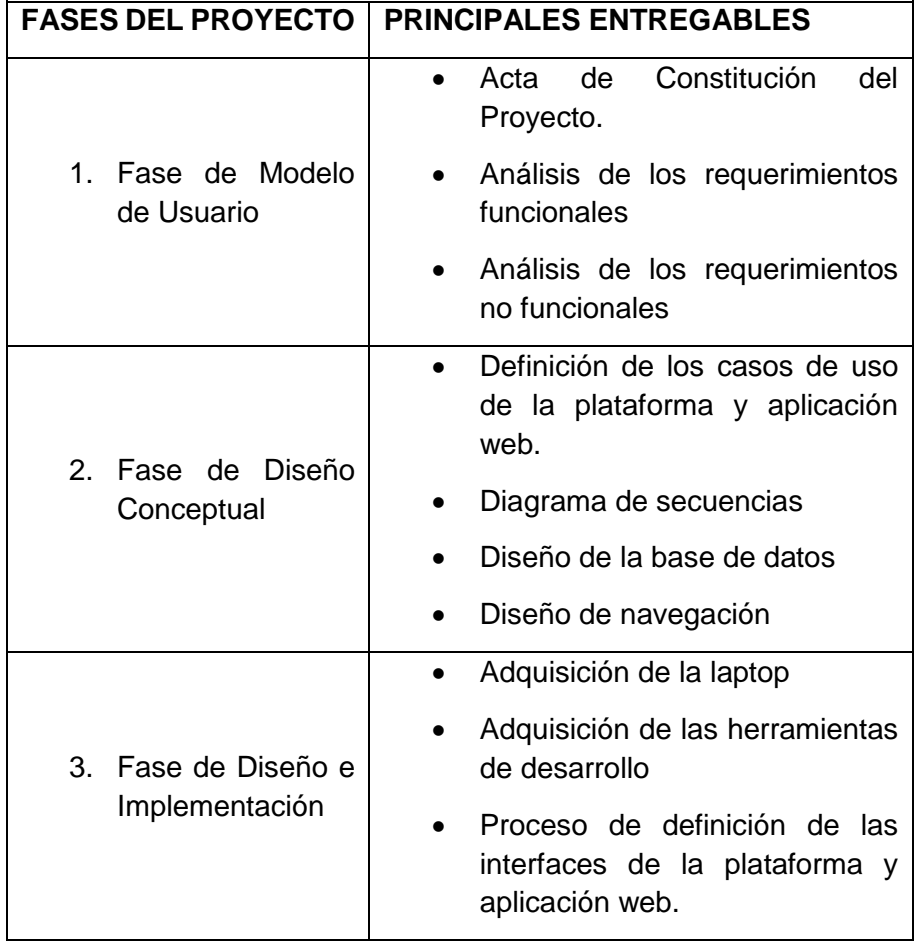

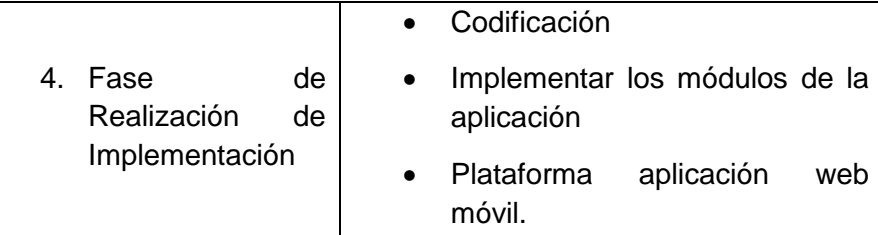

# **INTERESADOS CLAVE**

- Personas que quieran ofrecer los diferentes tipos de servicios que ofrecen sus establecimientos mediante el marketing virtual.
- Público en general que desea optimizar tu tiempo a la hora de la búsqueda de cualquier establecimiento.
- Programador o desarrollador.

### **RIESGOS**

- Demora en la adquisición de la laptop y las herramientas de desarrollo.
- Poca información brindada y tiempo disponible por los interesados.
- Retraso en la programación
- Cambio de políticas y licencias de uso en los frameworks, que puedan anular el uso.

### **HITOS PRINCIPALES DEL PROYECTO**

Aprobación del acta de constitución del proyecto.

Alcanzar todos los objetivos trazados.

Pruebas y correcciones de la plataforma y aplicación web deseada

### **PRESUPUESTO DEL PROYECTO**

El costo del proyecto que haciende a la suma de S/.7,984.90 asumido en su totalidad por la jefa del proyecto.

Fuente: Elaboración propia

### **Plan de Gestión de Alcance**

Tabla 2 Plan de Gestión de Alcance

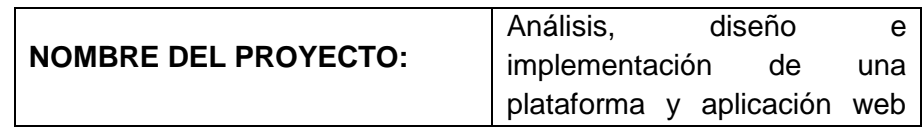

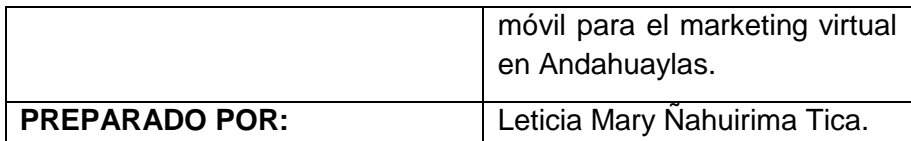

**Describir cómo será administrado el alcance del Proyecto:**

 Primero se estableció, a quienes estará dirigido el proyecto, de ahí, se determinó que el alcance del proyecto, es la plataforma y aplicación web desarrollada será usada por las personas que quieran ofrecer los diferentes tipos de servicios que ofrecen sus establecimientos mediante el marketing virtual.

### **Evaluar la estabilidad del alcance del proyecto**

Los cambios del proyecto deben ser evaluados y aprobados. El jefe del proyecto debe cuantificar el impacto y proveer alternativas de solución.

Los cambios solicitados en el proyecto serán aprobados y revisados en las reuniones de cada semana, se indica el estado en la reunión siguiente a la que se solicitó.

### **¿Cómo los cambios al alcance, serán identificados y clasificados?**

El jefe del Proyecto, revisara la solicitud de los cambios del alcance y hará una evaluación al mismo. El podrá requerir de la solicitante información adicional.

**Describir cómo los cambios del alcance serán integrados al proyecto.**

Si el impacto del cambio no modifica la línea base del proyecto será aprobado por el Jefe del Proyecto, y se actualizará las líneas base y todos los planes del proyecto.

**Comentarios adicionales.**

Fuente: Elaboración Propia

### **Plan de Gestión del Tiempo**

Tabla 3 Plan de Gestión del Tiempo

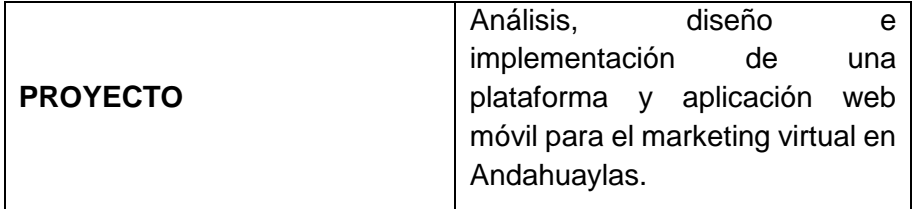

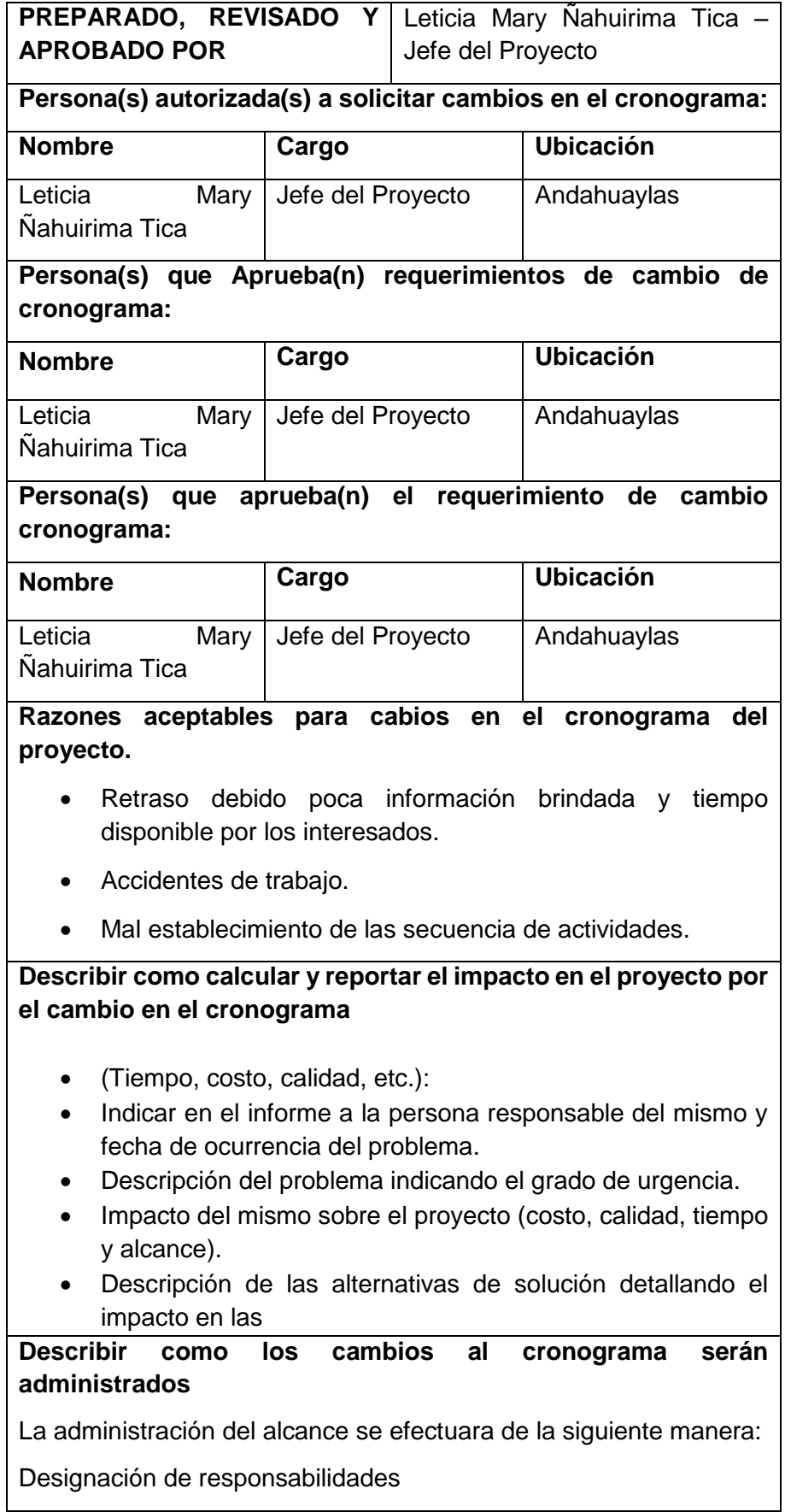

- Planificación
- Ejecución
- Seguimiento y control

Fuente: Elaboración propia

### **Plan de Gestión de los Costos**

La gestión de costos del proyecto se basará el 5 Ítems que se mencionado en la tabla 4 Análisis de costo de Inversión, que se detalla a continuación.

**Ítem 1:** bienes, dividido en Materiales de Escritorios y Materiales Consumibles que haciende a la suma de S/ 4115.00 y S/ 297.50 respectivamente haciendo un total de S/ 4412.50 soles.

**Ítem 2:** Servicios, considerado solo servicios diversos que haciende a la suma de S/ 2046.50 soles.

**Ítem 3:** Software, dividido en Desarrollo de la plataforma, se usará software libre por lo que no genera gasto alguno

**Ítem 4**: Recursos Humanos, dividido en Desarrollo de la plataforma y Asesor de la Investigación, para el desarrollo de la plataforma será de no genera gasto alguno, se contara con un asesor externo en el que se invertirá S/800.00 soles para el desarrollo del proyecto.

**Ítem 5:** Gastos Generales, En este Ítem se consideran los gastos imprevistos que es el 10% de la suma total del proyecto haciendo un total de S/ 7,259.00 soles. El costo de proyecto en los 5 ítems antes mencionados haciende a un total de S/ 7,984.90 soles.

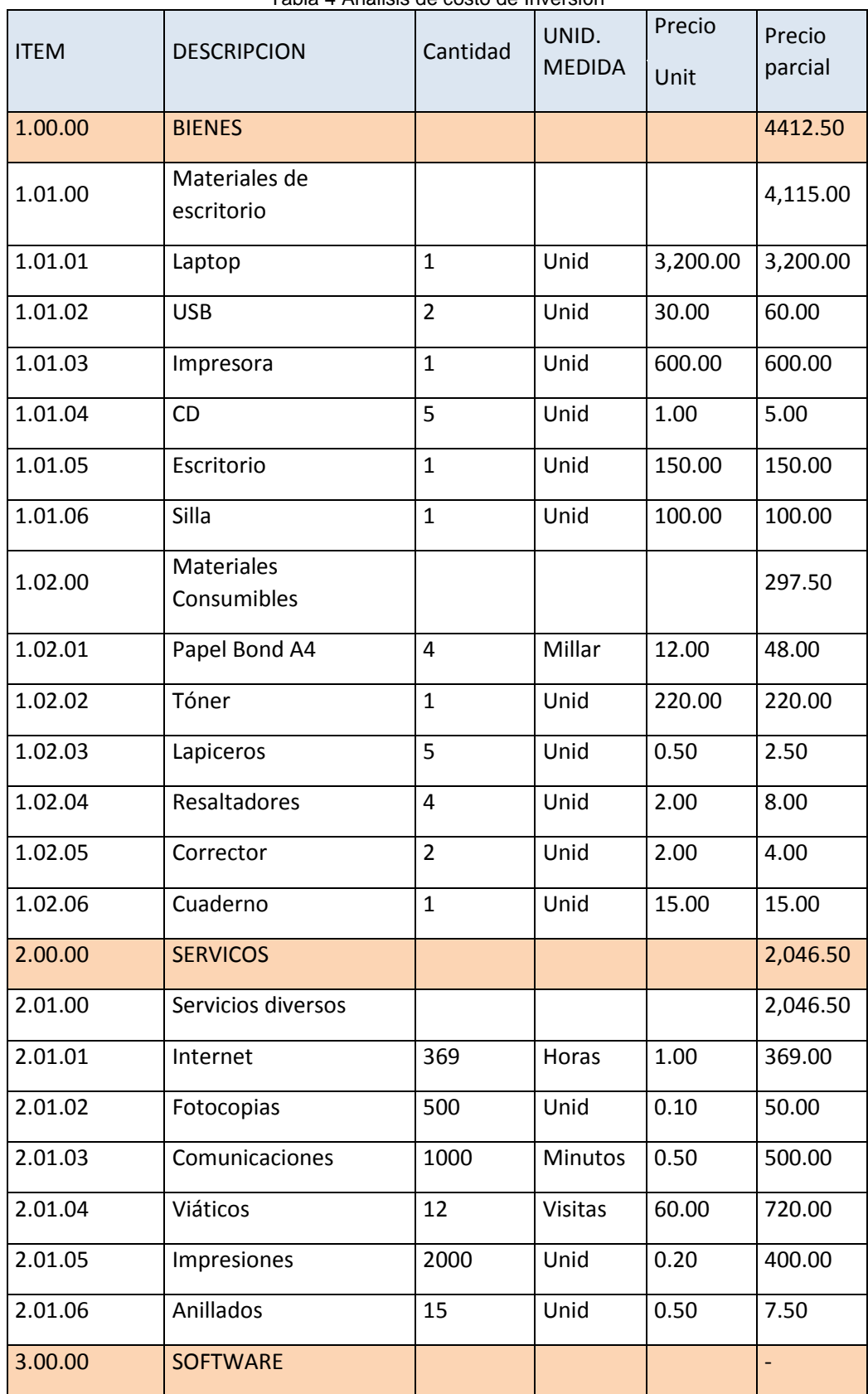

Tabla 4 Análisis de costo de Inversión

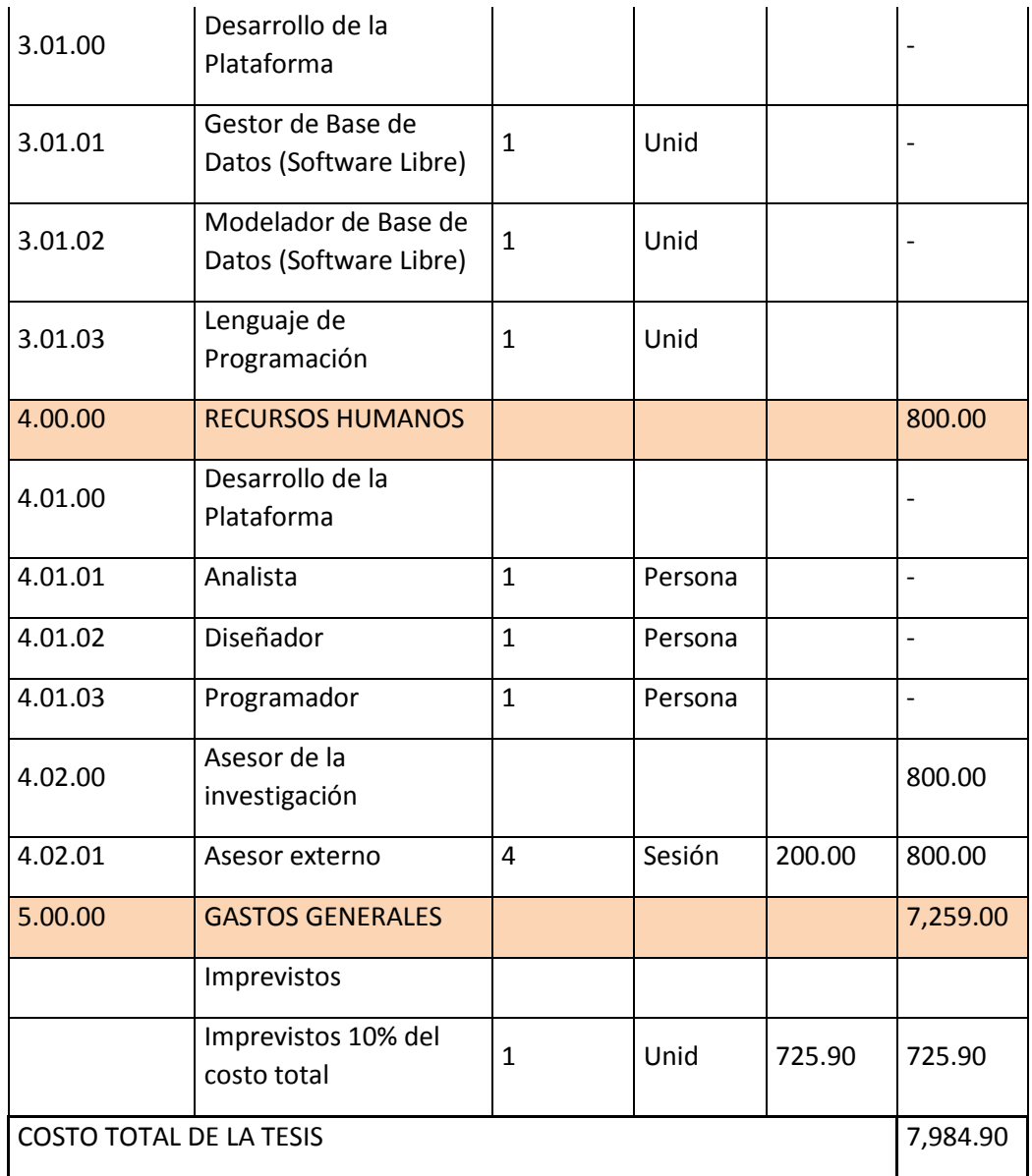

# **Plan de Gestión de la Calidad**

Tabla 5 Plan de Gestión de la calidad

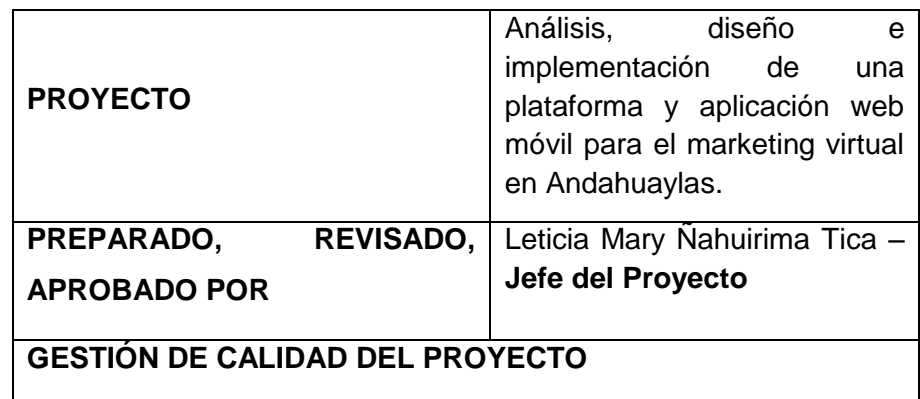

### **PLANIFICAR LA CALIDAD:**

En el plan de gestión de calidad se describe que el equipo de dirección, implementará las políticas de calidad de la organización que ejecuta. Es un plan subsidiario o un componente del plan para la dirección del proyecto. Dicho plan de calidad proporciona las entradas al plan general para la dirección del proyecto e integra el control de calidad, el aseguramiento de la calidad y los métodos que mejoran los procesos del proyecto.

### **REALIZAR ASEGURAMIENTO DE CALIDAD**

(Explicar cómo se va a realizar el proceso de aseguramiento de calidad)

Aseguramiento de Calidad: Es responsabilidad del Jefe de Proyecto la ejecución del Aseguramiento de Calidad durante todo el Proyecto, revisa el planeamiento de los procesos del proyecto contra lo ejecutado, planea acciones preventivas o correctivas según sean necesario. Se informa semanalmente al equipo de trabajo.

### **REALIZAR CONTROL DE CALIDAD**

(Explicar cómo se va a realizar el proceso de control de calidad)

Control de Calidad: El Jefe de Proyecto se encargará de la ejecución del Control de Calidad, se revisa los entregables del proyecto, según se vayan presentando, se emiten las conformidades u observaciones en la reunión semanal. Se definen dos procedimientos para el Control de Calidad:

- Revisión de Forma
- Revisión de Contenidos

Control de Calidad del Contenido: Se revisa la calidad de los entregables del proyecto con el equipo de expertos.

Control de Calidad de Redacción y Formato: Se revisa la redacción de los documentos y las observaciones que se puedan realizar.

Fuente: Elaboración Propia

### **Plan de Gestión de los Recursos Humanos**

Tabla 6 Plan de gestión de los Recursos Humanos

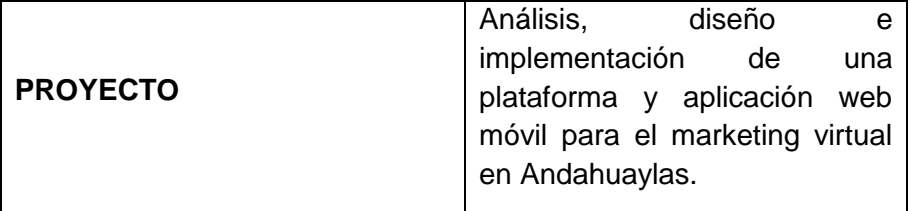

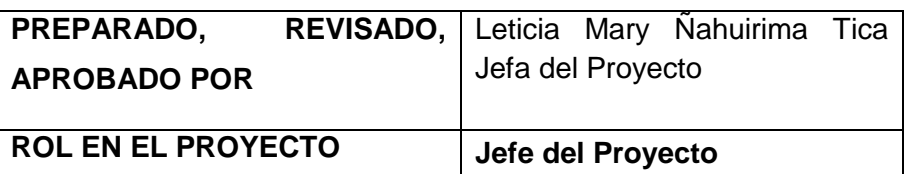

### **FUNCION / RESPONSABILIDAD PRINCIPAL**

- El Jefe del Proyecto es responsable de la ejecución y entrega del proyecto.
- Responsable de la designación del personal que integra el equipo del proyecto y de su organización.
- Controla la información de gastos del Proyecto.

## **COMPETENCIAS REQUERIDAS / RESPONSABILIDADES**

(conocimientos, habilidades, actitudes )

## **DISPONIBILIDAD**

(posibilidad de contar con el recurso humano en el tiempo requerido)

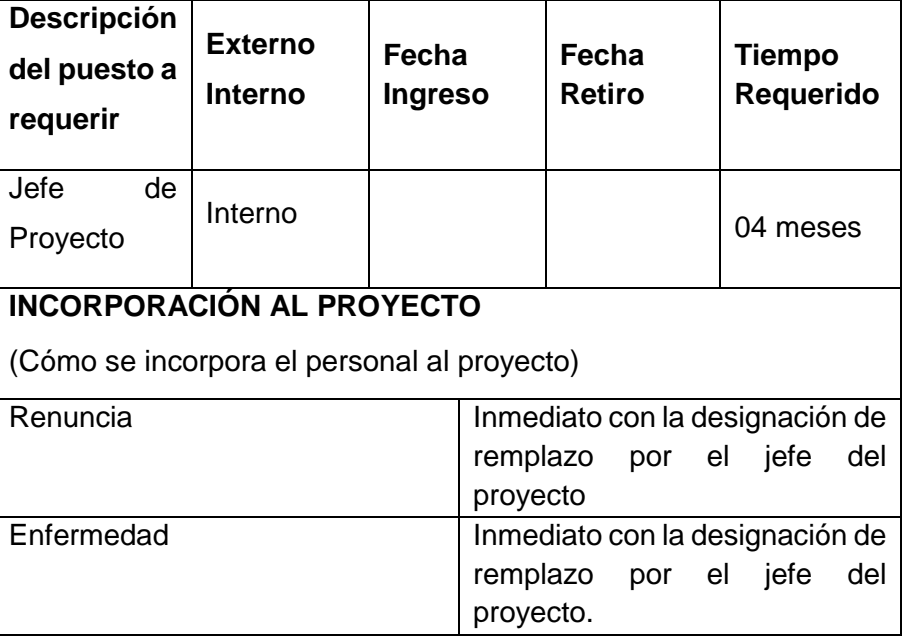

Fuente: Elaboración propia

### **Plan de Gestión de las Comunicaciones**

Tabla 7 Plan de gestión de las comunicaciones

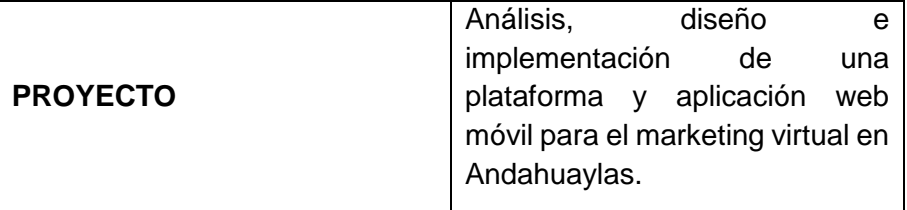

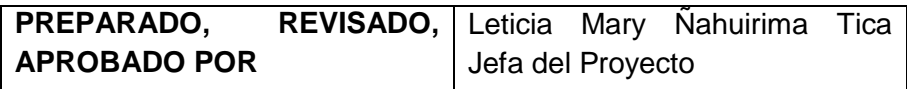

# **GESTIÓN DE COMUNICACIONES DEL PROYECTO**

(Descripción de cómo se van a aplicar los procesos de gestión de comunicaciones del proyecto. Herramientas a emplear, responsables, áreas de aplicación, etc.).

### **PLANIFICACIÓN DE LA COMUNICACIÓN**

(Explicar y sustentar cómo se ha elaborado el presente plan de gestión de comunicación)

Determina las necesidades y comunicación de los interesados: qué información necesita, quién necesita, para cuando la necesita, cómo le será suministrada y por quién. El Jefe del Proyecto debe prever la cantidad y calidad de canales requeridos desde el principio con el fin de que la información fluya y llegue a todo el personal involucrado.

Los requisitos para la comunicación incluyen:

Organigramas

Relaciones de responsabilidad de la organización.

Fuente: Elaboración propia

### **Plan de Gestión de Riesgos**

Tabla 8 Plan de gestión de riesgos

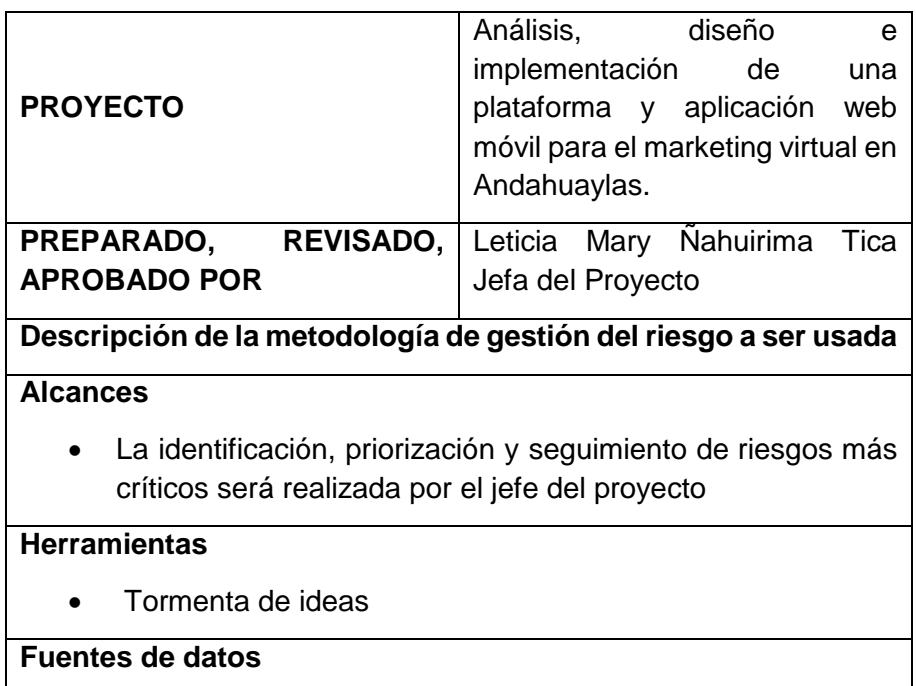

La identificación de todos los riegos será por parte de todos los integrantes del proyecto según su experiencia y juicio de especialistas.

### **Roles y Responsabilidades**

- **Jefe de Proyecto:** responsable de identificación, priorización y seguimiento de riegos, proponer acciones para identificar los riesgos identificados.
- **Analista de Sistemas:** Encargado de la determinación de la funcionalidad de la plataforma y aplicación web.
- **Programador:** Responsable de la programación e integración de la plataforma y aplicación web.

Elaboración propia

### **Plan de Gestión de las Adquisiciones**

Tabla 9 Plan de gestión de las adquisiciones

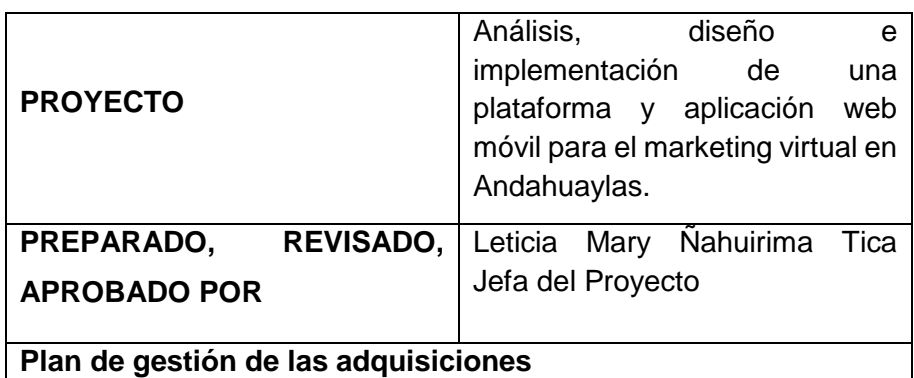

### **Recursos para la adquisición**

Para este proyecto los responsables de realizar las labores de compra y contratación son:

 El jefe del proyecto en la parte de subcontratos (analista, programador).

 El jefe del proyecto en la parte de adquisición de equipos físicos y herramientas de desarrollo.

 En el presente proyecto el analista y programador será una sola persona.

### **Productos y servicios a contratar**

- Servicio de programación de la plataforma y aplicación web.
- Servicio del proveedor para la compra de los equipos físicos.

Fuente: Elaboración propia

#### $3.1.10.$ **Plan de Gestión de los Interesados**

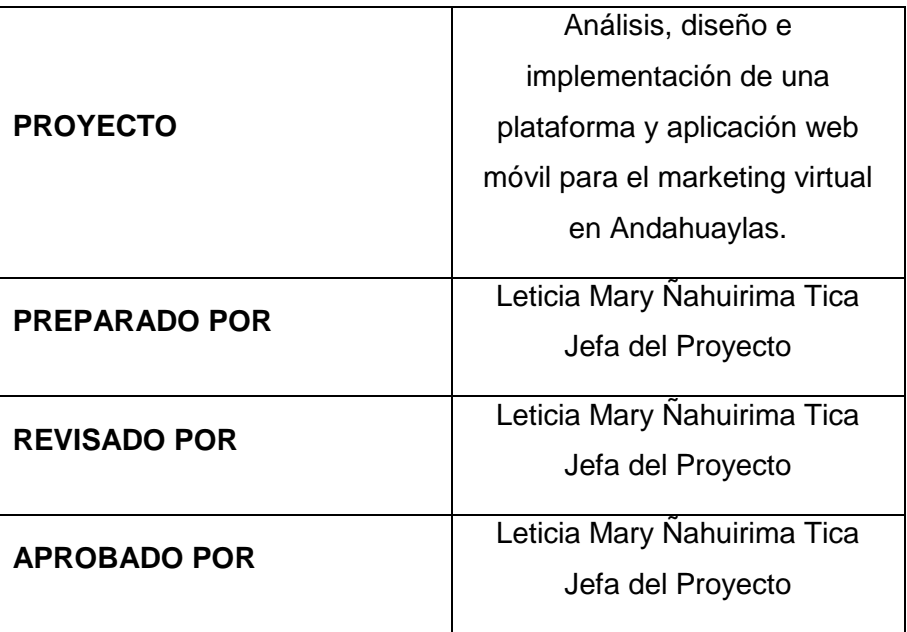

Tabla 10 Plan de gestión de los interesados

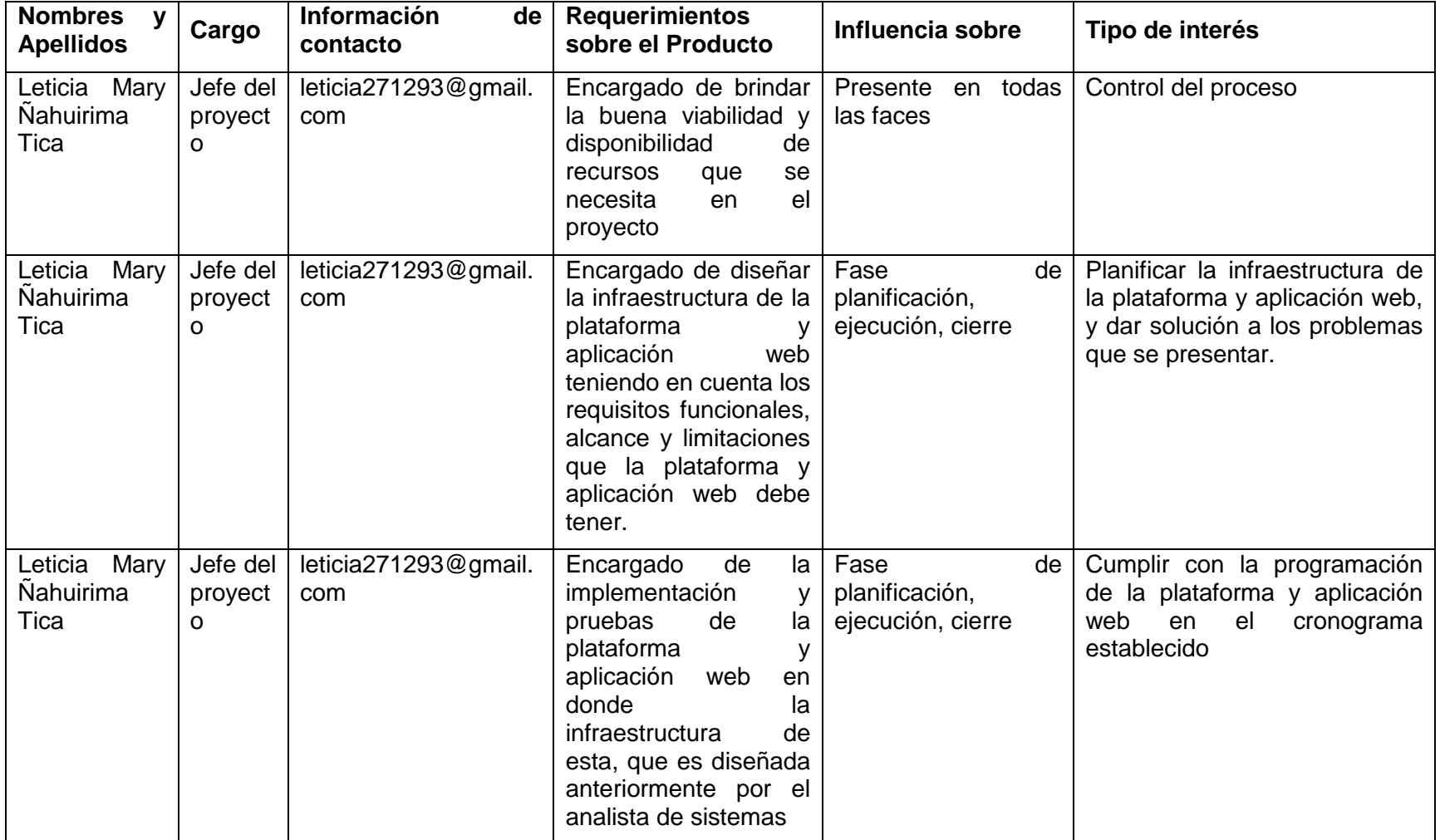

#### Tabla 11 Plan de gestión de los interesados

Fuente: Elaboración propia

#### **3.2. METODOLOGÍA WEB SITE DESIGN METHOD (WSDM)**

Para el desarrollo del presente proyecto se utilizó la metodología WSDM (Web Site Desidn Method), porque que es una metodología para el diseño de aplicaciones web ya que permite identificar y clasificar los diferentes de usuarios que van a hacer uso de la aplicación web.

#### **3.3. Fases de la Metodología WSDM**

Esta metodología propone cuatro etapas:

- $\checkmark$  Fase de Modelo de usuario
	- o Clasificación de usuarios
	- o Descripción de grupos de usuarios
- $\checkmark$  Fase de Diseño conceptual
- $\checkmark$  Fase de Diseño de la implementación
- $\checkmark$  Fase de Realización de la implementación

El tratamiento de requisitos se lleva a cabo en la etapa inicial, donde, en primer lugar, se identifican y clasifica los usuarios que van a hacer uso de la aplicación Web. A continuación, se describen los requisitos de cada grupo de usuario y sus fases.

#### **Fase de Modelo de Usuario**

En este paso se deben identificar y clasificar usuarios que va a tener el sistema, es la primera en la que intenta detectar los perfiles de usuarios para los cuales se construye la aplicación, para cumplir con las necesidades de la Aplicación Web se realizan las siguientes preguntas que en la recolección de información se ira respondiendo:

#### **¿Quién es el público objetivo?**

En este punto el público objetivo está totalmente reconocido e identificado y corresponde a los establecimientos que ofrecen diferentes tipos de servicios y al público en general que busca información acerca de estos establecimientos la ciudad de Andahuaylas.

#### **¿Cómo será la visión de su sitio Web?**

El Sitio Web para el marketing virtual en Andahuaylas será la mejor opción para los clientes ya que la aplicación contara con un menú de fácil utilización, un registro para clientes, el mismo que permitirá mostrar al público en general la información básica de su establecimiento del registrado permitiendo obtener información en un periodo de tiempo reducido al que se utiliza actualmente.

#### **¿Cuáles son los objetivos de la Aplicación Web?**

- Gestionar información básica de los diferentes establecimientos al público en general.
- $\checkmark$  Promocionar los establecimientos que frecen diferentes tipos de servicios en la ciudad de Andahuaylas.
- $\checkmark$  Hacer conocer los diferentes establecimientos que hay en la ciudad de Andahuaylas a más clientes a través de la web.

#### **¿Qué mensaje tiene su compañía?**

"La Reyna del Sur es una plataforma y aplicación web para gente que su tiempo vale oro".

#### **¿Cuál es el campo del negocio?**

La Reyna del Sur es un sitio web que contiene información básica de establecimientos de la ciudad de Andahuaylas para el público en general que opte por ganar tiempo en la búsqueda de estos.

La fase de Modelo Usuario de divide en dos sub fases que son los siguientes:

- **I. Clasificación de usuarios:** En esta etapa se identificó y clasifico a los usuarios que van a hacer uso de la aplicación, por ello la metodología WSDM propone el entorno de la organización donde se vaya a implantar el sistema y los procesos que se vayan a generar, describiendo las actividades que realizan estos usuarios.
	- Administrador
	- Usuarios registrados (público general)
- Usuarios no registrados
- **II. Descripción de los grupos de usuarios:** En esta segunda etapa se describen con más detalles los grupos de usuarios identificados en la etapa anterior. Para ello, se elaborara un diccionario de datos, en principio con formato libre, en el que indica los requisitos de almacenamiento de información, requisitos funcionales y de seguridad para cada grupo de usuarios.

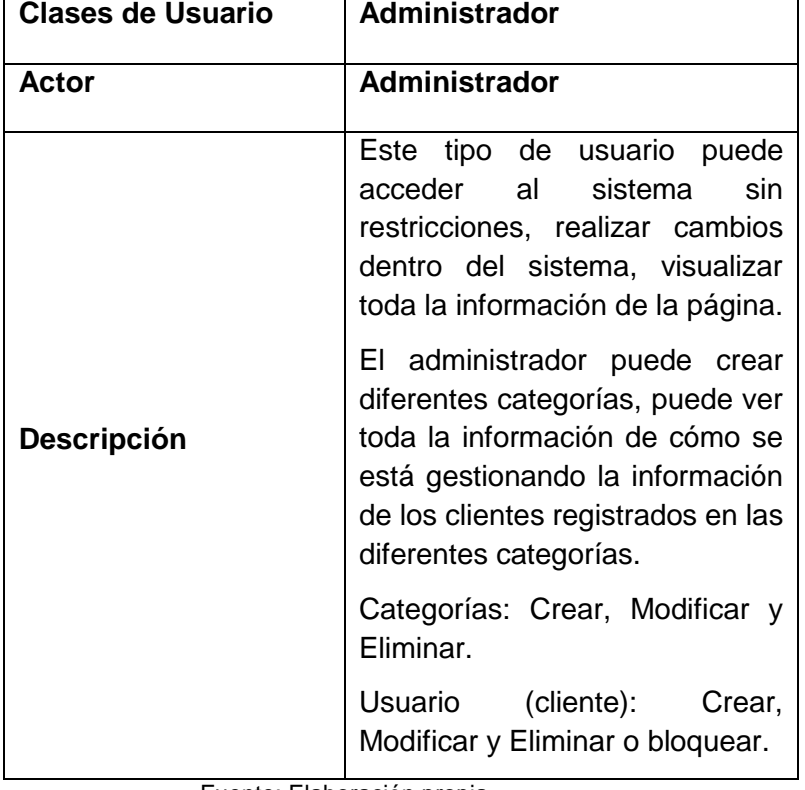

Tabla 12 Descripción de los grupos de usuario (Administrador)

Fuente: Elaboración propia

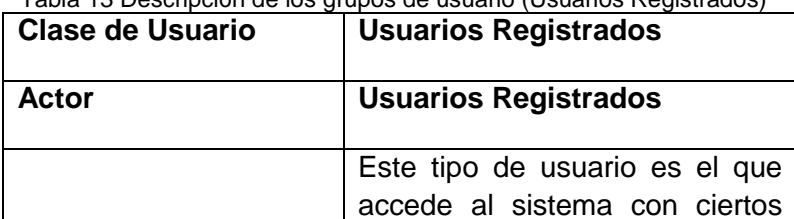

privilegios siempre que se encuentre registrado, puede visualizar la información de la categoría asignada en la página.

Tabla 13 Descripción de los grupos de usuario (Usuarios Registrados)

**Descripción**

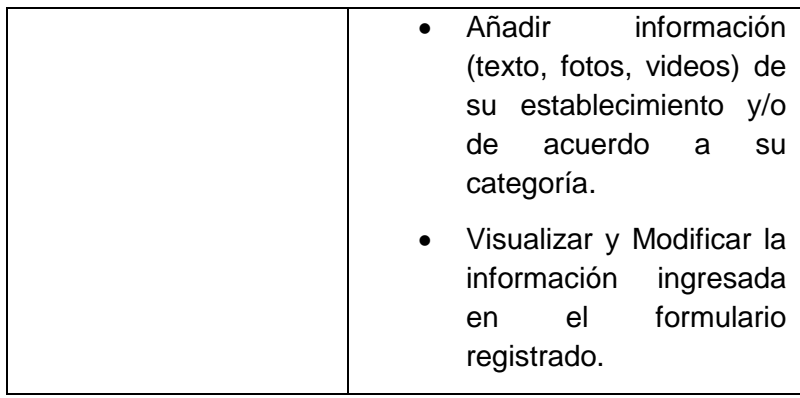

Fuente: Elaboración propia

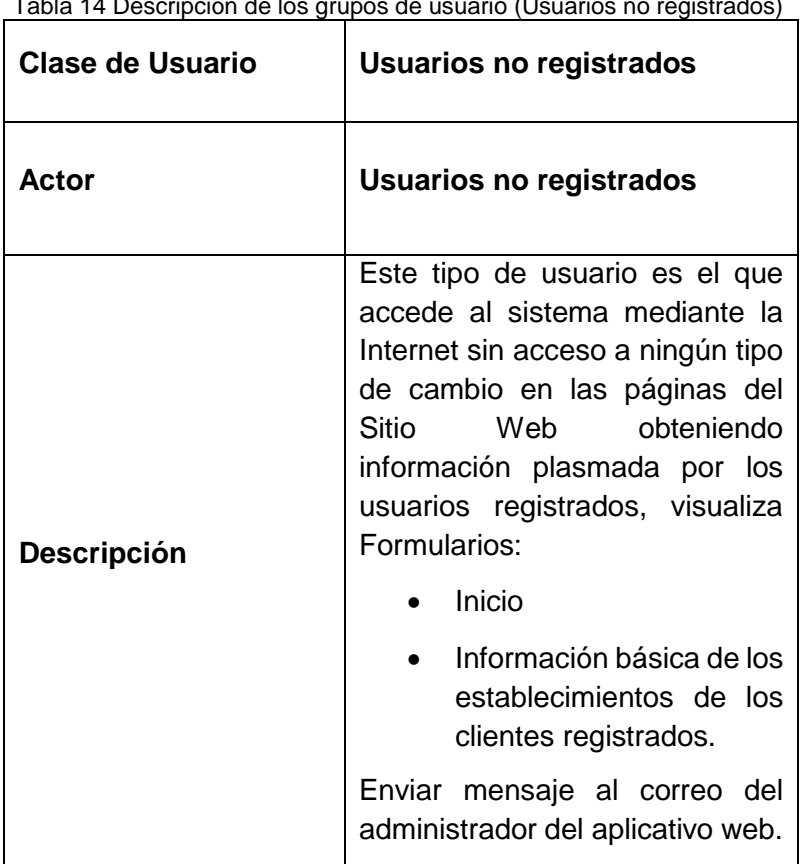

Tabla 14 Descripción de los grupos de usuario (Usuarios no registrados)

Fuente: Elaboración propia

# **Fase de Diseño Conceptual**

Esta fase se considera importante porque permite realizar el diseño de cómo estará organizada la información en nuestra aplicación.

Se desarrolla el modelado conceptual, durante este modelado se realizan dos tareas a la vez: el modelado de objetos, y el diseño de la navegación, la navegación modelo consiste en una serie de vías de

navegación, uno para cada perspectiva expresando de forma en que los usuarios de una perspectiva particular puede navegar a través de la información disponible, WSDM describe en términos de los componentes y enlaces.

### **Diagrama de Navegabilidad**

A continuación, se detalla el diagrama de navegabilidad que tendrá nuestra plataforma y aplicación web móvil.

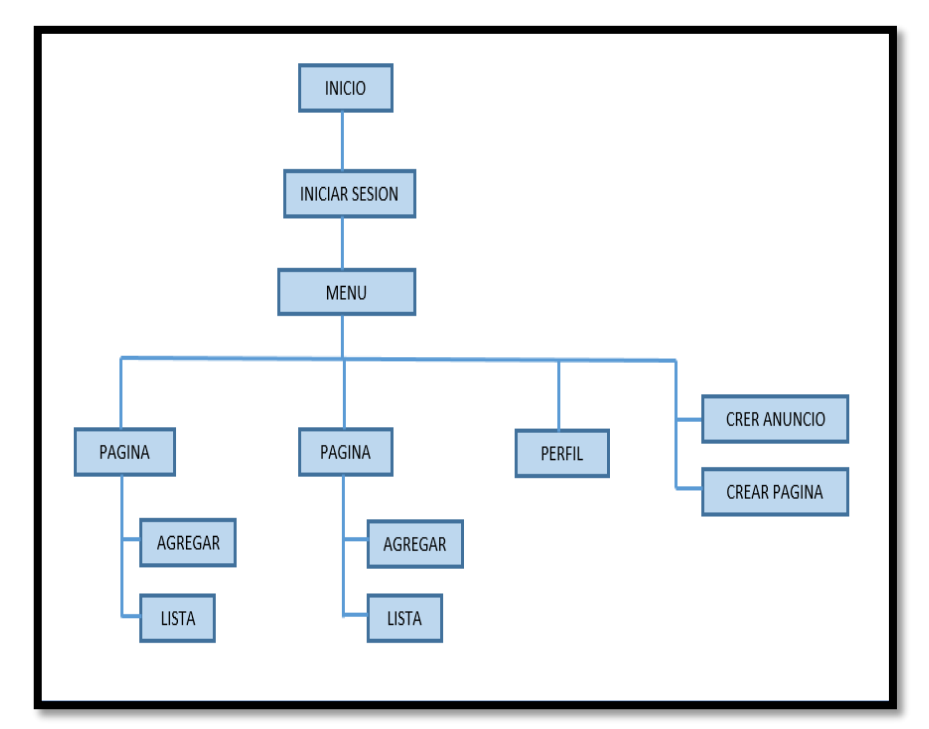

### **a) Diagrama de Navegación de Perfil de Usuario Registrado**

Figura 4 Diagrama de navegación de perfil de usuario registrado

**b) Diagrama de Navegación de Perfil del Administrador**

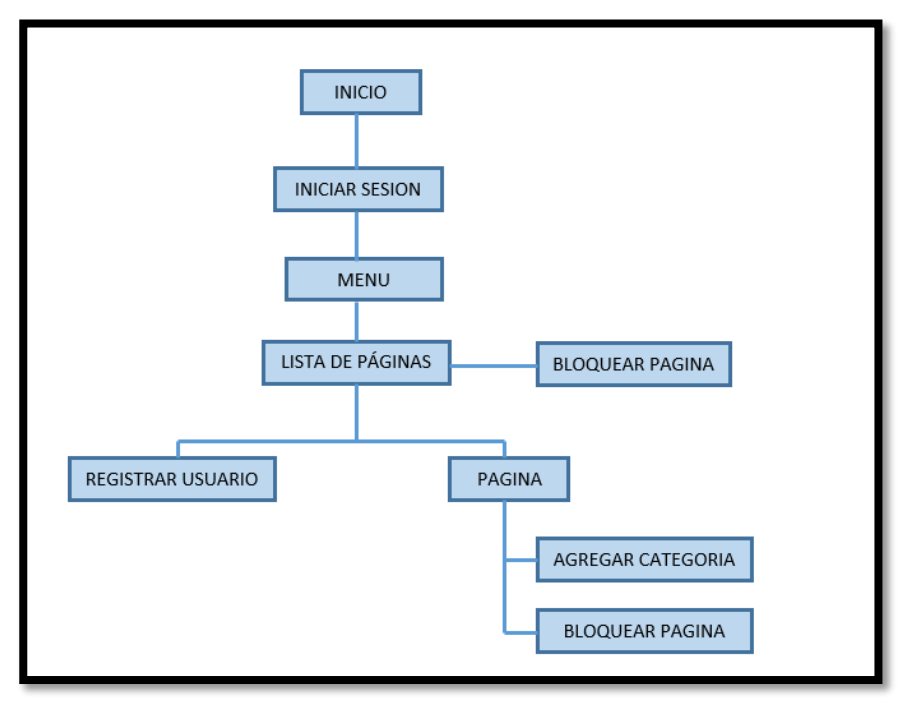

Figura 5 Diagrama de navegación de perfil del administrador

### **ANÁLISIS DE REQUISITOS**

### **Diagrama de casos de uso**

En el presente proyecto, para el diseño y modelado del Módulo de la Aplicación Web, se hará uso del Lenguaje de Modelamiento Unificado (UML), ya que es uno de los lenguajes que permite visualizar, especificar y documentar cada una de las partes del desarrollo de este sistema. Los diagramas de casos de uso de la aplicación, serán los que definen los requerimientos de los usuarios y representaran justamente la funcionalidad de la aplicación cuando el actor lleva un proceso o una actividad. Categoría

#### **Casos de uso**

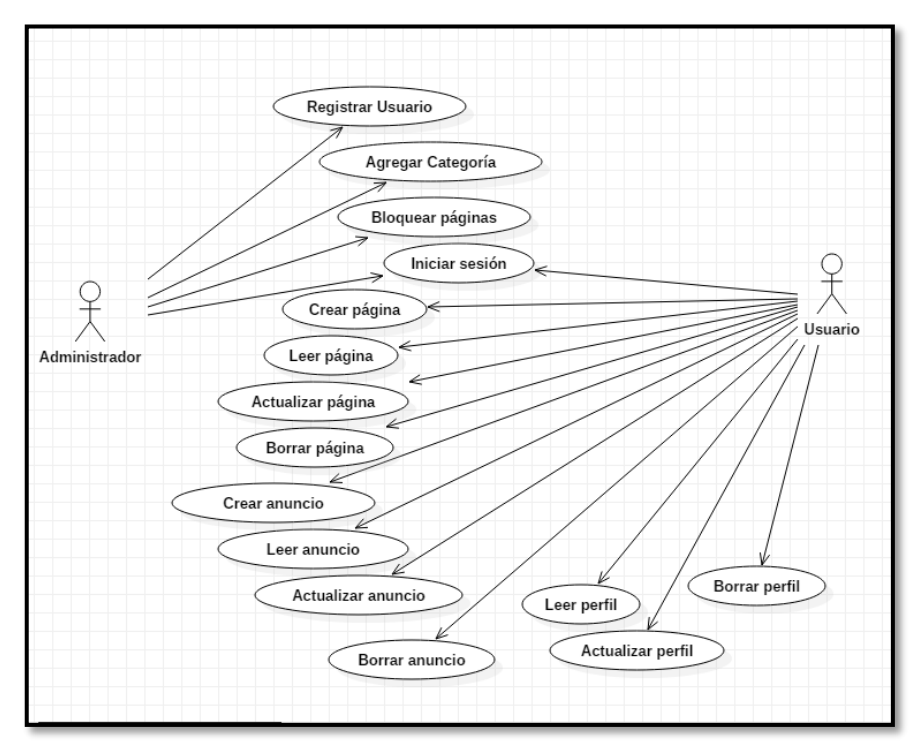

Figura 6 Diagrama de casos de uso de la plataforma y aplicación web móvil

### **Casos de uso del usuario**

La especificación de caso de uso es la descripción de las partes definidas con el fin de detallar la información completa. La especificación se realizó bajo un cuadro que muestra las partes y las indicaciones básicas para que sea más sencilla y fácil de escribir y leer.

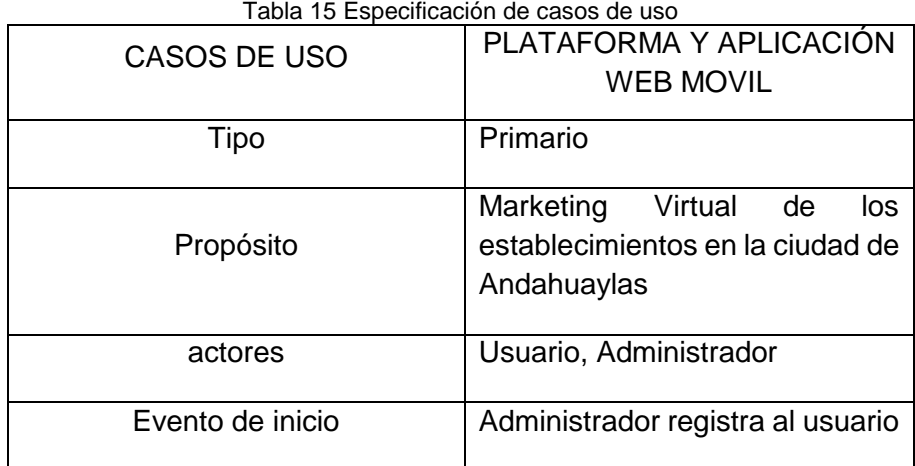

| Flujo principal | Administrador crea la categoría<br>de acuerdo al pedido del usuario<br>(cliente). |
|-----------------|-----------------------------------------------------------------------------------|
|                 | Administrador bloquea páginas<br>si es que es conveniente.                        |
|                 | Usuario inicia sesión                                                             |
|                 | Usuario Crea, lee, actualiza,<br>elimina pagina                                   |
|                 | Usuario Crea, lee, actualiza,<br>elimina anuncio.                                 |
|                 | Usuario lee, actualiza, elimina<br>perfil.                                        |

Fuente: Elaboración propia

### **DIAGRAMA DE SECUENCIAS**

El diagrama de secuencia de la aplicación web nos muestra los pasos generales que la aplicación toma cuando se llama una acción. En la figura 7 podemos apreciar el diagrama de secuencia "Registrar Usuario", donde el Administrador Registra un nuevo usuario.

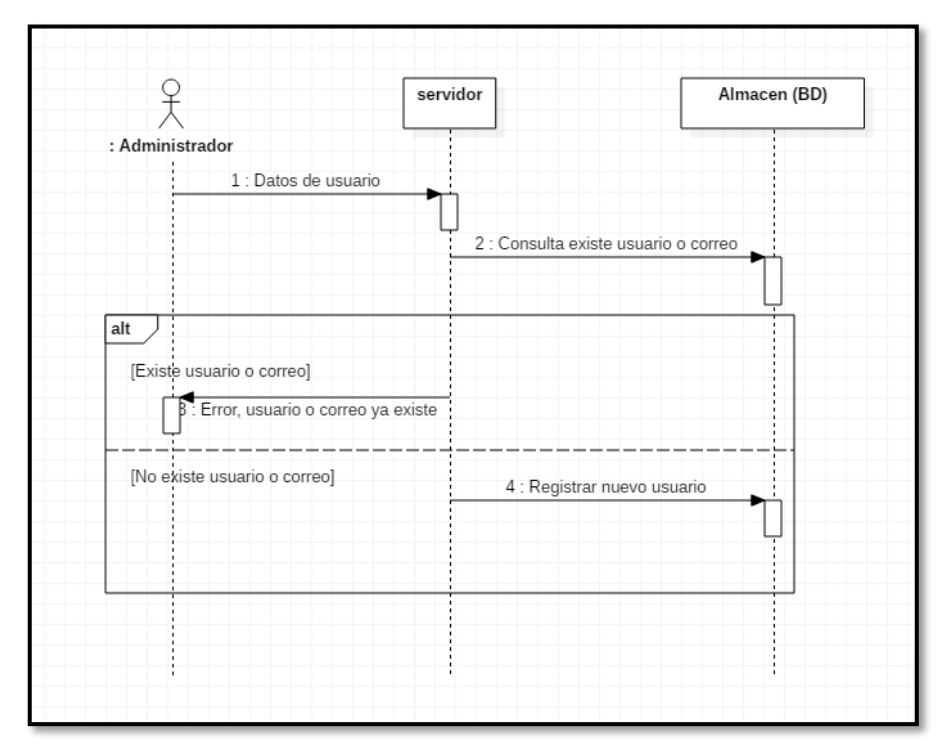

Figura 7 Registrar Usuario

La figura 8 podemos apreciar el diagrama de secuencia "Iniciar sesión", en donde el usuario se registra para poder ingresar al sistema ingresando su usuario y contraseña.

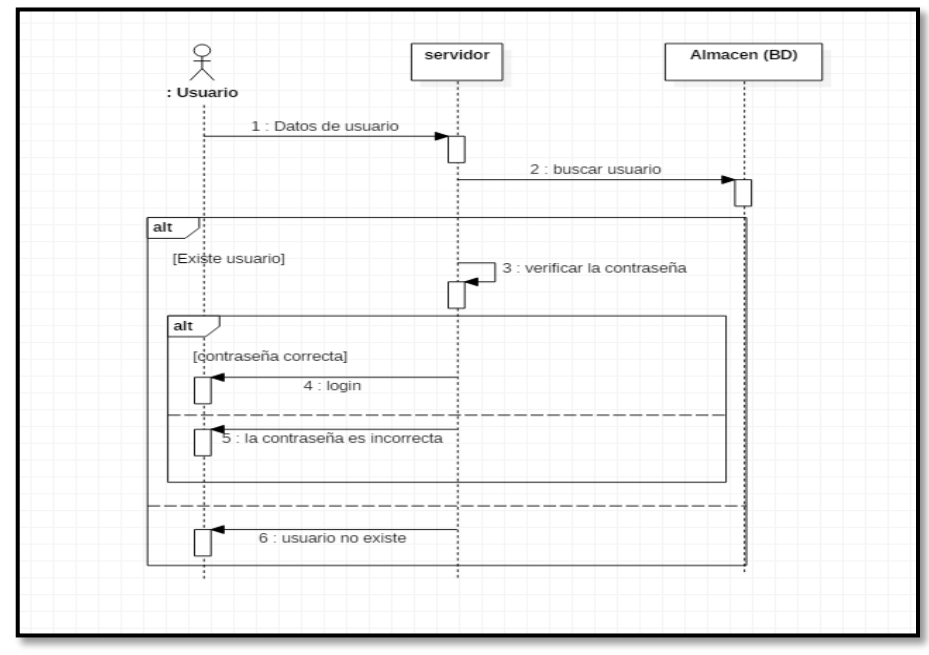

Figura 8 Iniciar sesión

En la figura 9 podemos apreciar el diagrama de secuencia "Crear página", donde el usuario crea su página ingresando los campos del formulario.

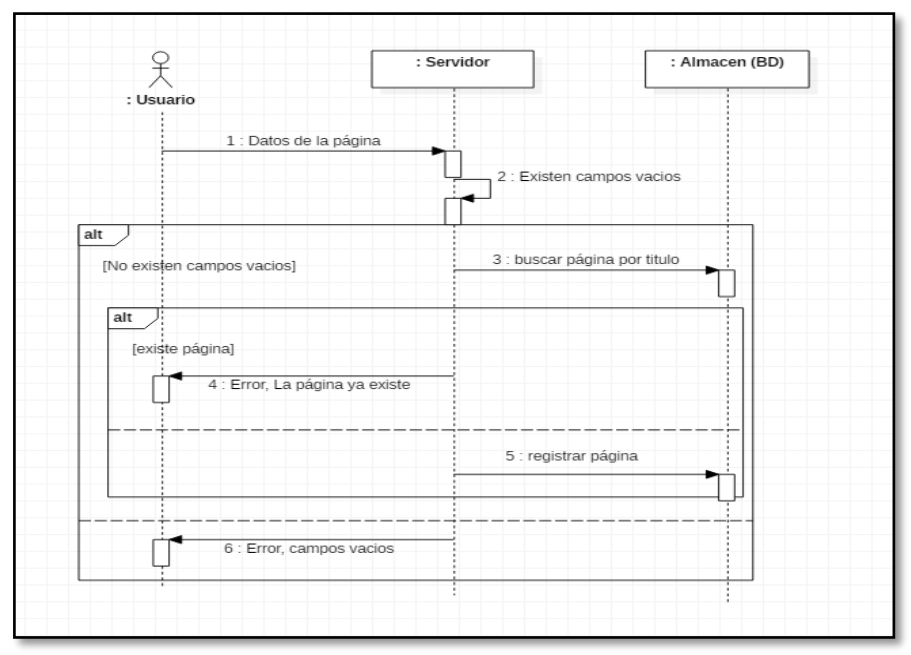

Figura 9 Crear página

En la figura 10 podemos apreciar el diagrama de secuencia "Actualizar página", donde el usuario puede modificar datos de su página.

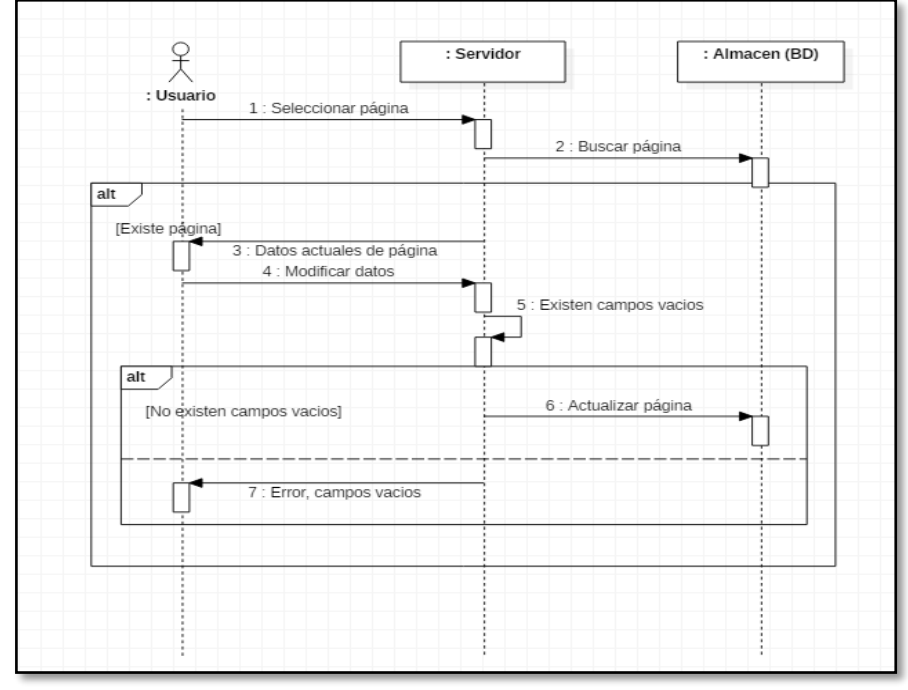

Figura 10 Actualizar página

En la figura 11 podemos apreciar el diagrama de secuencia "Eliminar página", donde el usuario selecciona la página para eliminar.

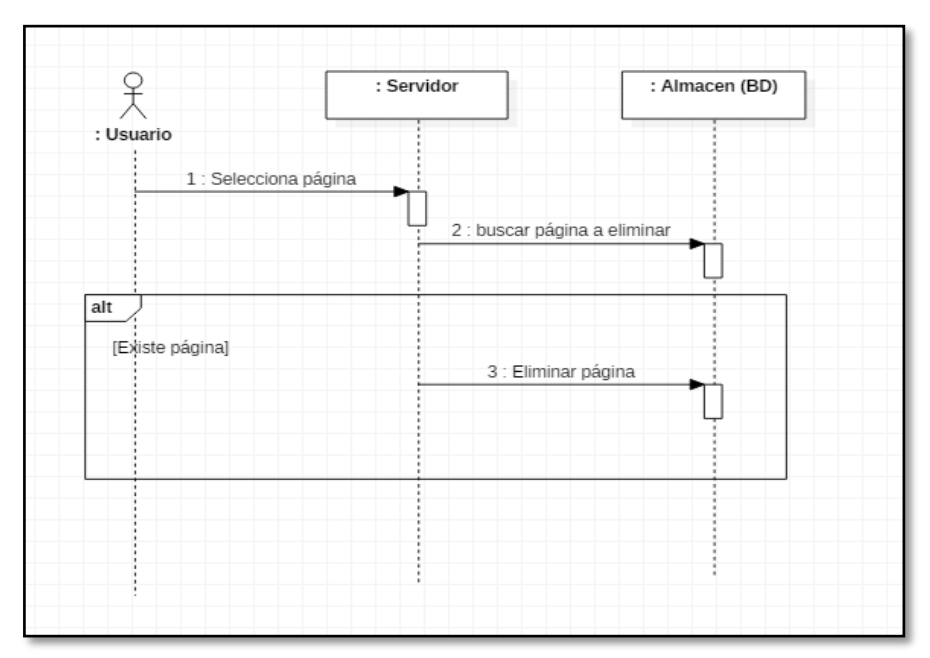

Figura 11 Eliminar página

En la figura 12 se aprecia el diagrama de secuencia "Perfil crear modificar", donde el usuario una vez creado su perfil puede modificar.

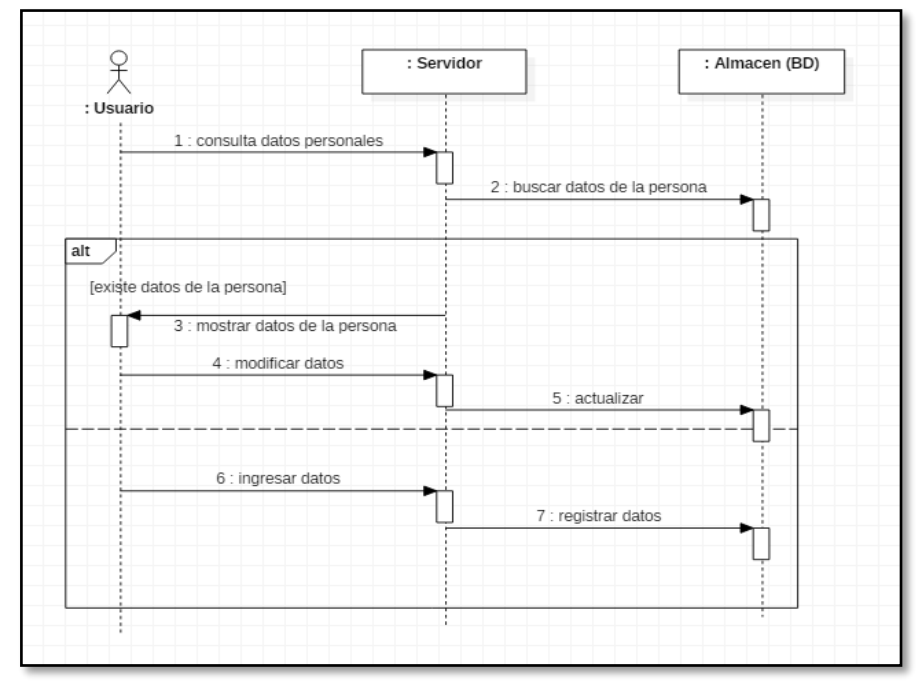

Figura 12 Perfil Actualizar

En la figura 13 se aprecia el diagrama de secuencia "Crear anuncio", donde el usuario crea anuncios en las diferentes sub categorías que va publicar.

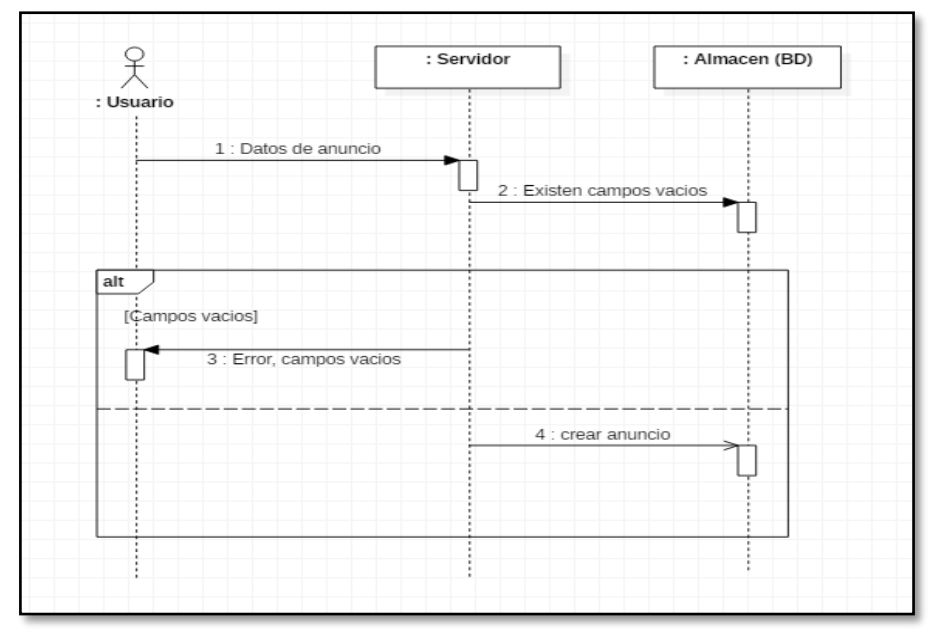

Figura 13 Crear anuncio

En la figura 14 se aprecia el diagrama de secuencia "Actualizar anuncio", donde el usuario modifica y actualiza datos del anuncio publicado.

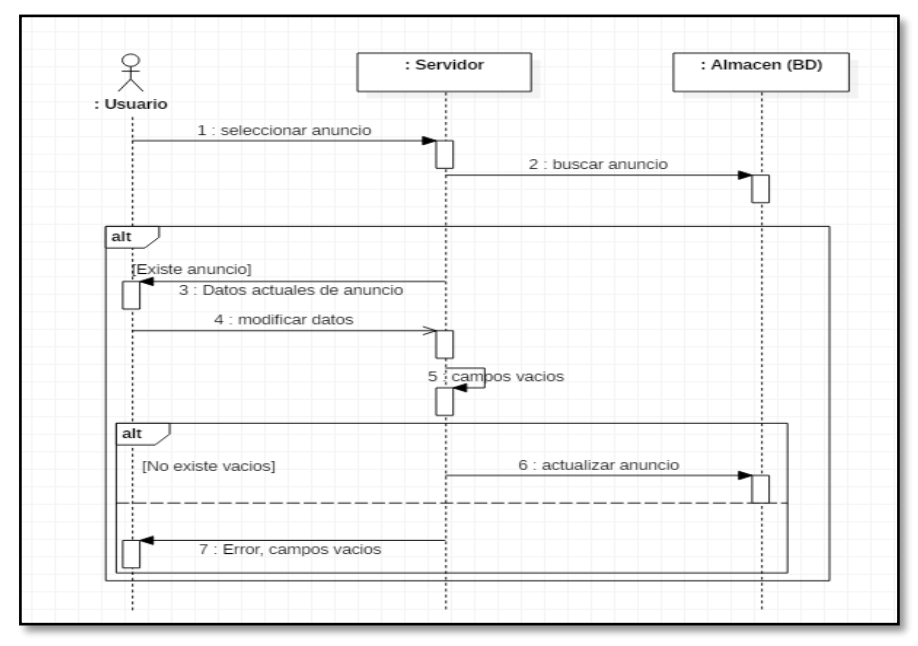

Figura 14 Actualizar anuncio

En la figura 15 se aprecia el diagrama de secuencia "Eliminar anuncio", donde se elimina el anuncio publicado.

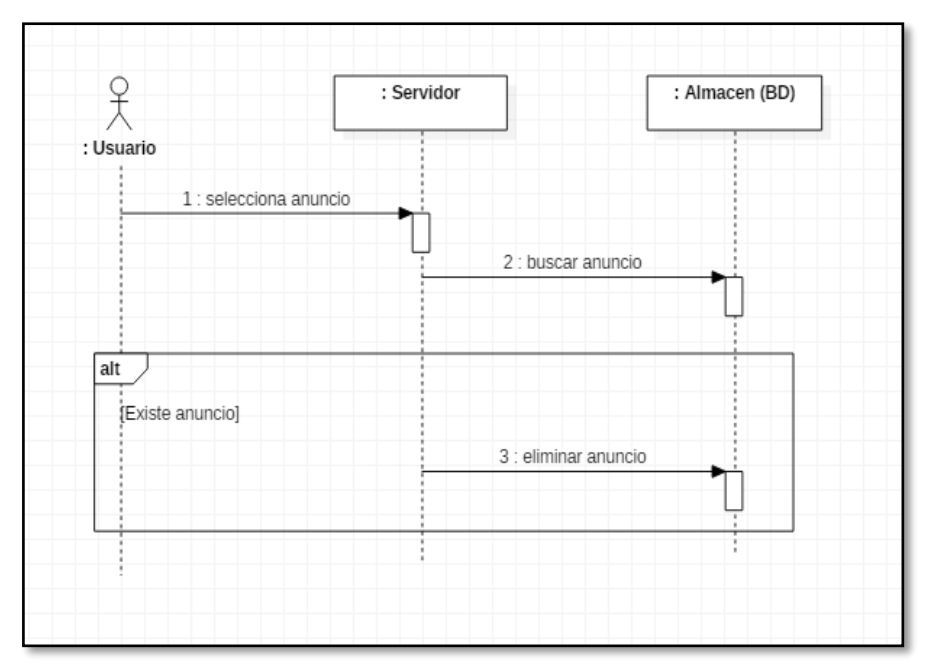

Figura 15 Eliminar anuncio

En la figura 6 podemos apreciar el diagrama de secuencia "Listar anuncio", donde se visualiza todos los anuncios del usuario.

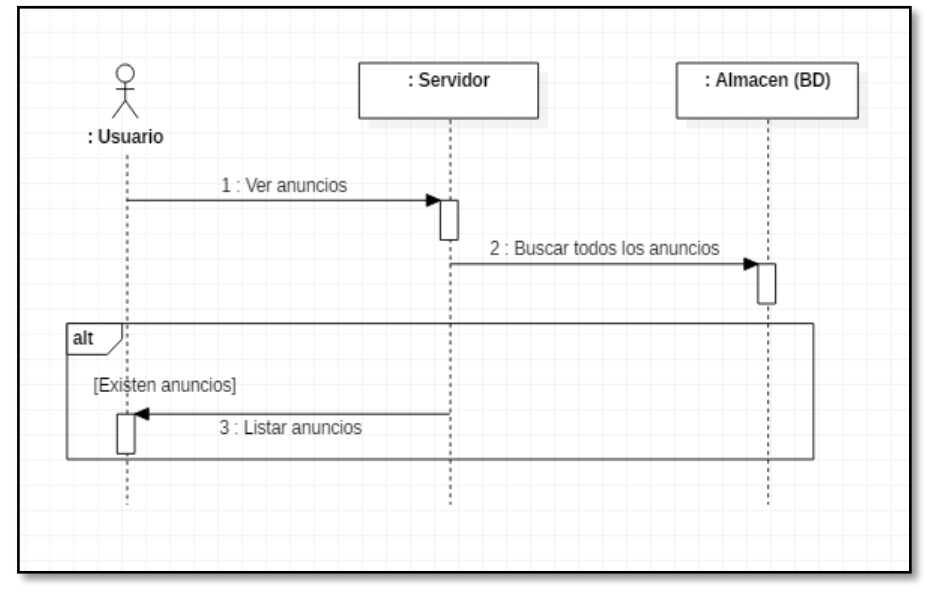

Figura 16 Listar anuncio

En la figura 17 podemos apreciar el diagrama de secuencia "Listar paginas", donde se visualiza todas las páginas del usuario.

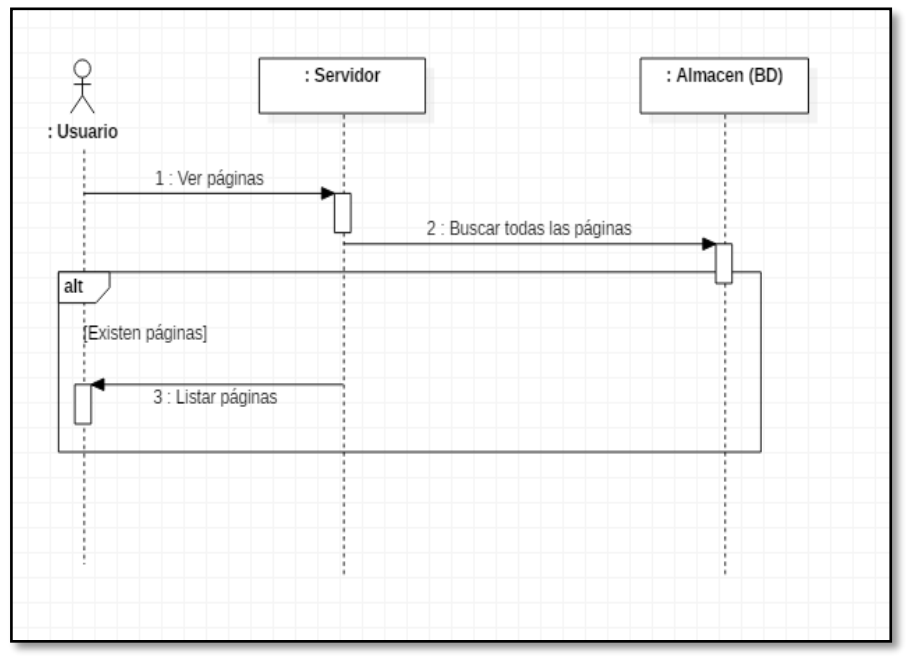

Figura 17 Listar pagina

En la figura 18 podemos apreciar el diagrama de secuencia "Actualizar estado de anuncio", donde se pondrá visible o no visible en la página para el público en general.

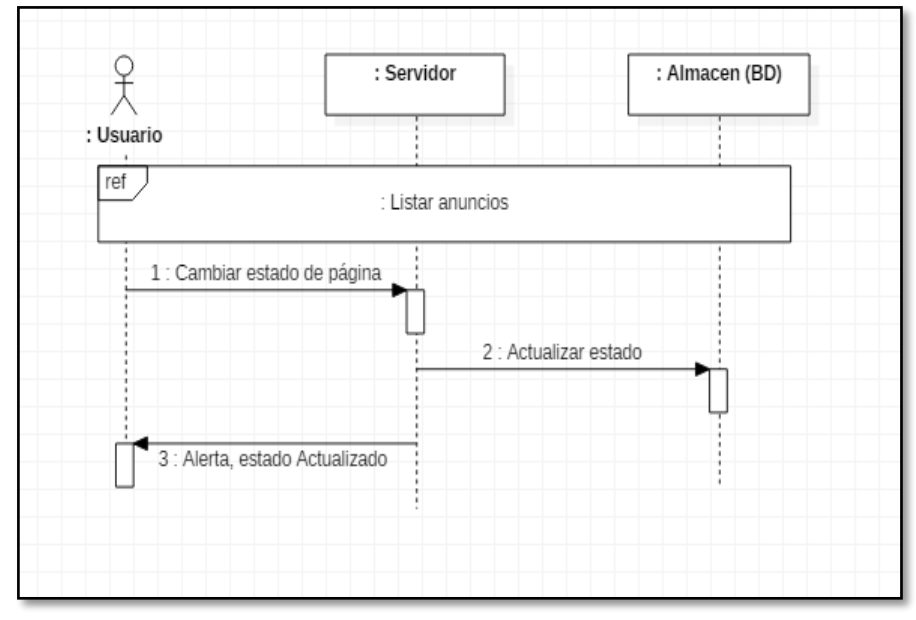

Figura 18 Actualizar estado de anuncio

En la figura 19 podemos apreciar el diagrama de secuencia "Actualizar estado de página", donde se pondrá visible o no visible la página del usuario en la página para el público en general.

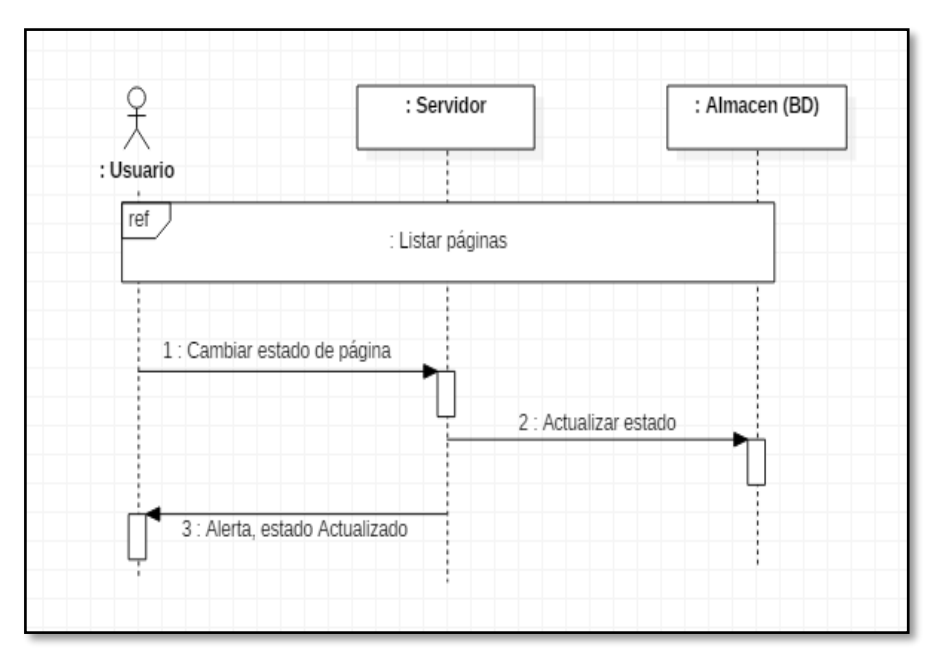

Figura 19 Actualizar estado de pagina

### **BASE DE DATOS**

La base de datos de nuestro proyecto va seguir el modelo relacional.

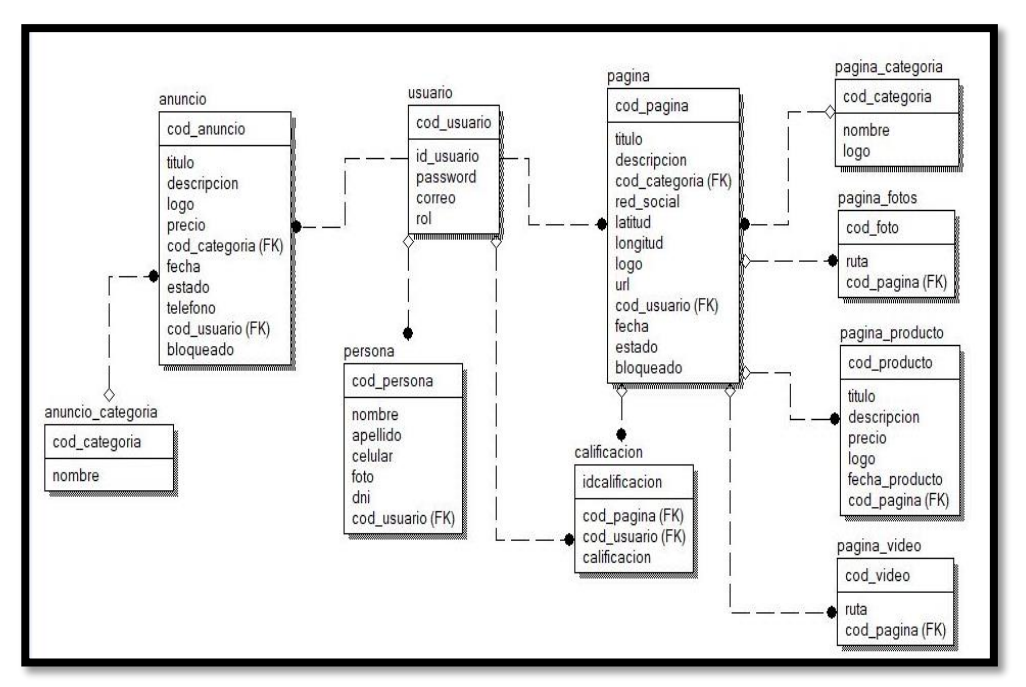

Figura 20 Diagrama de base de datos

### **Fase de Diseño de Implementación**

### **La Funcionalidad**

La funcionalidad del sistema está creada con animaciones con un menú en él cual se detalla los ítems donde el usuario tanto invitado como registrado quiera indagar.

Para ingresar al Sitio Web colocamos la dirección de la página que es la siguiente: www.lareynadelsur.com cómo podemos observar en el figura 21.

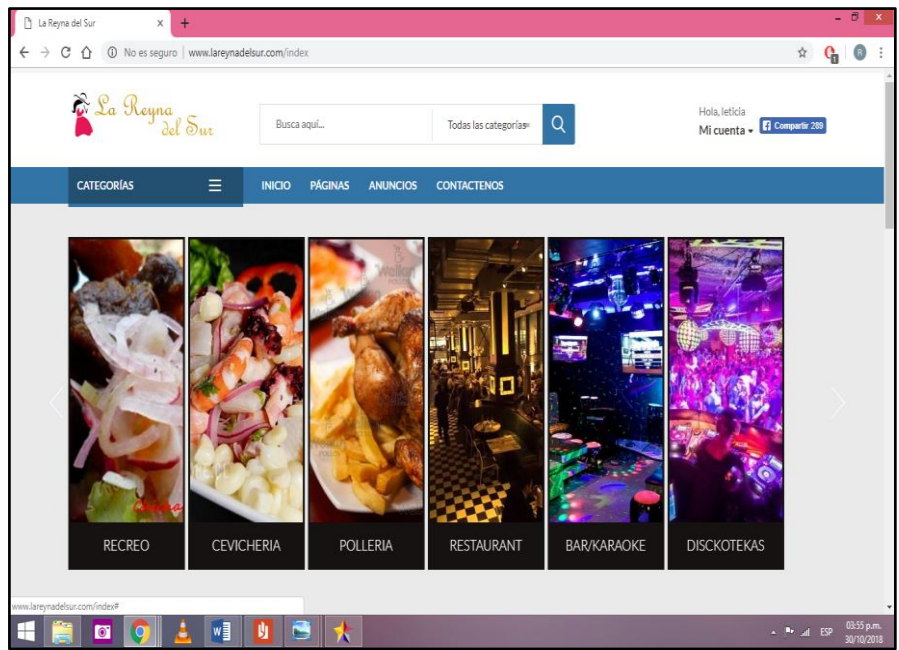

Figura 21 inicio de www.lareynadelsur.com

En el anexo N° 01 tenemos el manual de usuario detallado.

### **La Codificación**

Para la realización del sistema hemos utilizado el leguaje php como medio de interacción con el servidor; incrustado en html para la visualización del usuario; además de hojas de estilo css, y elementos multimedia, podemos observar con más detalle en el anexo N° 02.

#### **Seguridad del Sistema**

Un aspecto muy importante de la Administración del Sistema en un entorno de red, es proteger al sistema y a sus usuarios, de intrusos. En la plataforma y aplicación web móvil se ha establecido claves de seguridad, al momento de ingresar al administrador del sistema, así como también para manipular y actualizar la base de Datos, dicha clave es de uso exclusivo del Administrador, ya que es la persona encargada de realizar los respectivos cambios y actualizaciones dentro de la Base de Datos.

#### **Garantía de la Calidad**

Esta fase constituye la revisión final de las especificaciones, el diseño y la codificación y puede ser considerada crítica para asegurar la calidad de información generada. En ella se ejecuta el software con
determinados datos de entrada, para observar los resultados que se produzcan y compararlos con los que teóricamente según las especificaciones, el sistema debería producir para detectar posibles fallos.

### **Fase de Realización de Implementación**

Para la Implementación de la plataforma y aplicación web móvil, se ha realizado la navegación en busca de errores de formularios y funcionamiento en diferentes navegadores tomando en cuenta la evaluación de errores. Una vez realizado las pruebas correspondientes se dio paso a ejecutar sus respectivas correcciones las cuales se culminaron con éxitos, cumpliendo sus expectativas y ofreciendo un sistema fácil al manejo de usuario. Por lo que se puede manifestar que la plataforma y aplicación web móvil es accesible, la estética muestra un atractivo visual para una interacción diversa de visitantes, por lo cual muestra la información accesible al visitante, también se ha utilizado las medidas necesarias para la protección de la información mediante la autentificación de usuarios, todos los datos son guardados en base de datos a la cual solo el personal autorizado puede acceder, en cuanto a la navegación se ha utilizado la semántica de navegación que permite un correcto direccionamiento hacia el contenido, en fin todo el sitio es accesible con una rapidez de navegación y un contenido correcto.

Para su ejecución hemos realizado cada una de las fases sistemáticamente para lograr cumplir con los requisitos solicitados por la metodología WSDM como por los antes próximos usuarios, la cual nos ha facilitado en los diferentes procesos, obteniendo hacia un mejor desenvolvimiento en el desarrollo del proyecto, el cual se ha logrado cumplir a cabalidad con lo planteado para la culminación de la Implementación de la plataforma y aplicación web móvil. Según la planificación el Sitio Web estará a la vista del público ofreciendo la información necesaria y facilitando el trabajo del personal autorizado.

59

## **4. CAPÍTULO IV: RESULTADOS Y DISCUSIÓN**

En el desarrollo de la plataforma y aplicación web móvil, se ha aplicado una serie de pruebas que verifican el correcto funcionamiento de cada uno de las funcionalidades y los módulos. Las pruebas de navegación en los diferentes menús de la aplicación son las siguientes:

### **4.1. Pruebas de navegación**

Un usuario viaja a través de una webapp en forma muy parecida a como un visitante camina a través de una tienda o de un museo. Existen muchas rutas que pueden tomarse, muchas paradas que pueden realizarse, muchas cosas que aprender y mirar, actividades por iniciar y decisiones por tomar. Este proceso de navegación es predecible porque cada visitante tiene un conjunto de objetivos cuando llega. Al mismo tiempo, el proceso de navegación puede ser impredecible porque el visitante, influido por algo que ve o aprende, puede elegir una ruta o iniciar una acción que no es usual conforme el objetivo original. La labor de la prueba de navegación es 1) garantizar que son funcionales todos los mecanismos que permiten al usuario de la webapp recorrerla y 2) validar que cada unidad semántica de navegación (USN) pueda lograr la categoría de usuario apropiada (Pressman, 2010, pág. 467).

La prueba de navegación se realizó, la interfaz de la navegación se puede realizar desde cualquier computador o dispositivo móvil con acceso a internet, para ello el usuario debe ingresar correctamente a la url: [www.lareynadelsur.com](http://www.lareynadelsur.com/) y navegar dentro de la plataforma, si el usuario está registrado, para ello debe autenticarse de manera correcta y así poder ingresar al menú que se muestra en la Figura N°8.

De la misma manera el menú principal se muestra en la Figura N°22 al navegar en la url indicada.

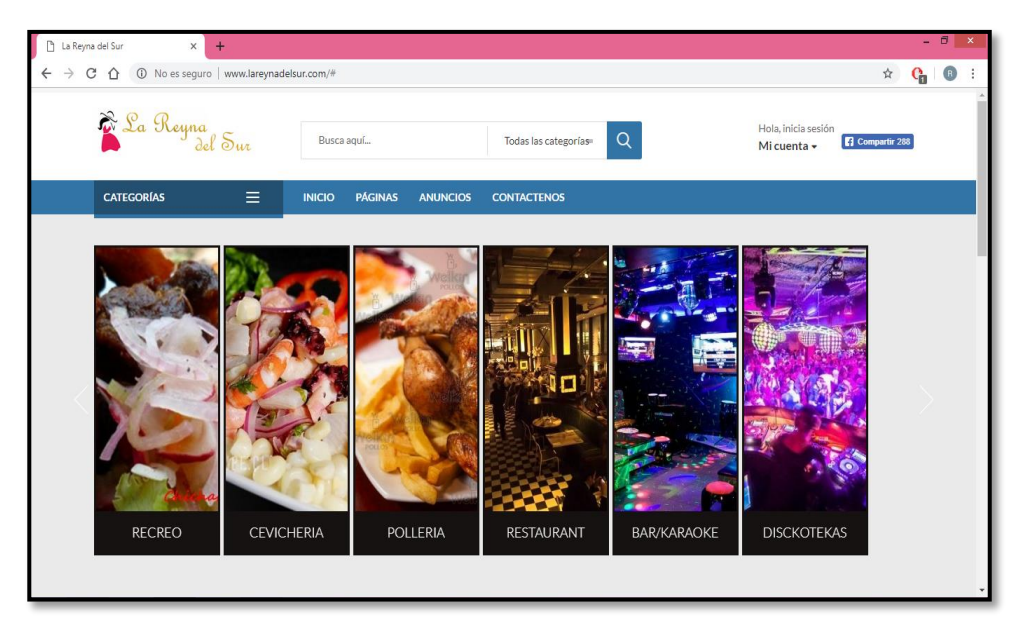

Figura 22 Vista Principal de la plataforma y aplicación web móvil

Como se puede apreciar en el menú de la Figura N°23 hay opciones: crear página, crear anuncios, perfil.

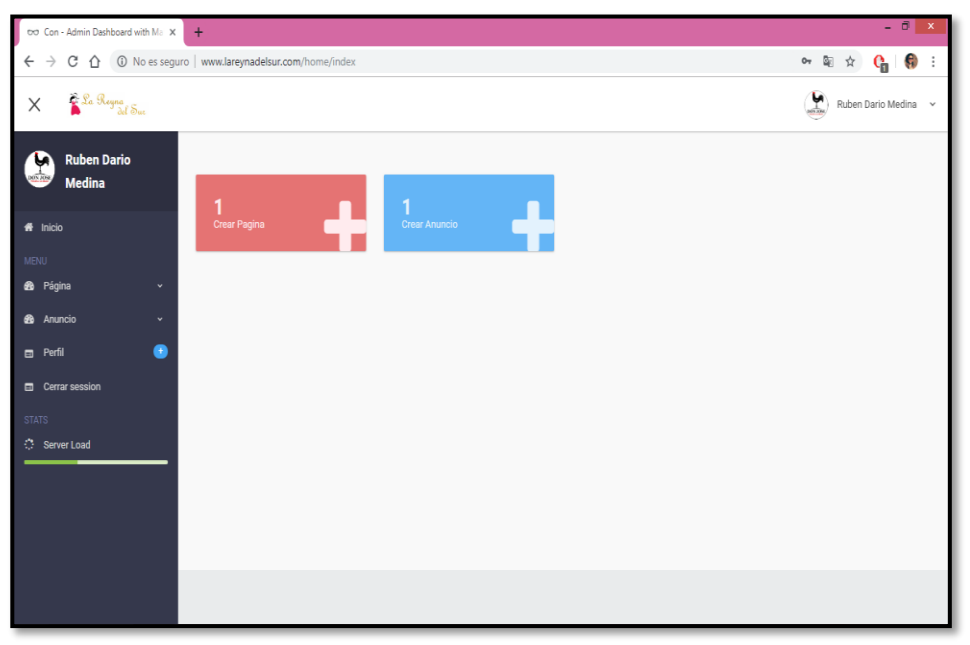

Figura 23 Interfaz de ingreso autenticado al usuario registrado

 **Crear página:** En este módulo el usuario puede crear las páginas que desee, con el fin de hacer visible al público en general, así hacer publicidad de su servicio o producto con la descripción de las características que se ofrece así dar un mejor concepto al cliente, ver Anexo manual del usuario Figura N°39, N°40.

- **Crear anuncios:** En este módulo el usuario puede crear las anuncios, entre ellos dividimos en tres tipos de anuncios: Anuncios de compras, Anuncios de ventas, Anuncios de empleos, con el fin de hacer visible al público en general en tiempo real, dentro de este módulo podemos ingresar las características básicas de nuestro anuncio, ver Anexo manual del usuario Figura N°63.
- **Perfil:** en este módulo el cliente registrado ingresa sus datos personales de manera que la plataforma sea seria y segura, ver Anexo manual del usuario Figura N°69.

### **4.2. Pruebas de usabilidad**

La prueba de usabilidad es similar a la de semántica de interfaz porque también evalúa el grado en el cual los usuarios pueden interactuar efectivamente con la webapp y el grado en el que la webapp guía las acciones del usuario, proporciona retroalimentación significativa y refuerza un enfoque de interacción consistente (Pressman, 2010, pág. 463).

(Pressman, 2010) Indica que "el primer paso en la prueba de usabilidad es identificar un conjunto de categorías de usabilidad y establecer los objetivos de la prueba para cada categoría. Las siguientes categorías y objetivos de prueba (escritos en forma de pregunta) ilustran este enfoque:

*En este contexto se ha usado el término amigable con el usuario. Desde luego, el problema es que la percepción de un usuario acerca de una interfaz "amigable" puede ser radicalmente diferente a la de otro.*

**1.- Interactividad:** ¿Los mecanismos de interacción (por ejemplo, menús desplegables, botones, punteros) son fáciles de entender y usar?

**2.- Plantilla:** ¿Los mecanismos de navegación, contenido y funciones se colocan de forma que el usuario pueda encontrarlos rápidamente?

**3.- Legibilidad:** ¿El texto está bien escrito y es comprensible? ¿Las representaciones gráficas se entienden con facilidad?

**4.- Estética:** ¿La plantilla, color, fuente y características relacionadas facilitan el uso? ¿Los usuarios "se sienten cómodos" con la apariencia y el sentimiento de la webapp?

**5.- Características de despliegue:** ¿La webapp usa de manera óptima el tamaño y la resolución de la pantalla?

**6-. Sensibilidad temporal:** ¿Las características, funciones y contenido importantes pueden usarse o adquirir en forma oportuna?

**7.- Personalización:** ¿La webapp se adapta a las necesidades específicas de diferentes categorías de usuario o de usuarios individuales?

**8.- Accesibilidad:** ¿La webapp es accesible a personas que tienen discapacidades?".

Identificamos un conjunto de categoría para realizar la prueba de usabilidad: "Crear página", para esta prueba se mostró a los clientes registrados (clientes que ofrecen sus productos y servicios), a continuación Para esta prueba respondemos las preguntas ya mencionadas por R. Pressman.

### **Respuesta a la Pregunta 1:**

Si son fáciles de entender y de usar, ver Anexo de Manual de Usuario la Figura N°39 al N°53.

### **Respuesta a la Pregunta 2:**

Los mecanismos de navegación, contenido y funciones están colocados de forma que el usuario pueda encontrarlos rápidamente, un claro ejemplo se muestra en el Anexo de Manual de Usuario la Figura N°24, N°25, N°27.

### **Respuesta a la Pregunta 3:**

El texto está bien escrito y es comprensible, y las representaciones gráficas se entienden con facilidad. Ver Anexo Manual de Usuario completo.

### **Respuesta a la Pregunta 4:**

Respecto a la estética, los clientes están conformes con la plantilla, color, fuente ya que facilita el uso sin causar molestias visuales.

### **Respuesta a la Pregunta 5:**

Podemos observar que la plataforma y aplicación web móvil usa de manera óptima el tamaño y la resolución de la pantalla.

### **Respuesta a la Pregunta 6:**

Los clientes registrados en la plataforma y aplicación web móvil, pueden usar el contenido en forma oportuna ya que se encuentra con un dominio propio en la www, claro está siempre en cuando esté conectado a internet, para probar nos dirigimos al url: [www.lareynadelsur.com,](http://www.lareynadelsur.com/) el cual nos lleva directamente a la vista principal, Ver figura N°22.

### **Respuesta a la Pregunta 7:**

La plataforma y aplicación web móvil está diseñada para adaptarse a las necesidades específicas de diferentes categorías de usuario, ya que en la fase de Modelo de usuario [\(2.5.1](#page-36-0) ) se identificó los grupos de usuarios.

### **Respuesta a la Pregunta 8:**

La plataforma y aplicación web móvil es accesible para cualquier persona que tenga acceso a internet, para las personas que tienen discapacidades pero que les permita hacer uso de su capacidad motora, puedan hacer uso de la plataforma y aplicación web móvil.

Luego de responder las preguntas a la prueba, podemos decir la interfaz de usuario es amigable, intuitiva y si funciona correctamente, se analizó lo siguiente: La plataforma es de fácil manejo, interfaz amigable.

### **4.3. Pruebas de funcionalidad o caja negra**

La prueba de caja negra se refiere a las pruebas que se llevan a cabo en la interfaz del software. Una prueba de caja negra examina algunos aspectos fundamentales de un sistema con poca preocupación por la estructura lógica interna del software. (Pressman, 2010, pág. 414).

Las pruebas de caja negra, también llamadas pruebas de comportamiento, se enfocan en los requerimientos funcionales del software; es decir, las técnicas de prueba de caja negra le permiten derivar conjuntos de condiciones de entrada que revisarán por completo todos los requerimientos funcionales para un programa.

Esta prueba se realizó teniendo en cuenta los casos de uso definidos en la fase de análisis y diseño, Los resultados en todos los casos fueron favorables para los clientes. La plataforma y aplicación web móvil funciona correctamente de acuerdo a lo especificado, Ver Anexo Manual de Usuario completo.

## **4.4. Pruebas de portabilidad**

La prueba de portabilidad permite verificar la funcionalidad de la aplicación en diferentes tipos de computador con acceso a internet. Para ello se utilizaron equipos de cómputo, dispositivos móviles, tabletas, obteniendo resultados satisfactorios.

# **CONCLUSIONES**

Los años traen consigo formas de mejorar la calidad de vida de las personas al igual que a los negocios, concluimos que el marketing virtual es el estudio de las técnicas y estrategias desarrolladas en internet para publicar y vender productos y servicios, entre los beneficios que obtendrá la empresa destacan la mejora de reconocimiento de marca y reputación de su empresa, captar clientes potenciales, fidelizar a sus clientes actuales, aumentar sus ventas, al estar bien posicionada en una plataforma o aplicación web,

Tras ejecutar el presente proyecto de investigación tecnológica, se concluye:

## **Conclusión General**

Se desarrolló la plataforma y aplicación web móvil para el marketing virtual en Andahuaylas.

### **Conclusiones Específicas**

- Se analizó y diseño los módulos de publicación y atención de publicaciones de acuerdo a las categorías definidas, clasificando los tipos de categoría en base a las necesidades que tienen las personas al publicar o consultar las publicidades y/o avisos.
- Se realizó el modulo para insertar información básica acerca de los servicios y productos que se ofrece, la integración con el google maps para la ubicación de los establecimientos registrados en la plataforma y aplicación web.
- Se logró diseñar una interfaz gráfica, ofreciendo a los usuarios una interacción amigable e intuitiva, como se demostró en la prueba de usabilidad.

 Se logra la integración con la red social más popular Facebook el cual permite retroalimentar al sistema con información potencialmente útil para otros visitantes.

# **Sobre la productividad**

Se deja claro que para medir la productividad de la plataforma y aplicación web móvil es necesario tener la aceptación de los clientes usuarios, seguidamente hacer un estudio seguido en base al tiempo, debido a que el tiempo es limitado para demostrar la productividad completa, se opta por realizar la demostración con los datos obtenidos hasta la fecha, los cuales se demuestran en las tablas….con su respectiva interpretación.

Para medir la productividad utilizamos el método sintético porque es utilizado en todas las ciencias experimentales ya que mediante esta se extraen las leyes generalizadas.

# **Técnicas:**

**Entrevista:** Es una conversación seria que se propone un determinado destino del simple placer de la conversación. Para la investigación pertinente realizamos una serie de entrevistas a los clientes que harán uso de la plataforma y aplicación web móvil para conocer la opinión de estos, para tomar mejores decisiones.

# **Instrumento**

Guía de Entrevista

# **POBLACIÓN**

La investigación se realizó a los clientes usuarios que hasta la fecha son parte de los clientes para el uso de la plataforma y aplicación web móvil para el marketing en Andahuaylas.

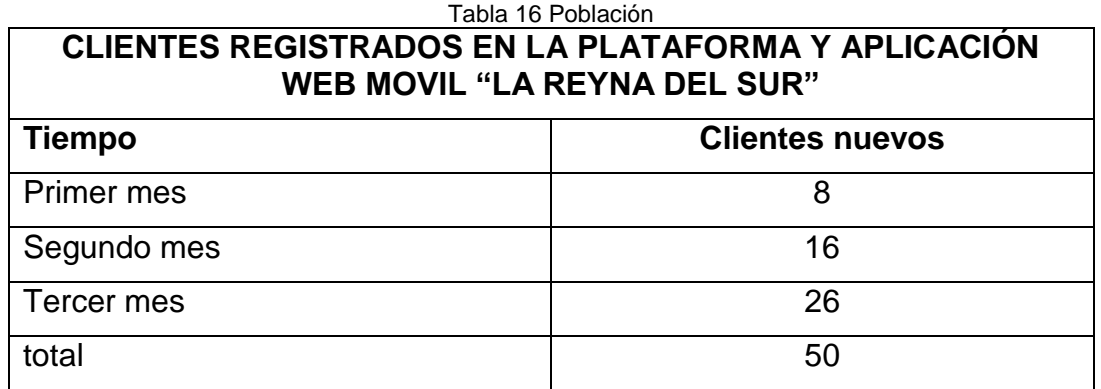

Fuente: propia

# **ANÁLISIS E INTERPRETACIÓN DE LOS RESULTADOS DE LAS ENCUESTAS REALIZADAS A LOS USUARIOS DE LA PLATAFORMA Y APLICACIÓN WEB MOVIL "LA REYNA DEL SUR".**

A continuación se muestra los resultados obtenidos, luego de la aplicación del instrumento de investigación, como es la encuesta (ver Anexo Nº 3 Encuesta.) a los clientes de "La Reyna del Sur", los mismos que son representados a través de tablas, y finalmente concluir con la realización de un análisis e interpretación de resultados obtenidos de cada pregunta aplicada.

**1) ¿Según su criterio personal cree que las empresas que ofrecen servicios y/o productos (establecimientos) deben estar al acorde a la tecnología?**

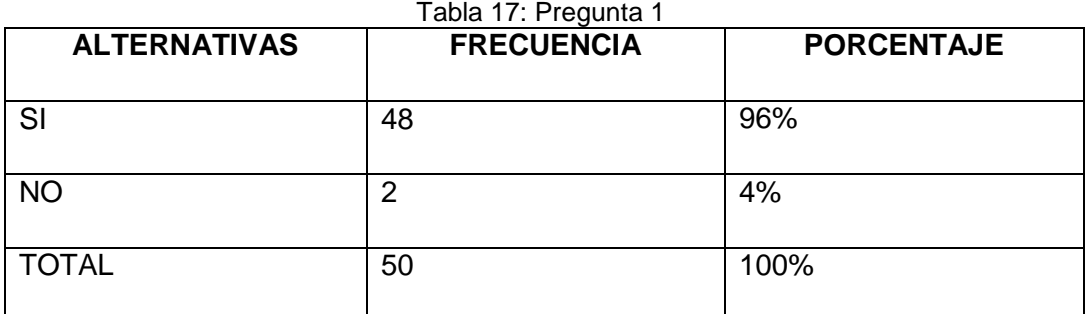

Fuente propia

# **Interpretación:**

Con respecto a la pregunta se ha podido determinar que el 99% de los encuestados concuerdan que los nuevos avances de la tecnología ayudan más al desarrollo de los negocios para extender su posicionamiento a más personas mediante la tecnología que es el internet, dando a conocer los productos y/o servicios que ofrecen, a su vez permite compartir informaciones eliminando las barreras del tiempo y el espacio.

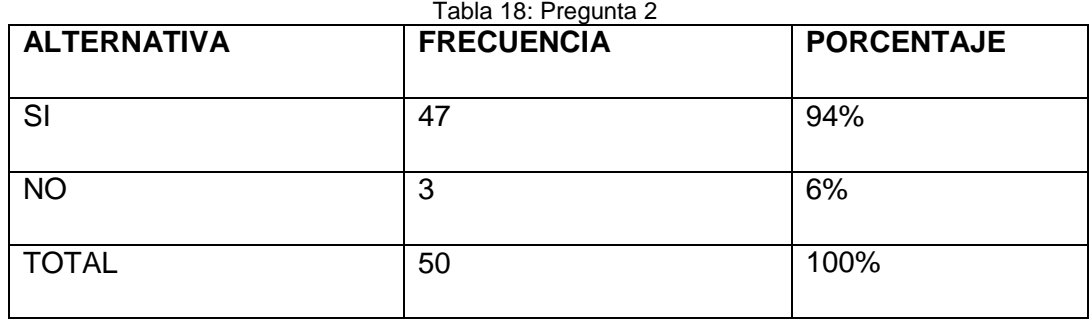

## **2) ¿Creé usted que el Sitio Web ayudará a las empresas a un mayor desarrollo?**

Fuente propia

# **Interpretación:**

De acuerdo al mayor porcentaje obtenido, es muy claro evidenciar que fue necesario la implementación de un Sitio Web, teniendo en cuenta que es un gran paso que permite informar por medio del internet con fines comerciales, tanto dentro y fuera de la ciudad, promoviendo los beneficios que presta la misma.

**3) ¿Creé usted que los establecimientos deben contar con un sistema web que ayude a promocionarse en las redes sociales para facilitar la captura y fidelización de los clientes?**

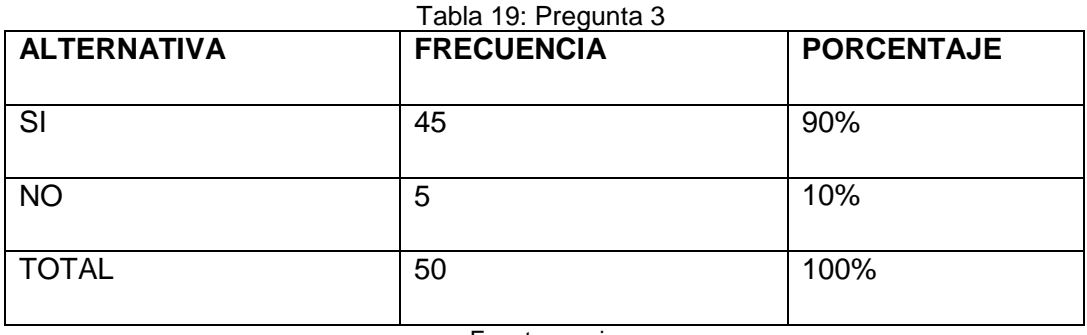

Fuente propia

# **Interpretación:**

Se puede afirmar que la implementación es de gran ayuda en múltiples aspectos como estrategia para capturar y fidelizar clientes por medio del marketing virtual y una parte menos opina que fidelizar a los clientes depende de la atención mas no de un medio tecnológico.

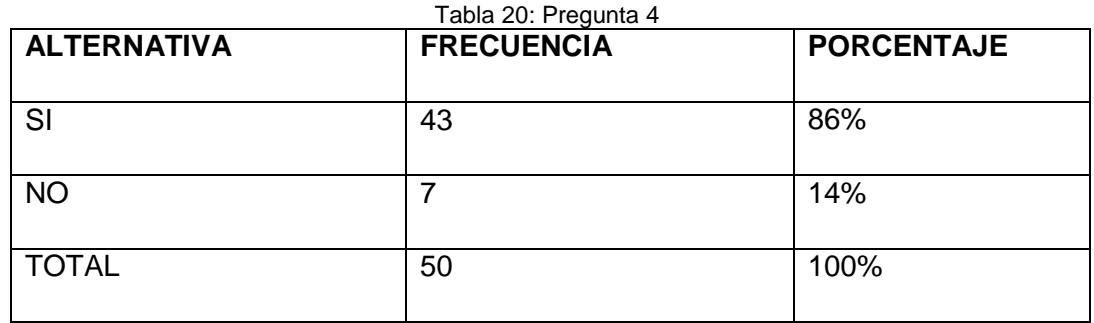

# **4) ¿Considera usted que es necesario el marketing virtual en Andahuaylas**

Fuente propia

## **Interpretación:**

Con respecto a la pregunta, los clientes están de acuerdo con dejar la forma tradicional de hacer marketing para acercarse a la tecnología y de esta manera aprovechar los beneficios de la tecnología ya que hoy en día la gran mayoría de personas tiene disponible y a su alcance el internet obteniendo reconocimiento ante otras personas.

**5) ¿Considera que la Implementación de la plataforma y aplicación web móvil garantiza la veracidad de la información?** 

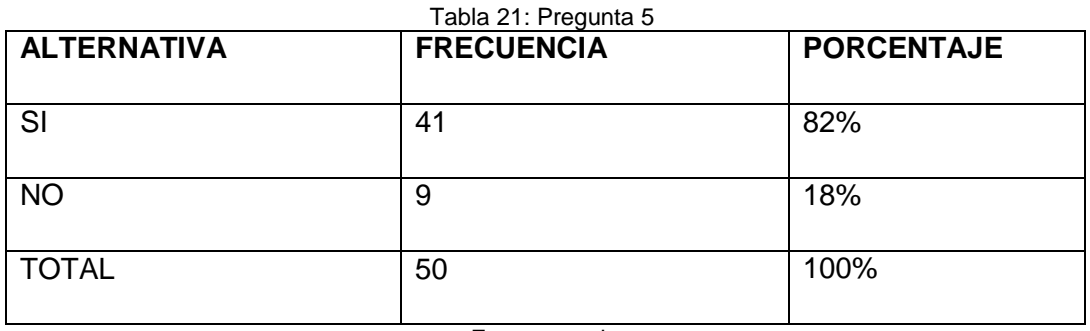

Fuente propia

# **Interpretación:**

Mediante la aplicación de la pregunta se puede determinar que la Implementación de la plataforma y aplicación web móvil para el marketing

virtual permitirá controlar toda la información que será mostrada al usuario final de forma rápida y eficiente.

Finalmente se concluye el resultado de la entrevista, mostrando un mayor porcentaje en la conformidad de los clientes, dando como resultado una mayor aceptación a la plataforma y aplicación web móvil "La Reyna del Sur", plataforma diseñada para el marketing virtual en Andahuaylas, y otros fines como la publicación de anuncios entre ellos compra, venta y empleo. A mayor aceptación de clientes mayor productividad para el implementador de la Reyna del Sur.

A continuación mostramos la productividad trimestral para el desarrollador en la tabla 22.

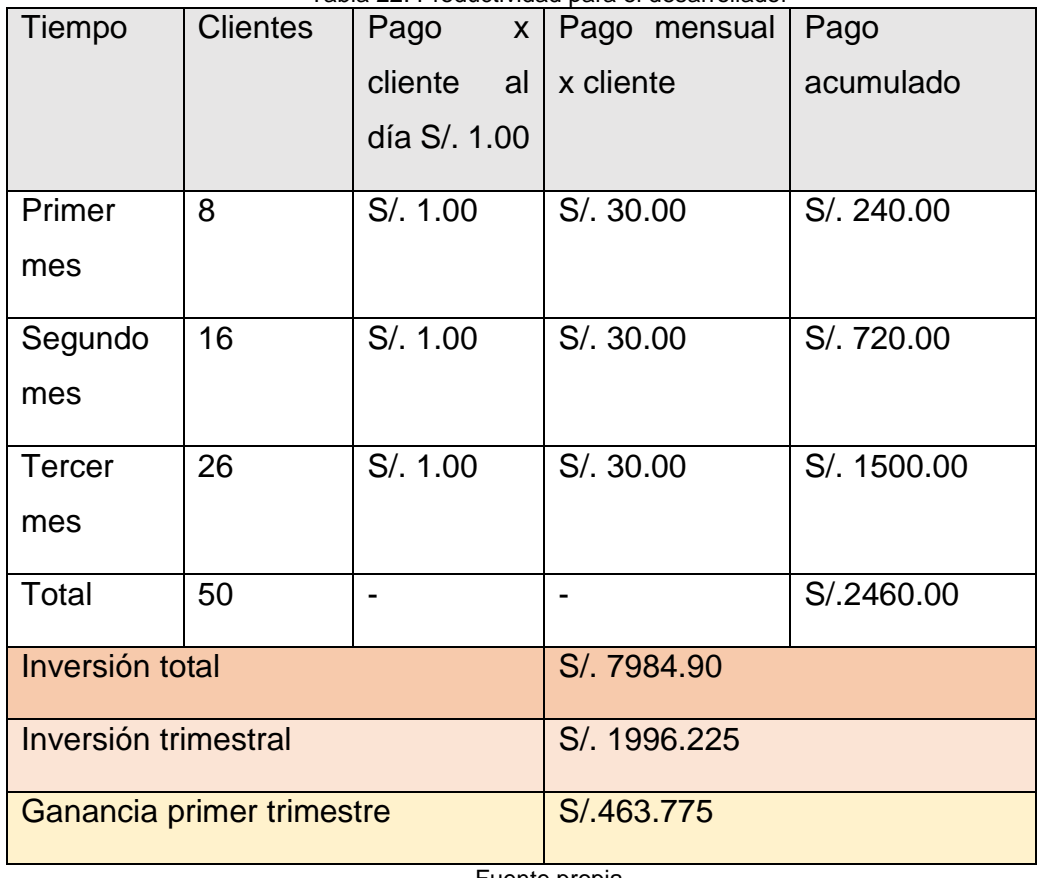

Tabla 22: Productividad para el desarrollador

Fuente propia

Podemos decir que el estudio basado en los tres meses, la plataforma y aplicación web móvil va incrementando la aceptación de más clientes, esto quiere decir que a mayor cliente, mayores ganancias.

## **RECOMENDACIONES**

**Primero:** Se recomienda en un futuro analizar y diseñar con más profundidad los procesos para un mejor servicio, ya que es muy amplio el marketing virtual.

**Segundo:** Se recomienda realizar capacitación para el uso de la plataforma y aplicación web móvil.

### **REFERENCIAS BIBLIOGRAFICAS**

- Camara de Comercio de Bogota. (2010). *APLICACIONES DE INTERNET ÚTILES PARA LA EXPANSIÓN DE SU NEGOCIO.* Obtenido de http://bibliotecadigital.ccb.org.co/bitstream/handle/11520/11556/100000134.pdf?se quence=1
- Ciencias de la Informacion. (2010). Estandares de diseño web. *Ciencias de la Informacion*, 69- 71.
- Cobo, A., Gomez, P., Perez , D., & Rocha, R. (2005). PHP y MbySQL: Tecnologia para el desarrollo de aplicaciones web. España: Diaz de Santos. Obtenido de http://www.editdiazdesantos.com/wwwdat/pdf/9788479787066.pdf
- Cornejo Aramayo, J. F. (2013). *ANÁLISIS, DISEÑO E IMPLEMENTACIÓN DE UNA APLICACIÓN PARA ADMINISTRAR Y CONSULTAR AVISOS CLASIFICADOS PARA TABLETAS ANDROID.* Lima. Obtenido de http://tesis.pucp.edu.pe/repositorio/bitstream/handle/123456789/4786/CORNEJO\_JO RGE\_ANALISIS\_APLICACION\_AVISOS\_TABLETAS\_ANDROID.pdf?sequence=1
- De Troyer , O., & Leune , C. (2001). *WSDM: A User Centered Design Method for Web Sites.*
- De Troyer, O., & Casteleyn, S. (2001). *The Conference Review System with WSDM.* Bruselas, Bélgica.
- Dialnet. (2005). *Plataformas tecnologicas para el entorno educativo*. Obtenido de https://dialnet.unirioja.es/servlet/articulo?codigo=2968980
- Espiritu Bellido, G. E. (2018). *IMPLEMENTACIÓN DE UN SISTEMA WEB PARA MEJRAR EL SERVICIO DE VENTA Y MARKETING DE MOTOS Y ACCESORIOS EN LA EMPRESA MOTO REPUESTOS ARIZA, HUARMEY 2017.* Chimbote. Obtenido de http://repositorio.uladech.edu.pe/bitstream/handle/123456789/2636/MARKETING\_S ERVICIO\_%20ESPIRITU\_BELLIDO\_GERMAN\_ENRIQUE.pdf?sequence=1&isAllowed=y
- Hanmer, R. (2013). *Pattern-Oriented Software Architecture For Dummies®.* Inglaterra: WILEY.
- IIEMD. (2005). *MARKETING DIGITAL.* Obtenido de https://iiemd.com/marketing-digital/cursode-marketing-digital
- Microsoft. (29 de Abril de 2015). *Visual Studio Code*. Obtenido de https://code.visualstudio.com
- Navarrete, T. (2006). *El Lenguaje JavaScript.* Argentina.
- Nuñez del Prado Mansilla, C., & Rodriguez Delgado, D. (2016). *DESARROLLO DE UN SISTEMA DE PUBLICIDAD UTILIZANDO TECNOLOGÍAS MOVILES, WEARABLES Y COMPUTACION OBICUA.* Arequipa.
- Odiseo. (2005). *Los componentes de un sistema de educación virtual: El subsistema tecnológico.* Recuperado el 27 de 08 de 2018, de http://www.odiseo.com.mx/2005/07/garcia-castillo-componentetecnologico.htm
- Pozo, A., Ribeiro, A., Garcia, M., Garcia, L., Guinea, D., & Sandoval, F. (2000). *SISTEMA DE POSICIONAMIENTO GLOBAL (GPS): DESCRIPCIÓN, ANÁLISIS DE ERRORES, APLICACIONES Y FUTURO.* Madrid.

Pressman, R. S. (2010). *Ingenieria de Software, Un Enfoque Practico.* Mexico: McGraw-Hill. Obtenido de https://s3.amazonaws.com/academia.edu.documents/45525376/Ingenieria.de.softwa re.enfoque.practico.7ed.Pressman.PDF?AWSAccessKeyId=AKIAIWOWYYGZ2Y53UL3A& Expires=1544494950&Signature=%2BriV7xjqpP8Ggdteg47KQXNLvUY%3D&responsecontent-disposition=inline%3B%20fi

Quest Software. (2018). *Quest*. Obtenido de https://www.quest.com/toad/

Sommerville, I. (2011). *INGENIERIA DE SOFTWARE 9na Edicion.* Mexico: PEARSON.

- Stallman, R. (Noviembre de 2004). Software libre para una sociedad Libre. (T. d. Sueños, Ed.) Obtenido de https://www.gnu.org/philosophy/fsfs/free\_software.es.pdf
- Torres Gonzales, B. (2017). *"APLICACIÓN WEB PARA LA GESTIÓN DE VENTAS EN EL AREA DE MARKETING EN LA EMPRESA ZAM MARKETING CONSULTORA SAC".* Lima-Peru.
- Yesquen Lihim, C. R. (2016). *PUBLICACION Y CONSUMO DE INORMACION DE ATRACTIVOS TURISTICOS Y CULTURALES, UTILIZANDO LOS PRINCIPIOS Y TECNOLOGIAN LINKED DATA.* Lima-Peru. Obtenido de http://tesis.pucp.edu.pe/repositorio/bitstream/handle/123456789/9031/YESQUEN\_C RISTIAN\_ATRACTIVOS\_TURISTICOS\_CULTURALES\_LINKED\_DATA.pdf?sequence=8&isAll owed=y

Zend Technologies. (2018). *Zend Framework*. Obtenido de https://framework.zend.com/

## **ANEXO N°1**

## **MANUAL DE USUARIO**

Ingreso a la url de la plataforma y aplicación web móvil: [www.lareynadelsur.com,](http://www.lareynadelsur.com/) como inicio nos muestra el siguiente índice.

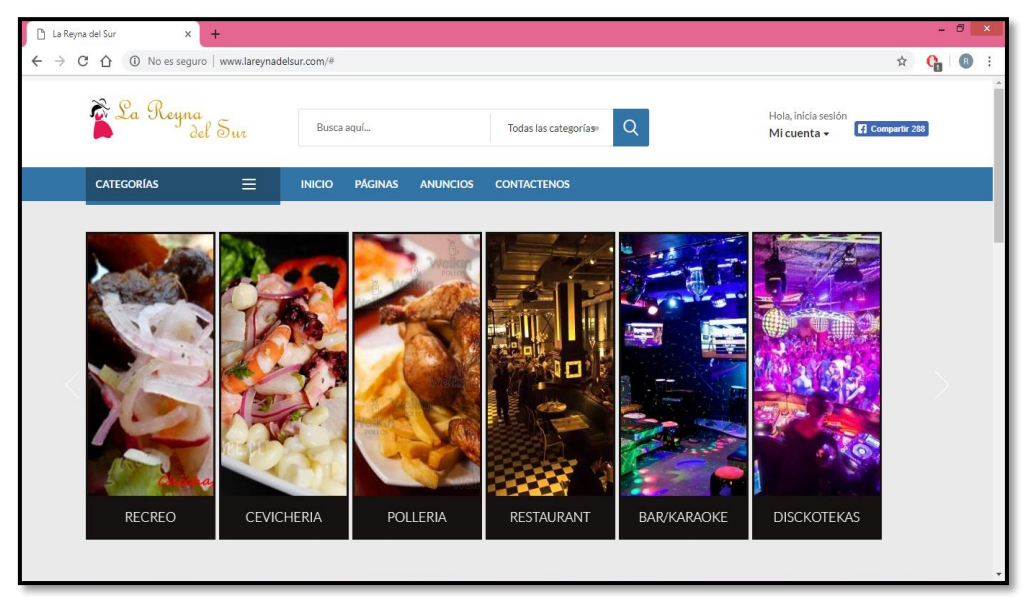

Figura 24 Ingreso a la página

# **COMO ADMINSTRADOR:**

Inicio de sesión en la plataforma y aplicación web móvil, el administrador inicia sesión con su usuario y su contraseña establecida.

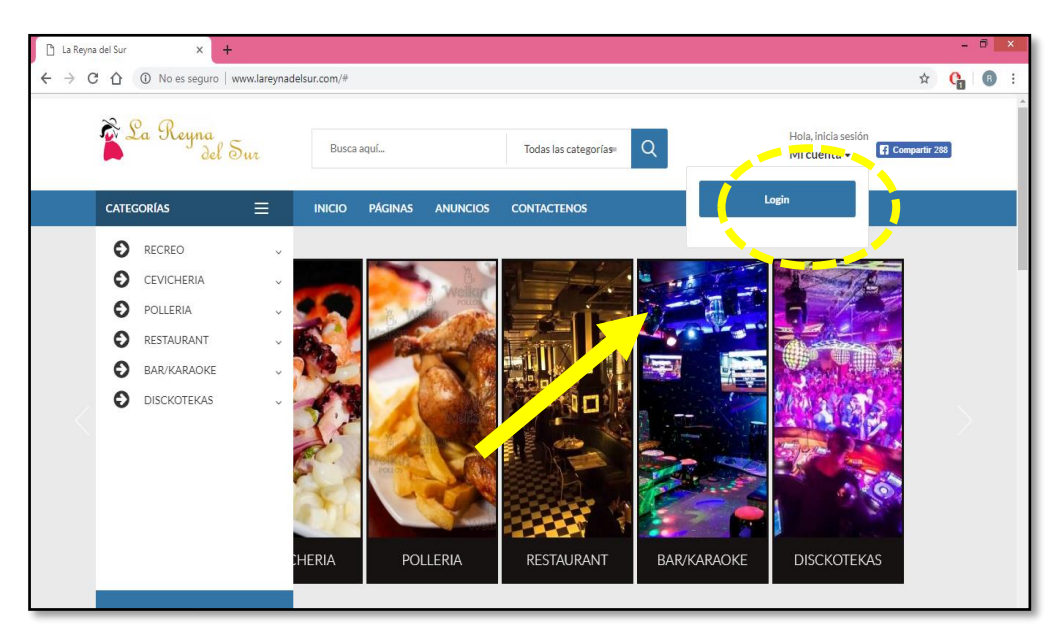

Figura 25 Botón para iniciar sesión

Ingresa usuario y contraseña respectiva.

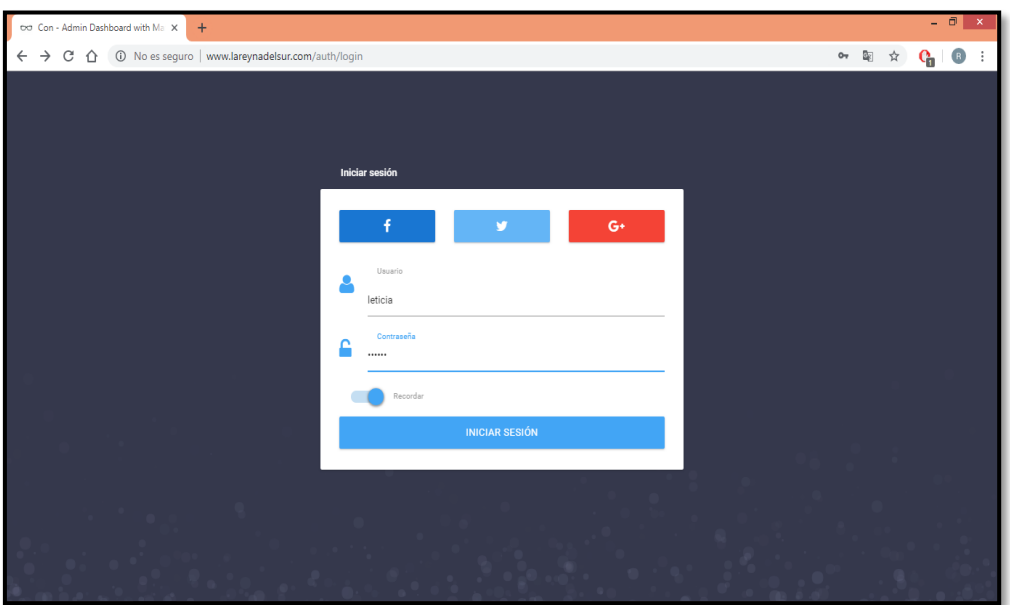

Figura 26 Iniciar sesión

Podemos observar el primer módulo con la lista de páginas registradas, con su nombre de usuario, fecha de creación de dicha página.

| txt Con - Admin Dashboard with Ma X<br>$+$                                               |                    |                                           |                          |                         |            | $ \Box$ x                             |  |
|------------------------------------------------------------------------------------------|--------------------|-------------------------------------------|--------------------------|-------------------------|------------|---------------------------------------|--|
| C A + 0 No es seguro   www.lareynadelsur.com/admin/page<br>$\leftarrow$<br>$\rightarrow$ |                    |                                           |                          |                         |            | $\mathsf{o}_\tau$<br>☆<br>(B)<br>l'n. |  |
| La Royna<br>del Sur<br>$\times$                                                          |                    |                                           |                          |                         |            | $\bigcirc$ leticia<br>$\check{ }$     |  |
| leticia                                                                                  |                    | Lista de páginas                          |                          |                         |            |                                       |  |
| <b>备</b> Inicio                                                                          | $\mathbb{N}^\circ$ | Imagen                                    | Titulo                   | <b>Usuario</b>          | Fecha      | <b>Bloquear</b>                       |  |
| & Registrar usuario<br>MENU<br><b>et</b> Página<br>v<br>$\Box$ Cerrar sesión             | $\mathbf{1}$       |                                           | Recreo/Cevicheria        | Rony Aparco Cordova     | 2018-09-12 | Bloquear                              |  |
| <b>STATS</b><br>Server Load                                                              | $\overline{2}$     | <b>Senah</b><br>Hacienda                  | Cevicheria "La Hacienda" | Jhon Frans Montes Gomez | 2018-09-12 | Bloquear                              |  |
|                                                                                          | 3                  | <b>Pollos</b> y Parrilladas<br>Dealerson, | La Nueva Casona          | Alfredo Alarcon         | 2018-10-23 | Bloquear                              |  |
|                                                                                          | $\overline{4}$     | <b>PERUBE</b>                             | Recreo                   | Sayuri Palomino Campos  | 2018-10-23 | Bloquear                              |  |

Figura 27 Lista de páginas registradas

Se observa los diferentes privilegios que tiene el administrador en el cual describiremos a continuación.

 **Inicio:** si clicamos en inicio, nos llevara a la página principal, lugar visible para todos los usuarios en general.

 **Registrar usuario:** Si clicamos en esta opción, nos mostrara la siguiente pantalla, con los campos que debemos llenar correo, usuario y contraseña, así daremos a la creación del nuevo usuario.

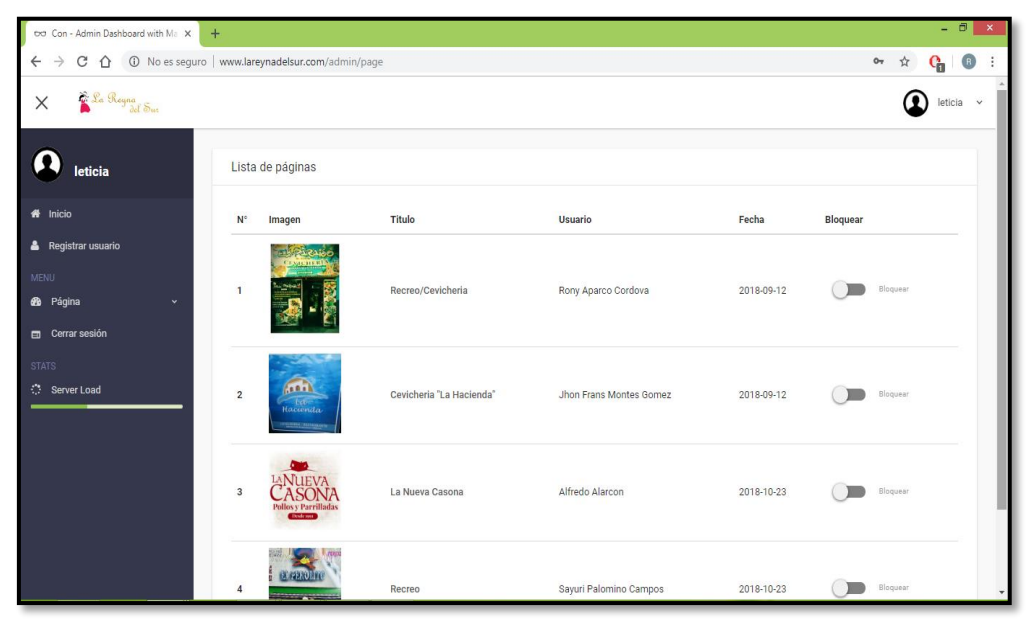

Figura 28 Registrar usuario 1

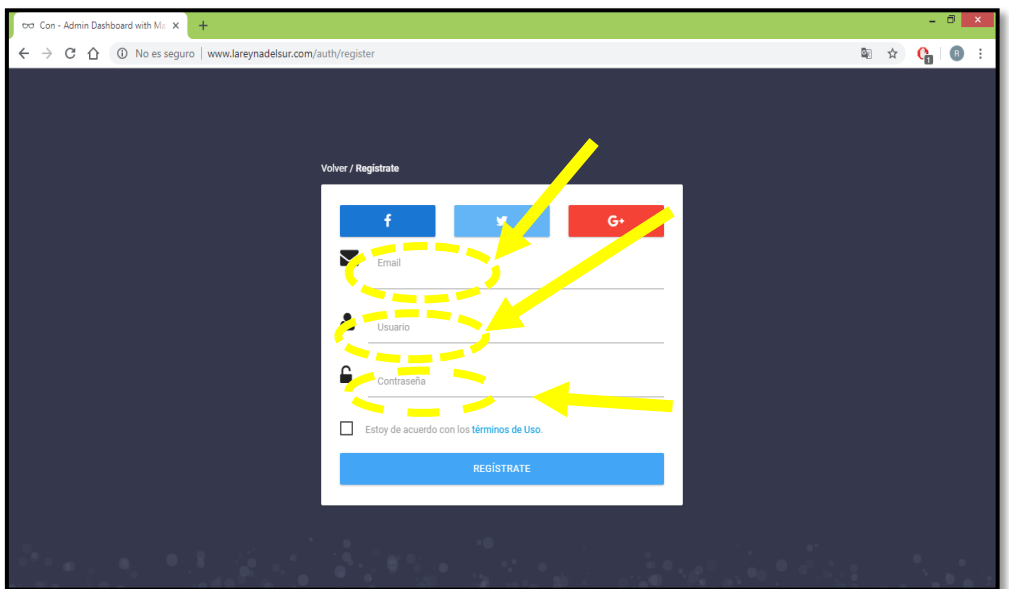

Figura 29 Registrar usuario 2

 $\rightarrow$  X  $\hat{\Omega}$  + 30 No es seguro | www.lareynade  $\Box$ 

Escribimos los datos correspondientes, para dar a la creación del nuevo usuario.

Figura 30 Registrar usuario 3

**Página:** En esta opción, nos muestra dos opciones más para seleccionar, agregar categoría y bloquear página.

| tx Con - Admin Dashboard with Ma X                         |                | a2plcpnl0292.prod.iad2.securese x +               |                          |                         |            | $ \overline{0}$ $\times$ |
|------------------------------------------------------------|----------------|---------------------------------------------------|--------------------------|-------------------------|------------|--------------------------|
| $\rightarrow$<br>C<br>$\leftarrow$<br>$\triangle$          |                | 1 No es seguro   www.lareynadelsur.com/admin/page |                          |                         |            | Ov<br>☆<br>B<br>'n       |
| Sa Royna<br>del Sur<br>X                                   |                |                                                   |                          |                         |            | leticia v                |
| leticia                                                    |                | Lista de páginas                                  |                          |                         |            |                          |
| <b>备</b> Inicio                                            |                | Imagen                                            | Titulo                   | <b>Usuario</b>          | Fecha      | Bloquear                 |
| <b>&amp;</b> Registrar usuario<br><b>66</b> Página         | $\mathbf{1}$   |                                                   | Recreo/Cevicheria        | Rony Aparco Cordova     | 2018-09-12 | Bloquear                 |
| Bloquear Página<br><b>ED</b> Cerrar sesión<br><b>STATS</b> | $\overline{2}$ | m<br>1a<br>Hacienda                               | Cevicheria "La Hacienda" | Jhon Frans Montes Gomez | 2018-09-12 | Bloquear                 |
| <b>Server Load</b>                                         | 3              | <b>Pollos y Parrilladas</b><br><b>Theological</b> | La Nueva Casona          | Alfredo Alarcon         | 2018-10-23 | Bloquear                 |
| www.lareynadelsur.com/auth/logout                          |                | <b>EX (29.10)</b>                                 | Recreo                   | Sayuri Palomino Campos  | 2018-10-23 | Bloquear                 |

Figura 31 Agregar categoría y bloquear página.

**Agregar categoría,** nos permite crear el tipo de categoría que debemos considerar, por ejemplo: "Categoría Recreo", en esta categoría encontraremos todos los recreos de la ciudad de Andahuaylas que estén registrados.

La figura 32 nos muestra las categorías ya creadas, y la creación de la nueva categoría PIZZA.

| ava a2plcpnl0292.prod.iad2.securese x +<br>tx Con - Admin Dashboard with Max                                  |        |                    | $ \Box$ x                  |
|----------------------------------------------------------------------------------------------------|--------|--------------------|----------------------------|
| $\leftarrow$ $\rightarrow$ $\mathbf{C}$ $\Delta$ $\odot$ No es seguro   www.lareynadelsur.com/admin/categoria |        |                    | $\frac{1}{M}$<br>G,<br>(B) |
| Sa Royaa Sur<br>X                                                                                             |        |                    | (Q)<br>leticia v           |
| Agregar Categoría<br>leticia                                                                                  |        |                    |                            |
| - <del>- -</del><br><b>备</b> Inicio<br>Nombre                                                                 | Imágen | Producto           | Acción                     |
| PIZZA<br><b>&amp;</b> Registrar usuario<br><b>MENU</b>                                                        |        | <b>RECREO</b>      |                            |
| <b>68</b> Página<br><b>IMAGEN</b><br>PIZZA.jpg<br>Cerrar sesión                                               |        | CEVICHERIA         | п                          |
| <b>STATS</b><br>AGREGAR<br>Server Load                                                                        |        | POLLERIA           | п                          |
| <b>New 2019</b>                                                                                               |        | RESTAURANT         | ٠                          |
|                                                                                                    |        | BAR/KARAOKE        |                            |
|                                                                                                    |        | <b>DISCKOTFKAS</b> |                            |

Figura 32 Agregar categoría

Agregamos y seguidamente nos muestra el mensaje de información del agregado reciente correctamente.

| to Con - Admin Dashboard with Marx               | eva a2plcpnl0292.prod.iad2.securese x +                |                                                     |        |                    | $  \bullet$ $x$               |
|--------------------------------------------------|--------------------------------------------------------|-----------------------------------------------------|--------|--------------------|-------------------------------|
| $\leftarrow$ $\rightarrow$<br>$C$ $\Omega$       | 1 No es seguro   www.lareynadelsur.com/admin/categoria |                                                     |        |                    | $\left($ B<br>☆<br>ር          |
| E La Preyna Sur<br>$\times$                      |                                                        |                                                     |        |                    | $\blacktriangle$<br>leticia v |
| leticia                                          | Agregar Categoría                                      |                                                     |        |                    |                               |
| 备 Inicio                                         |                                                        |                                                     | Imágen | Producto           | Acción                        |
| Registrar usuario<br>MENU                        | Nombre<br>PIZZA                                        |                                                     |        | RECREO             | Ñ                             |
| <b>®</b> Página<br>$\checkmark$<br>Cerrar sesión | <b>IMAGEN</b><br>PIZZ,                                 |                                                     |        | CEVICHERIA         | Ħ                             |
| STATS<br><b>C</b> Server Load                    | AGREGAR                                                | Información<br>se agregó la categoría correctamente |        | POLLERIA           | Ħ                             |
|                                                  |                                                        |                                                     | OK     | <b>RESTAURANT</b>  | n                             |
|                                                  |                                                        |                                                     |        | BAR/KARAOKE        |                               |
|                                                  |                                                        |                                                     |        | <b>DISCKOTEKAS</b> |                               |

Figura 33 Mensaje de información

**Bloquear página:** En esta opción permite al administrador bloquear la página que tenga algún inconveniente.

| tx Con - Admin Dashboard with Ma X                                                                |                | a2plcpnl0292.prod.iad2.securese x +                             |                          |                        |            |                 | $ \Box$ x             |
|---------------------------------------------------------------------------------------------------|----------------|-----------------------------------------------------------------|--------------------------|------------------------|------------|-----------------|-----------------------|
| $\leftarrow$ $\rightarrow$<br>C<br>△ ① No es seguro   www.lareynadelsur.com/admin/page            |                |                                                                 |                          |                        |            |                 | ☆<br>$\bigcirc$<br>G, |
| Sa Reyna<br>del Sur<br>$\times$                                                                   |                |                                                                 |                          |                        |            |                 | leticia v             |
| leticia                                                                                           |                | Lista de páginas                                                |                          |                        |            |                 |                       |
| <b>备</b> Inicio                                                                                   | $N^{\circ}$    | Imagen                                                          | Titulo                   | <b>Usuario</b>         | Fecha      | <b>Bloquear</b> |                       |
| <b>&amp;</b> Registrar usuario<br><b>MENU</b><br><b>8</b> Página<br>$\checkmark$<br>Cerrar sesión | $\mathbf{1}$   |                                                                 | Recreo/Cevicheria        | Rony Aparco Cordova    | 2018-09-12 |                 | Bloquear              |
| <b>STATS</b><br><b>C</b> Server Load                                                              | $\overline{2}$ | <b>Cana</b><br>Hacienda                                         | Cevicheria "La Hacienda" | Jhon Frans Mon<br>507  | 2018-09-12 |                 | Bloquear              |
|                                                                                                   | 3              | <b>NITEVA</b><br><b>Pollos</b> y Parrilladas<br><b>Citation</b> | La Nueva Casona          | Alfredo Alarcon        | 2018-10-23 |                 | Bloquear              |
|                                                                                                   |                |                                                                 | Recreo                   | Sayuri Palomino Campos | 2018-10-23 |                 | --<br>Bloquear        |

Figura 34 Bloquear página

Mostrándonos el mensaje de confirmación del bloqueado de página.

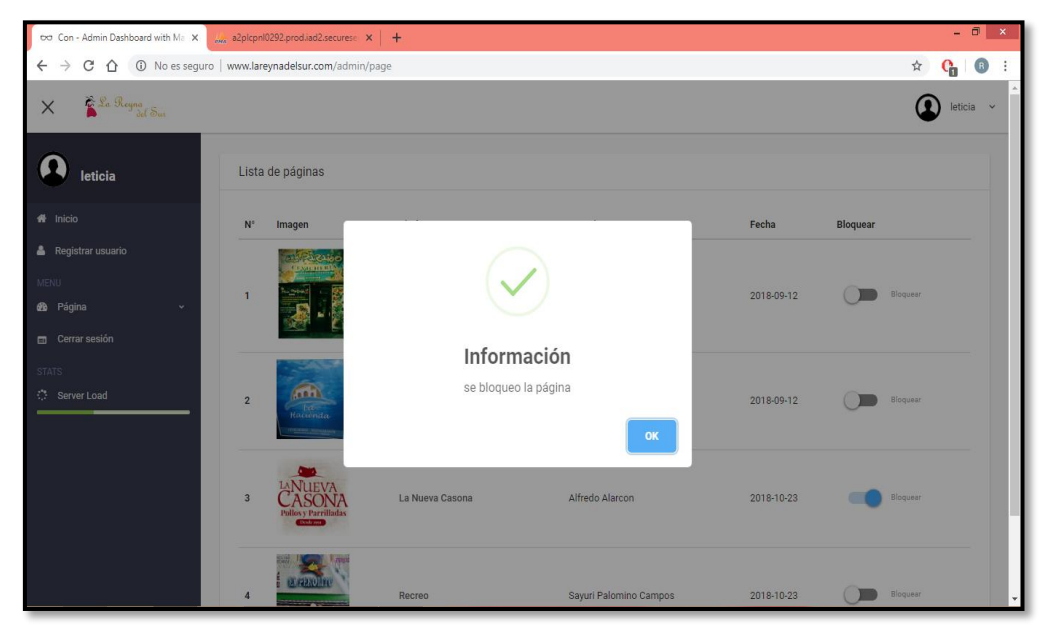

Figura 35 Mensaje de información

Por ultimo cerramos sesión.

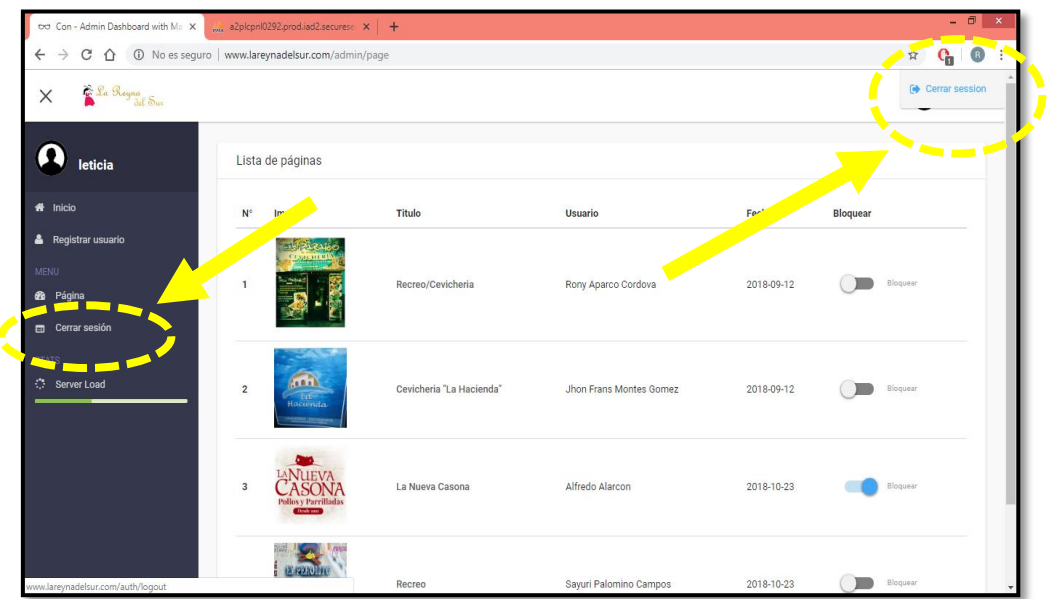

Figura 36 Cerrar sesión

# **COMO USUARIO**

Inicio de sesión en la plataforma y aplicación web móvil, el usuario inicia sesión con su usuario y su contraseña establecida.

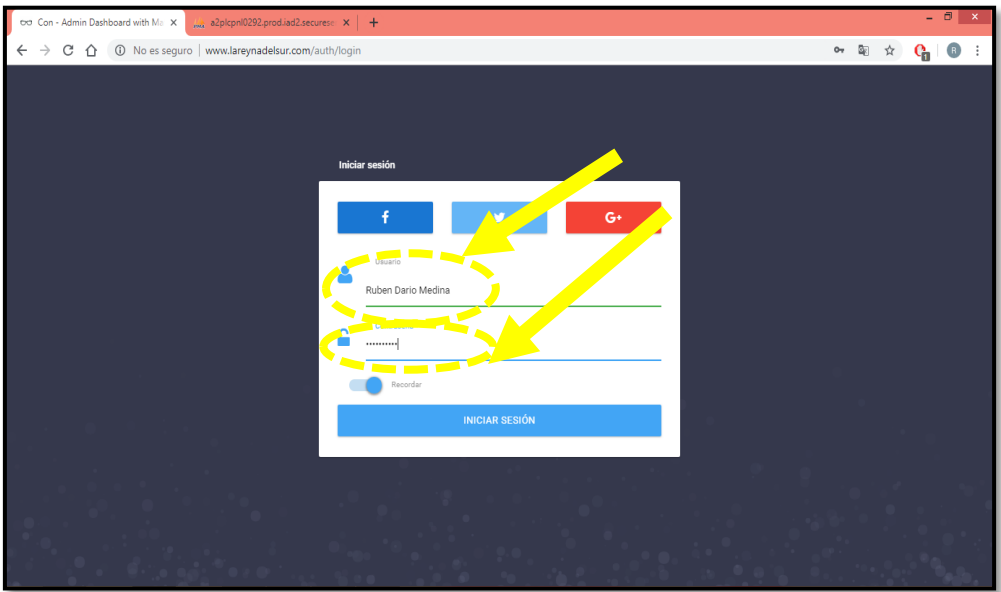

Figura 37 Inicio de sesión en la plataforma y aplicación web móvil:

La figura 38 se observa el primer módulo con la opción de crear página, crear anuncio, también se observa los diferentes privilegios que tiene el usuario en el cual describiremos a continuación.

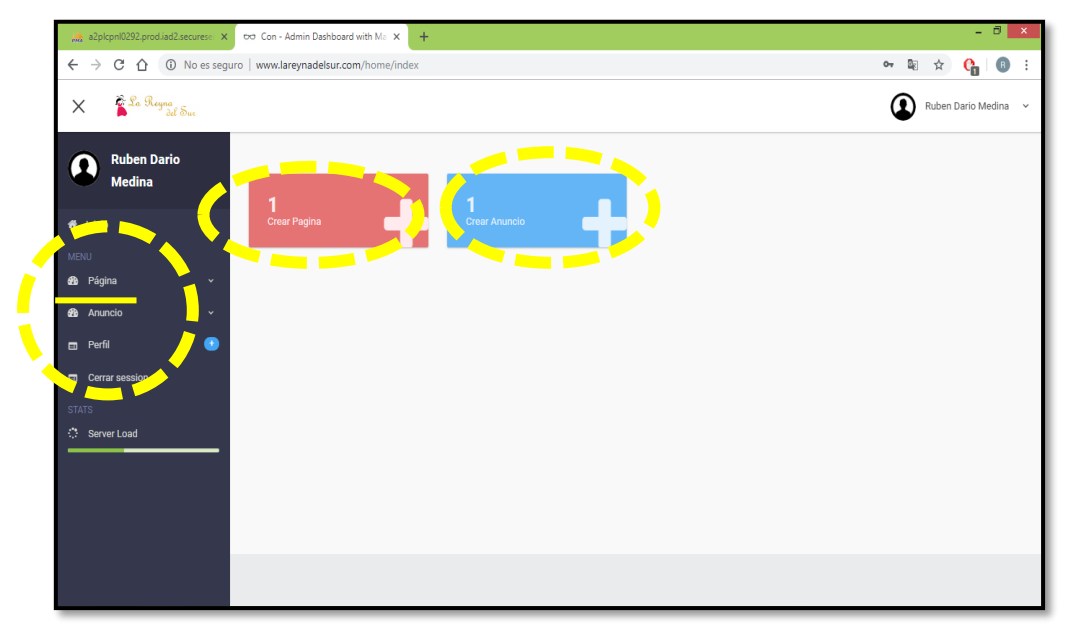

Figura 38 Crear Página, Crear Anuncio.

# **Página**

Esta opción permite crear la página del establecimiento para mostrar en la plataforma y aplicación web móvil "La Reyna del Sur", o listarnos las paginas si ya estuviera ya creadas.

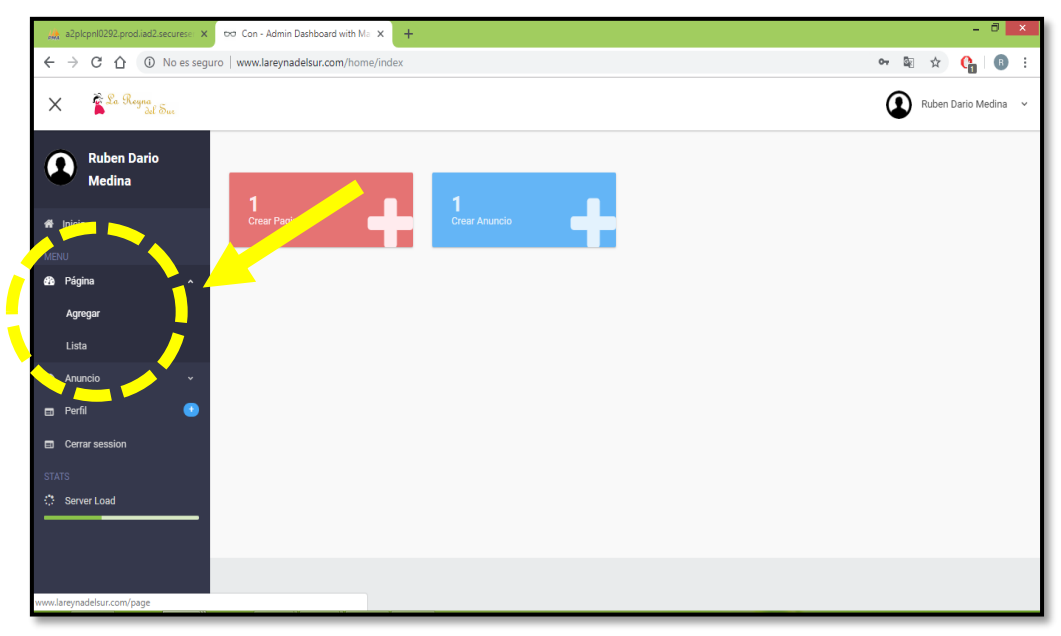

Figura 39 Crear página

**Agregar:** En la opción agregar nos permite insertar datos básicos pero importantes de lo que queremos mostrar en la plataforma y aplicación, en otras palabras lo que se quiere usar para el marketing virtual.

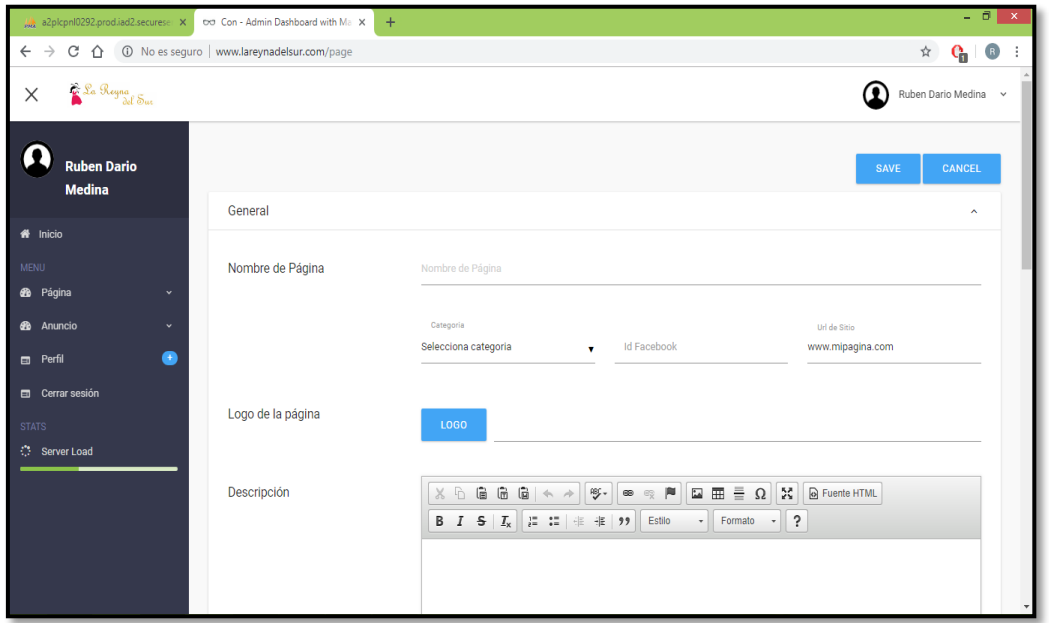

Figura 40 Crear página 2

A continuación insertamos los datos que nos pide, en la categoría nos muestra una lista de categorías las cuales ya fueron creadas previamente, en este caso seleccionamos la categoría "POLLERIA".

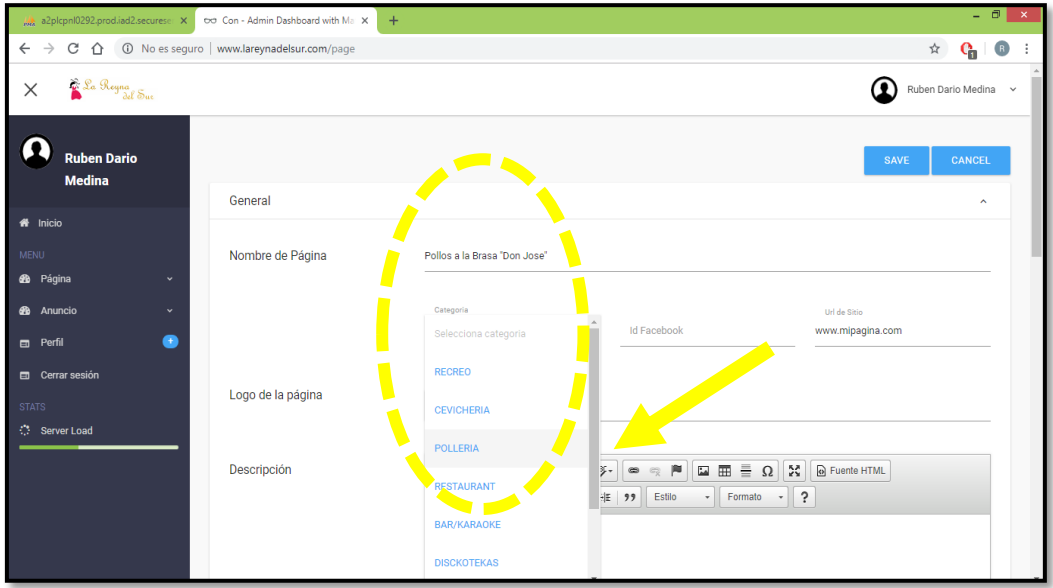

Figura 41 Insertando datos para crear la nueva página

Introducimos el nombre de la página, la categoría, el Id Facebook, y si el establecimiento ya cuenta con una página web la incluimos.

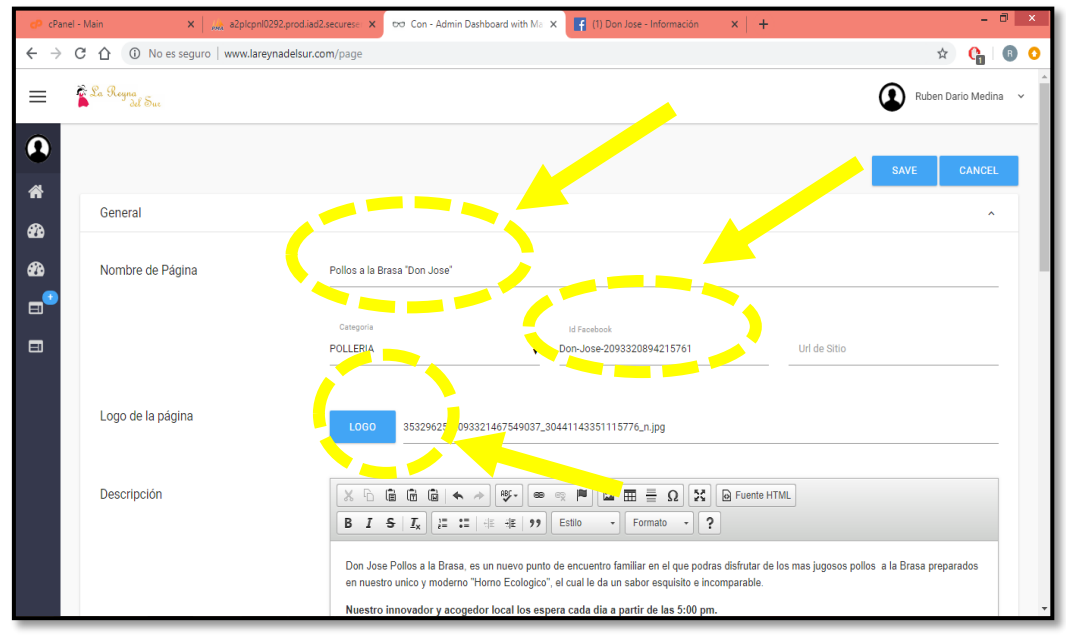

Figura 42 Insertando datos para crear la nueva página 2

Seguidamente seleccionamos el logo de la página, y escribimos una pequeña introducción sobre el establecimiento.

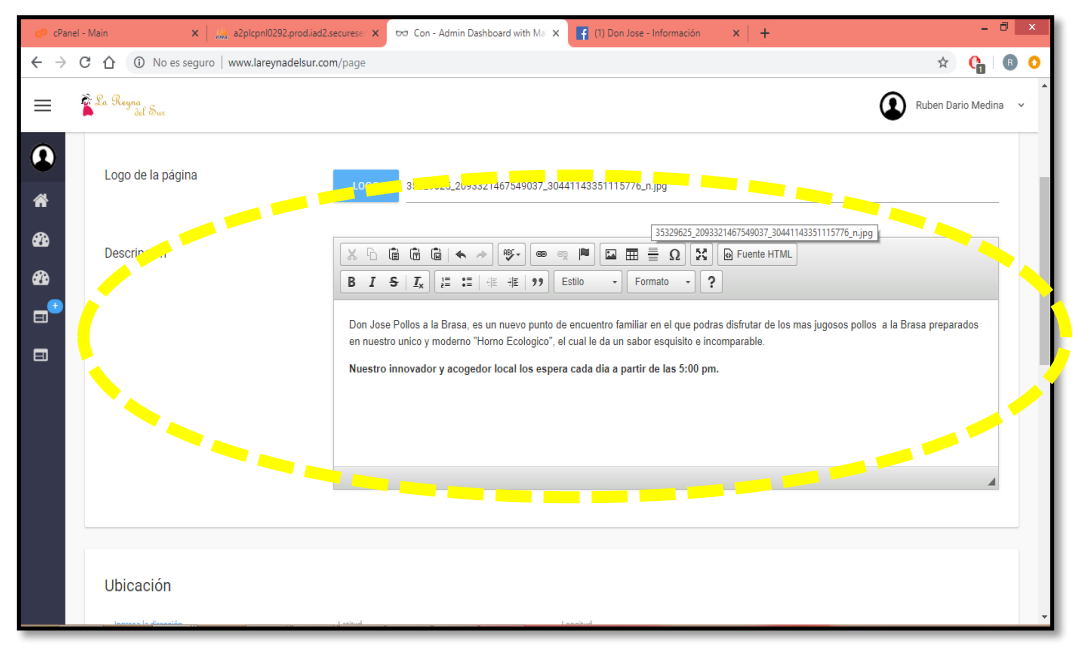

Figura 43 Insertando datos para crear la nueva página 3

Insertamos la ubicación y/o la latitud y longitud exacta del establecimiento para poder localizar con el google maps.

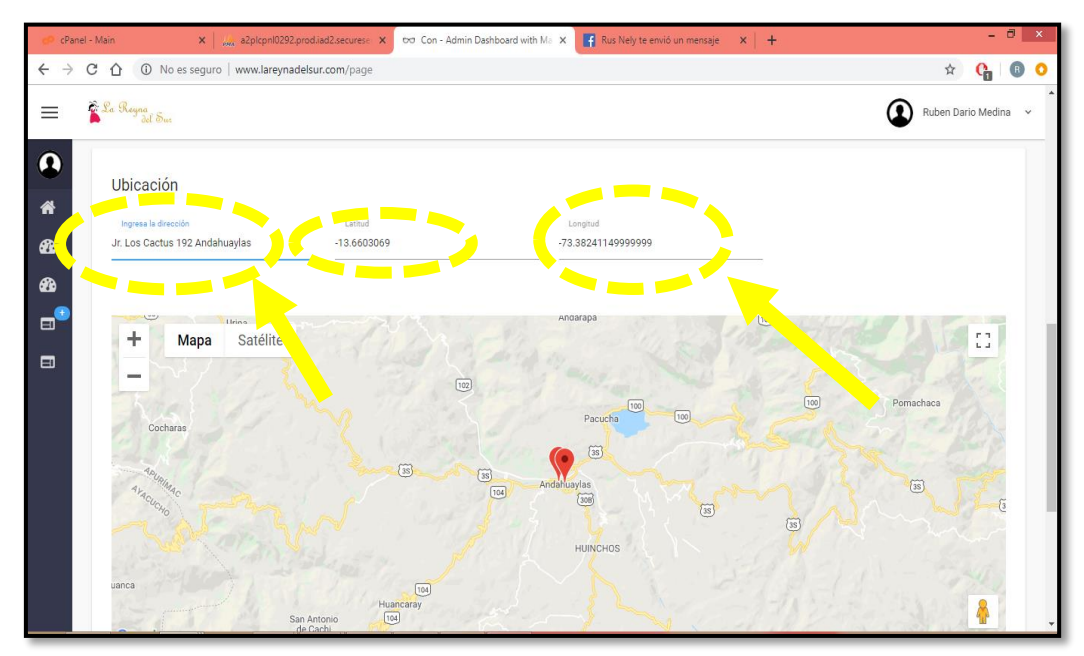

Figura 44 Insertando datos para crear la nueva página 4

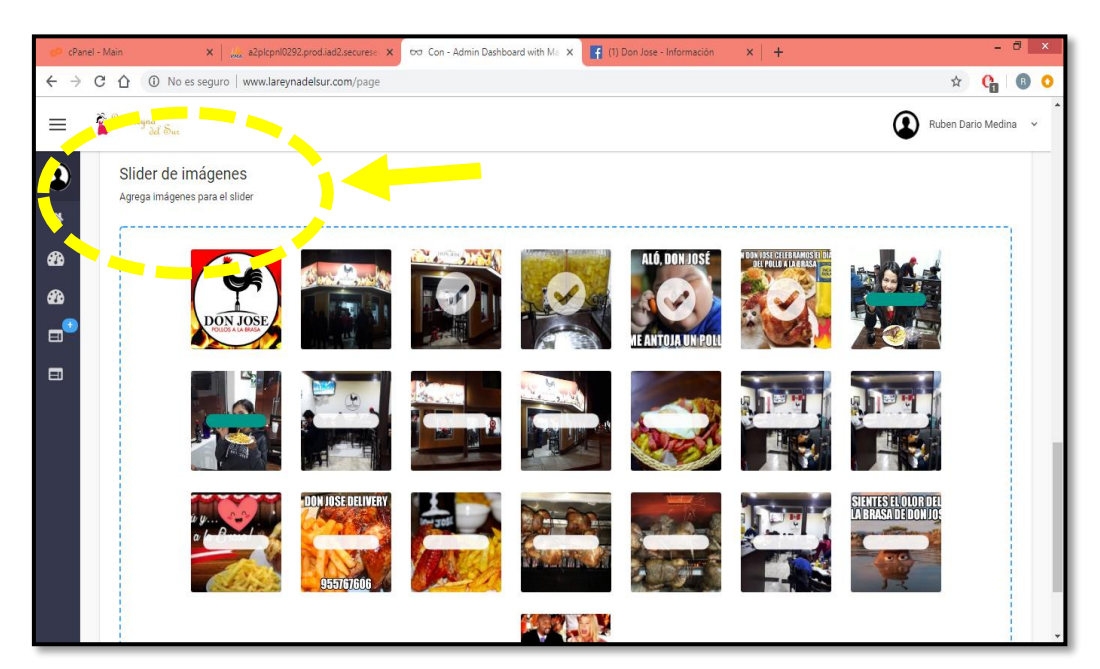

Insertamos fotos las cuales se mostraran en una galería al público.

Figura 45 Insertando datos para crear la nueva página 5

Guardamos los datos insertados en el botón SAVE.

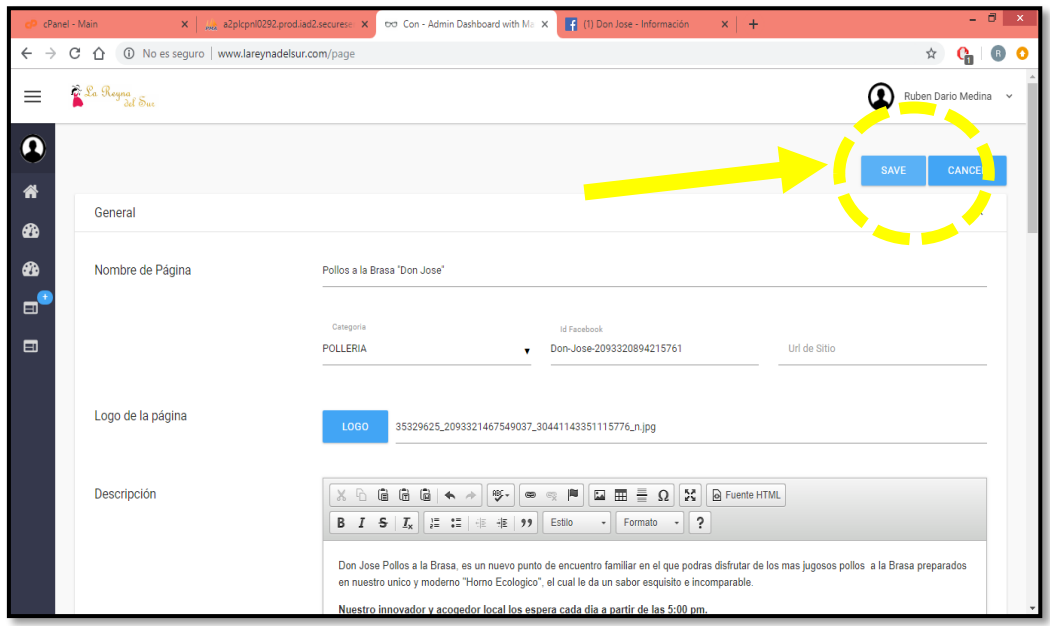

Figura 46 Guardar los datos para crear la nueva página

Seguidamente nos muestra el modulo siguiente, el switch publicar nos permite dar el permiso para que la página creada se muestre en la plataforma si es que ya estuviese lista, caso contrario nos vamos a la acción de editar.

| cPanel - Main                            | X a2plcpnl0292.prod.iad2.securese X                    | the Con - Admin Dashboard with Marx | <b>14</b> Rus Nely te envió un mensaje $\mathbf{x}$ $+$ | $  \sqrt{2}$ $\times$      |
|------------------------------------------|--------------------------------------------------------|-------------------------------------|---------------------------------------------------------|----------------------------|
| $\leftarrow$ $\rightarrow$               | C ^ 1 0 No es seguro   www.lareynadelsur.com/page/list |                                     |                                                         | 8 O<br>☆<br>$\mathbf{c}_0$ |
| Sa Royna<br>Al Sue<br>$\times$           |                                                        |                                     |                                                         | ົ<br>Ruben Dario Medina ~  |
| <b>Ruben Dario</b><br><b>Medina</b>      | Lista de tus páginas                                   |                                     | ublicar                                                 | $+$                        |
| <br><b>All Inicio</b>                    | $N^{\circ}$<br>Imagen                                  | <b>Titulo</b>                       | <b>Acción</b><br>Web<br>Fecha                           |                            |
| MENU<br><b>68</b> Página<br>$\checkmark$ | $\mathbf{1}$<br>DON JOSE                               | Pollos a la Brasa "Don Jose"        | $2018 - 11 -$<br>Publicar                               |                            |
| <b>6</b> Anuncio<br>$\checkmark$         |                                                        |                                     |                                                         |                            |
| $\bullet$<br>Perrf                       |                                                        |                                     |                                                         |                            |
| <b>Ell</b> Cerrar sesión                 |                                                        |                                     |                                                         |                            |
| <b>STATS</b>                             |                                                        |                                     |                                                         |                            |
| <b>C</b> Server Load                     |                                                        |                                     |                                                         |                            |
|                                          |                                                        |                                     |                                                         |                            |
|                                          |                                                        |                                     |                                                         |                            |
|                                          |                                                        |                                     |                                                         |                            |
|                                          |                                                        |                                     |                                                         |                            |

Figura 47 Publicar / Bloquear

Luego de hacer clic en la acción del lápiz el cual nos permitirá "Actualizar" algunos atributos que sean conveniente.

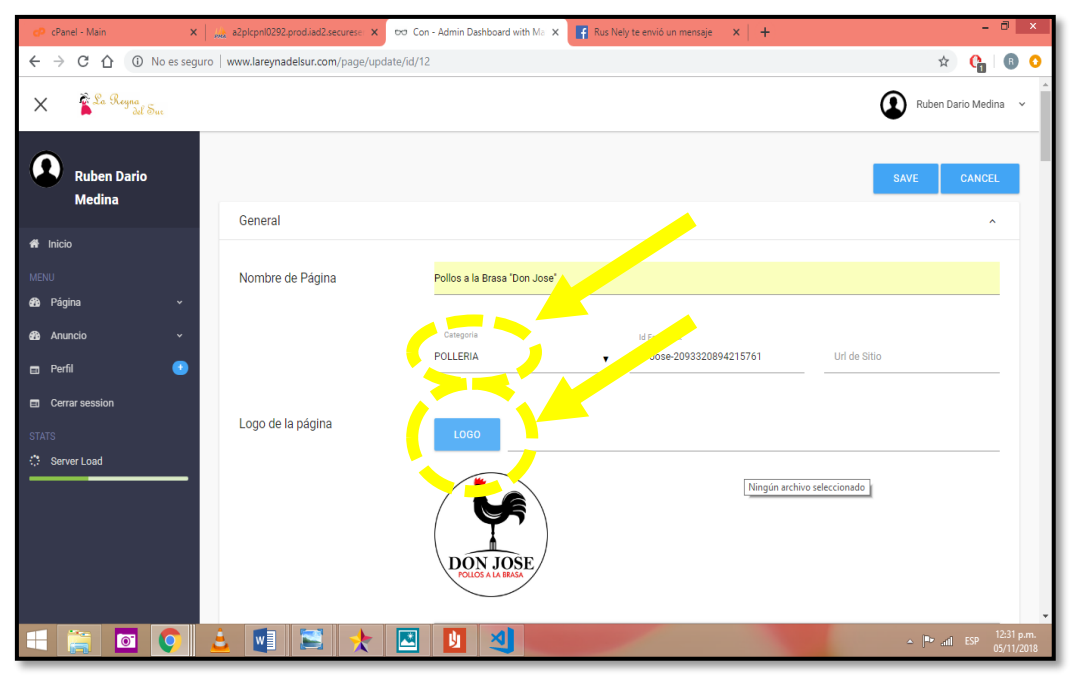

Figura 48 Modificar

Podemos eliminar la foto que creamos conveniente.

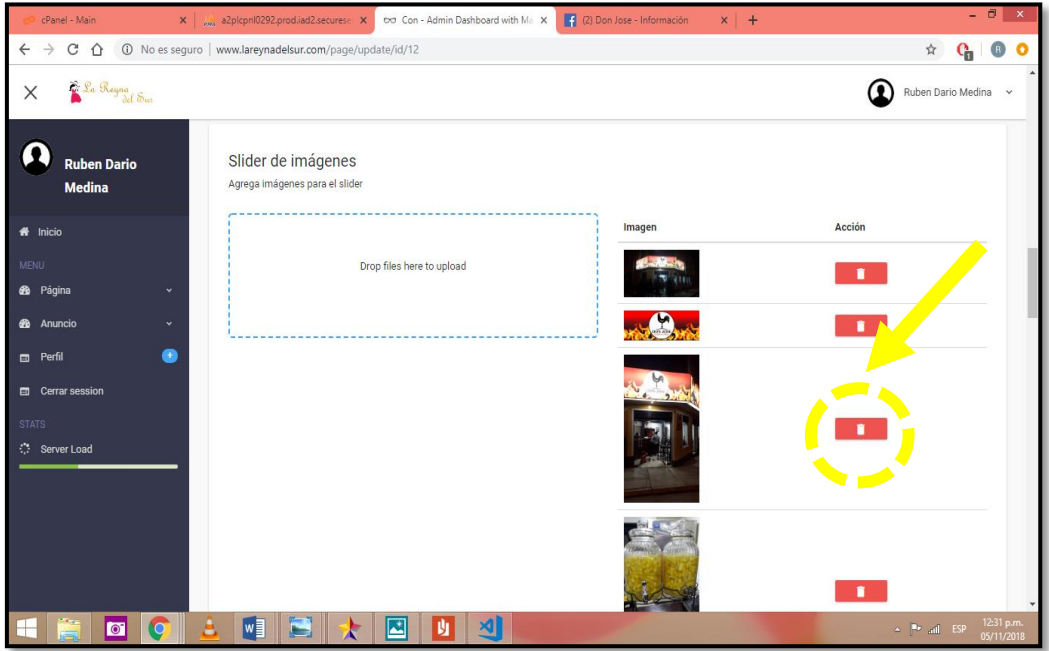

Figura 49 Eliminar foto

Al momento de la creación de la página, nos muestra hasta la sesión donde nos permite insertar fotos, cuando vamos a modificar la página, se inserta la siguiente sesión, que es: agregar videos, y agregar producto. Es recomendable que los videos sean cortos para que no demore en cargar.

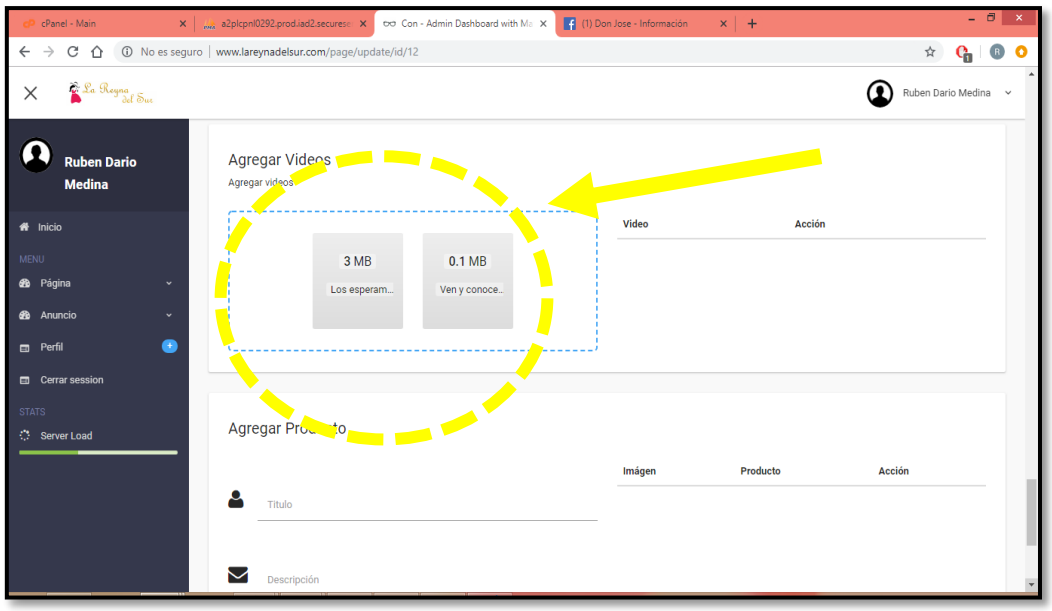

Figura 50 Agrega videos

También recomendamos en la sesión de Agregar producto si es que tuvieran alguna oferta que quieren mostrar, se muestra el mensaje de confirmación del guardado de datos.

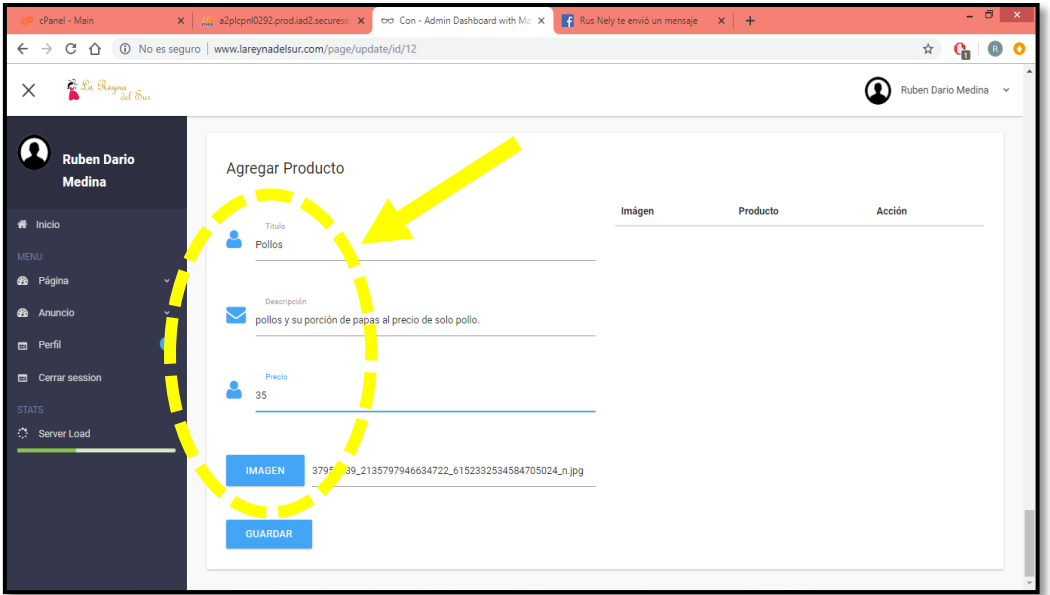

Figura 51 Agregar producto

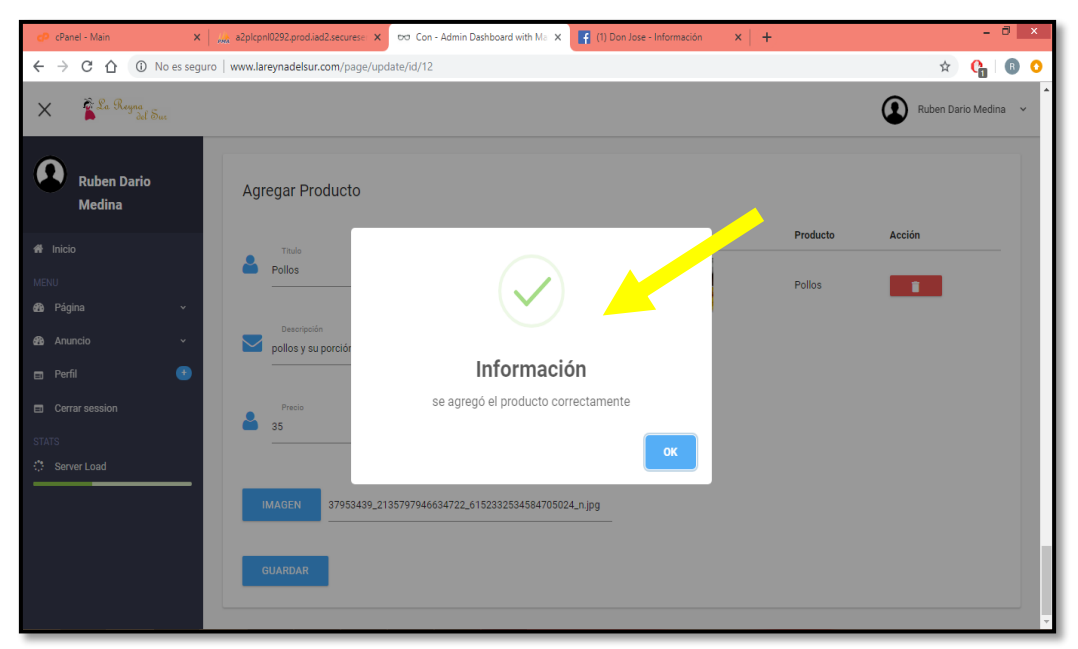

Figura 52 Mensaje de información

Podemos verificar que la Pagina de Pollos a la brasa "Don José" se agregó correctamente.

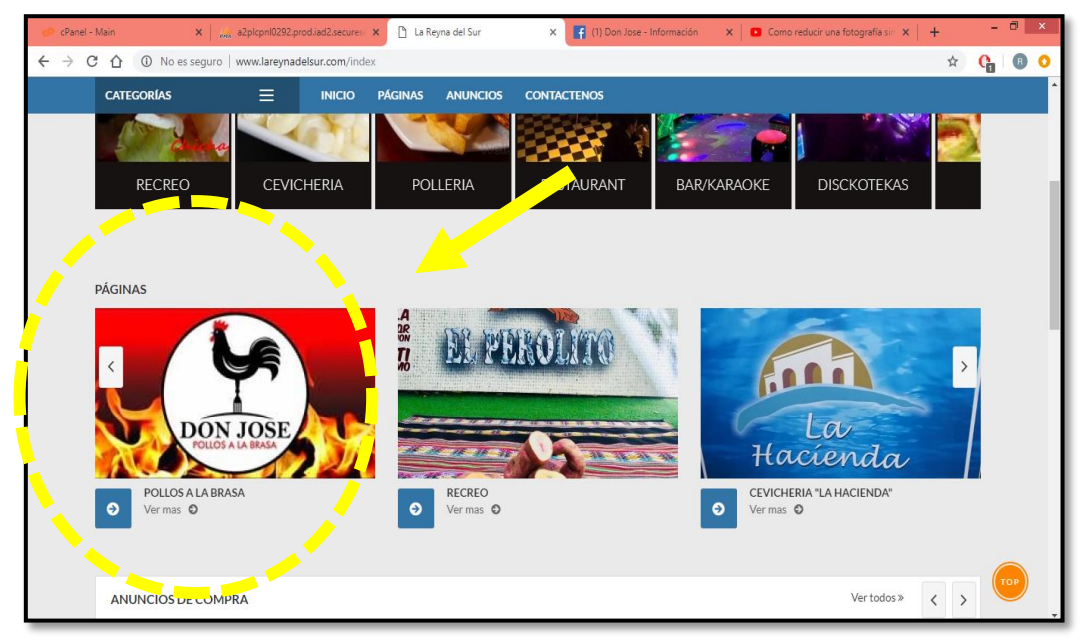

Figura 53 Verificación de la creación de la página

Así se muestra la página, cada sesión separada en cada captura de pantalla.

### **Producto.**

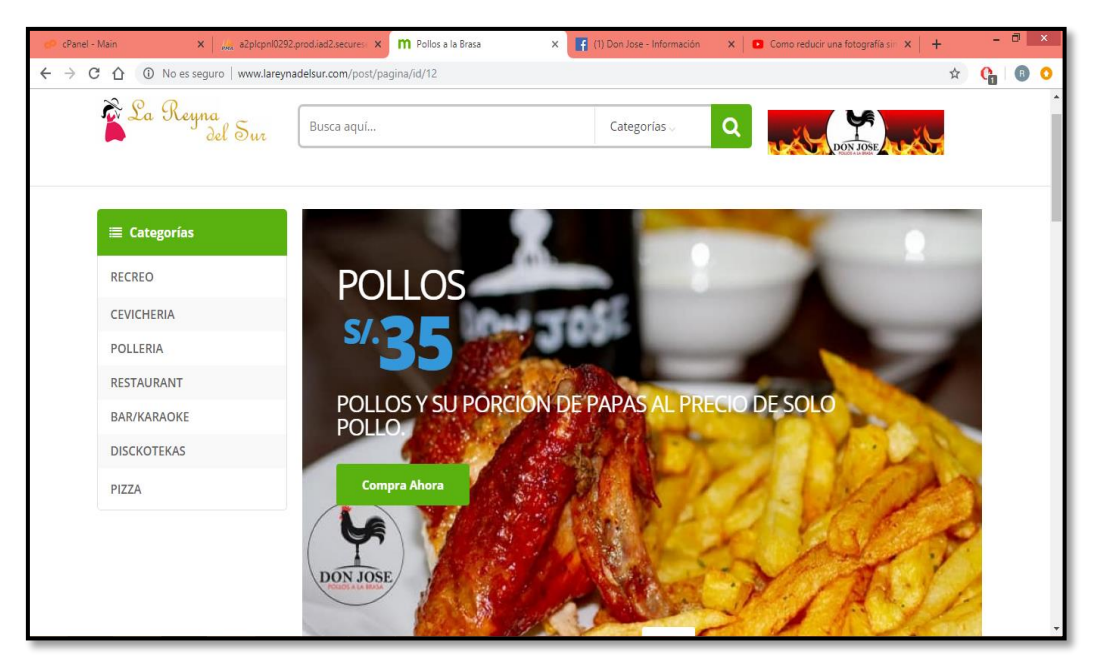

Figura 54 Muestra de la página creada "producto"

## **Informacion:**

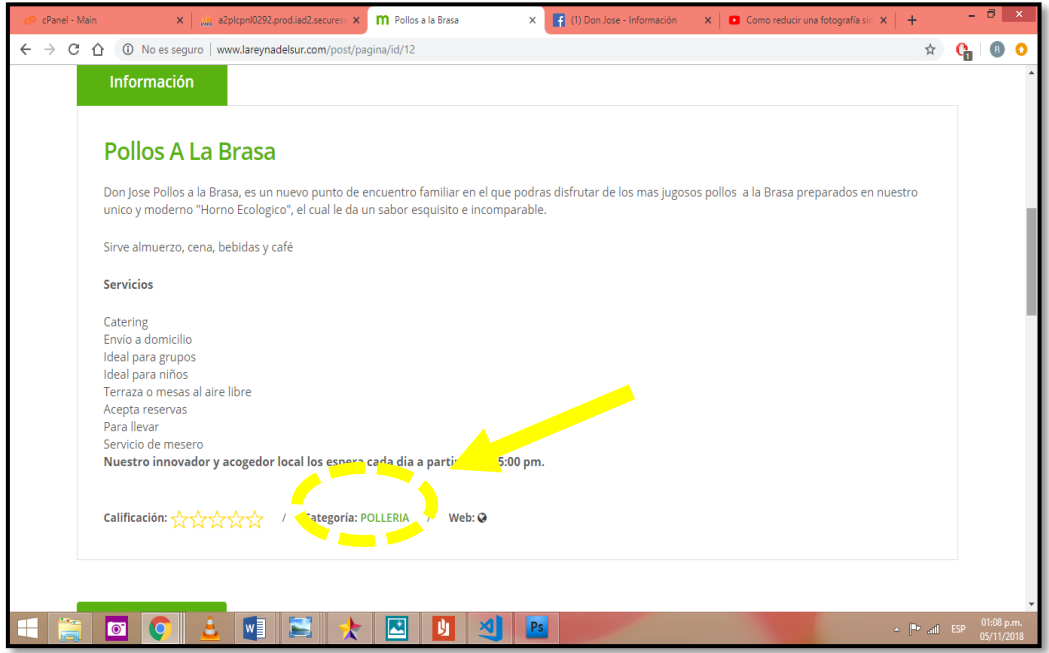

Figura 55 Muestra de la página creada "información"

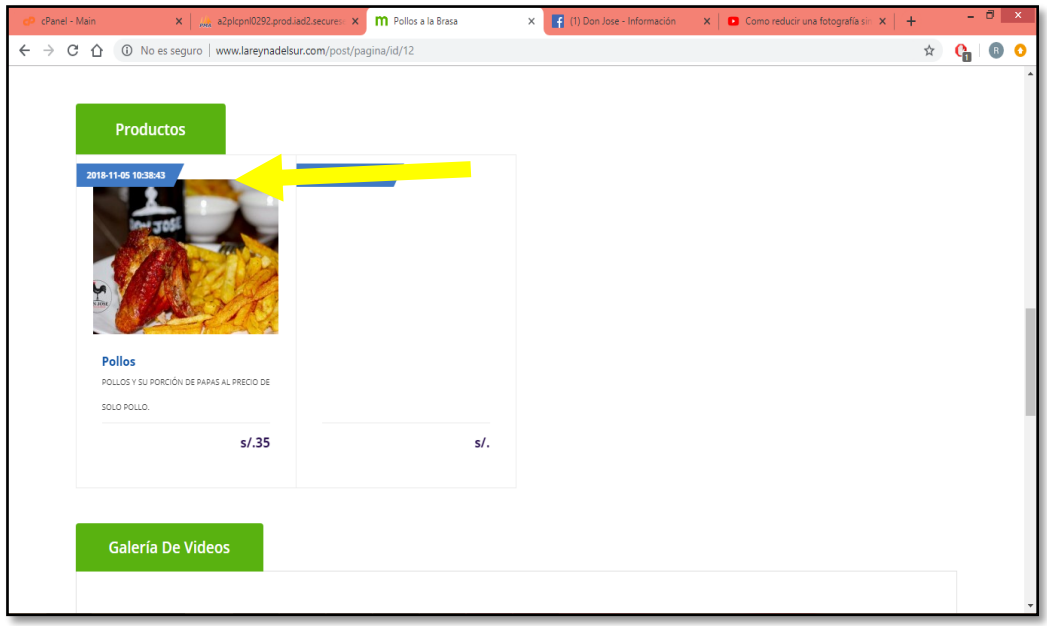

Figura 56 Galería de productos

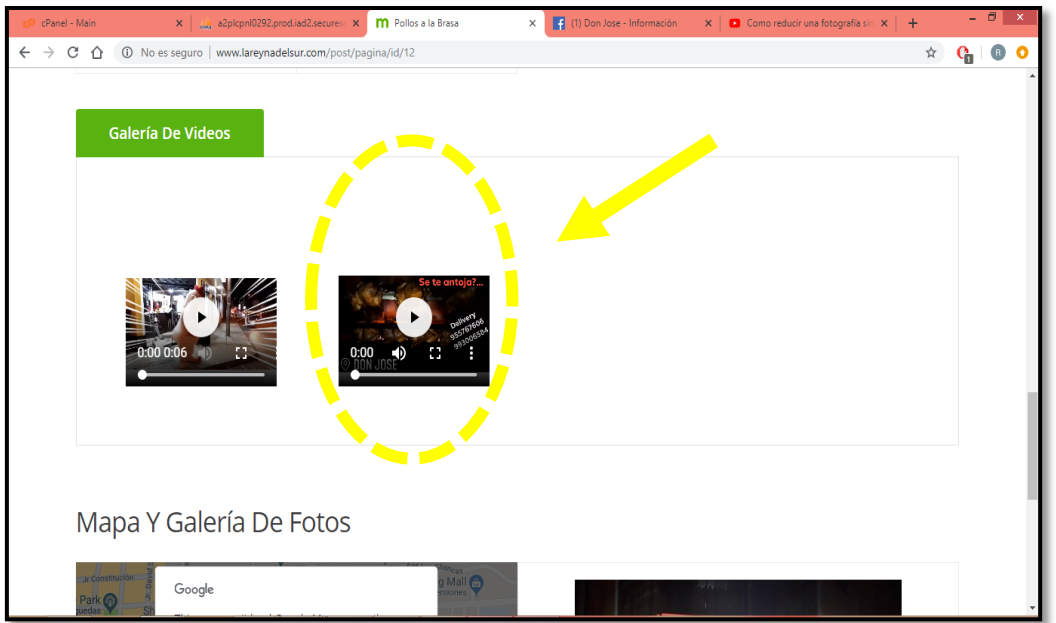

Figura 57 Muestra de la página creada "galería de videos"

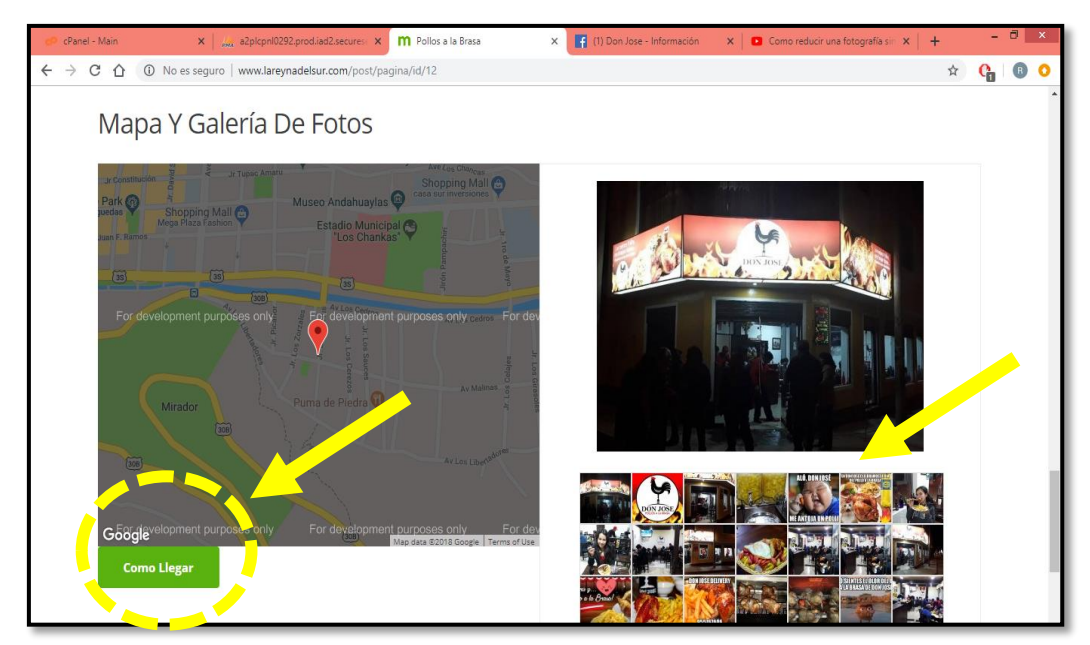

Figura 58 Muestra de la página creada "mapa y galería de fotos"

El enlace con Facebook nos lleva directamente al fan Pagés del establecimiento.

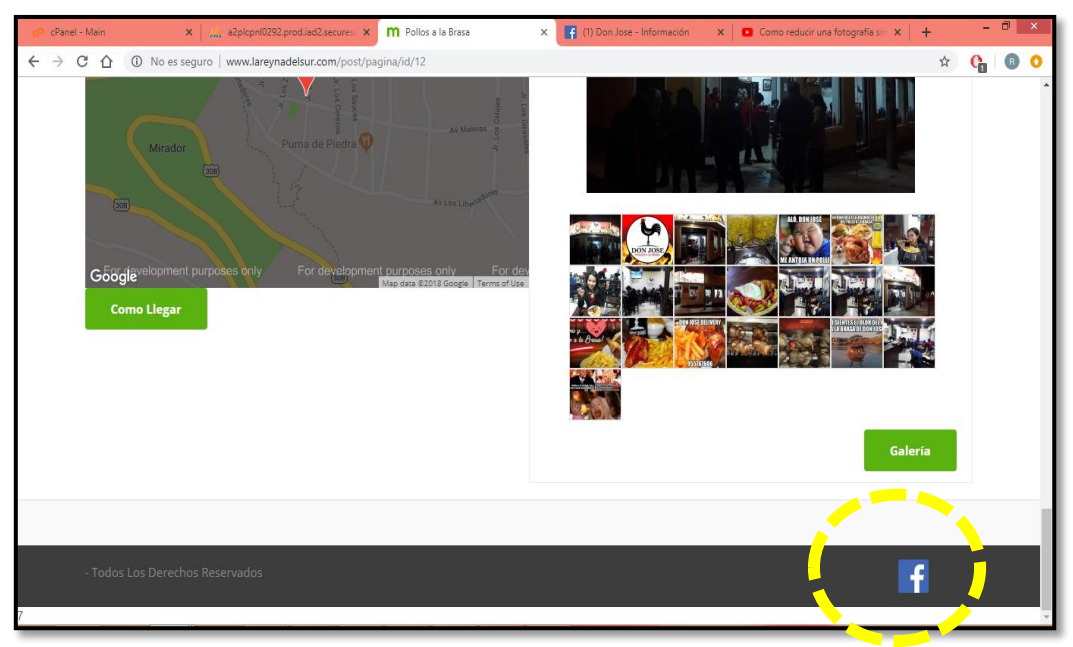

Figura 59 Enlace con red social

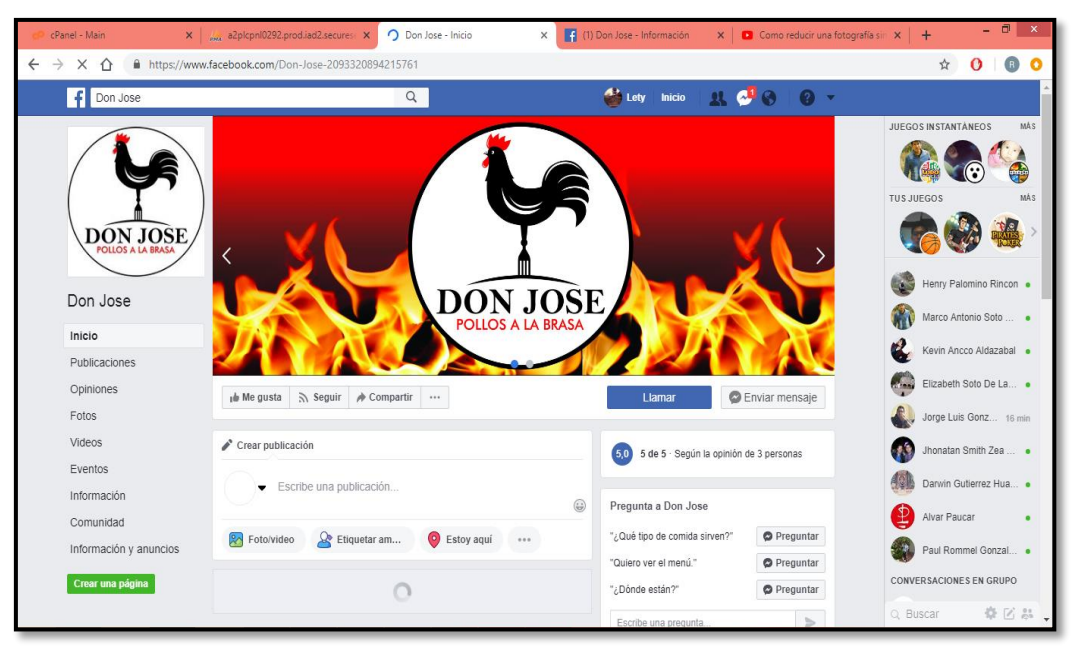

Figura 60 Vista del enlace de la red social

**Lista:** Esta acción nos muestra la cantidad de páginas que tiene el usuario en una lista como muestra la figura 62.

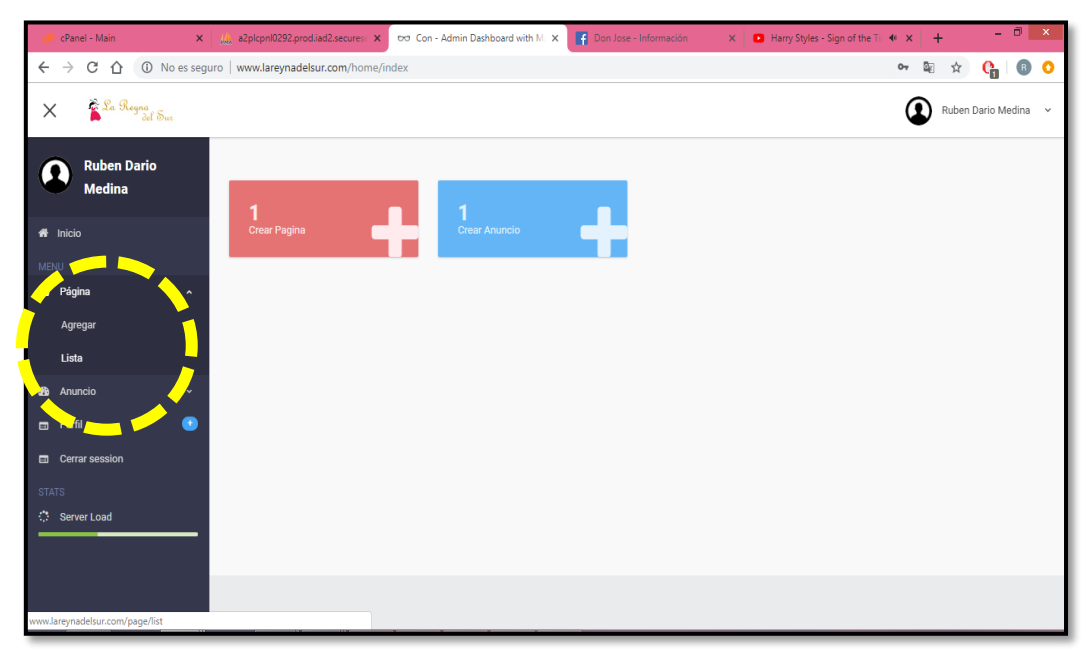

Figura 61 Mostrar lista de paginas

| cPanel - Main                                                                                                    |    | $\mathbf{x}$   $\mathbf{y}_n$ a2pkpnl0292.prod.iad2.secures $\mathbf{x}$ | too Con - Admin Dashboard with M. X |     | Don Jose - Información |          | $\mathbf{x}$   $\blacksquare$ Harry Styles - Sign of the Tir $\mathbf{w} \times   +$ |   |                             | $ 0$ $x$             |  |
|----------------------------------------------------------------------------------------------------|----|--------------------------------------------------------------------------|-------------------------------------|-----|------------------------|----------|--------------------------------------------------------------------------------------|---|-----------------------------|----------------------|--|
| $\leftarrow$ $\rightarrow$ $\mathbb{C}$ $\hat{\Omega}$ $\hat{\Omega}$ No es seguro   www.lareynadelsur.com/page/list |    |                                                                          |                                     |     |                        |          |                                                                                      |   | $\frac{1}{\lambda_{\rm T}}$ | $Q_1$ 0 0            |  |
| Sa Rogna<br>A <sup>2</sup> del Sur<br>$\times$                                                                       |    |                                                                          |                                     |     |                        |          |                                                                                      | ☞ |                             | Ruben Dario Medina v |  |
| <b>Ruben Dario</b><br><b>Medina</b>                                                                                  |    | Lista de tus páginas                                                     |                                     |     |                        |          |                                                                                      |   |                             | $+$ .                |  |
| <b>备</b> Inicio                                                                                                    | N۰ | Imagen                                                                   | <b>Titulo</b>                       | Web | Fecha                  | Publicar | Acción                                                                               |   |                             |                      |  |
| MENU                                                                                                    | 1  |                                                                          | Pollos a la Brasa                   |     | 2018-11-05             |          | Publicar                                                                             |   |                             |                      |  |
| <b>66</b> Página<br>$\checkmark$                                                                                     |    |                                                                          |                                     |     |                        |          |                                                                                      |   |                             |                      |  |
| <b>66</b> Anuncio<br>$\checkmark$                                                                                    |    |                                                                          |                                     |     |                        |          |                                                                                      |   |                             |                      |  |
| $\bullet$<br><b>En</b> Perfil                                                                                        |    |                                                                          |                                     |     |                        |          |                                                                                      |   |                             |                      |  |
| <b>ED</b> Cerrar sesión                                                                                              |    |                                                                          |                                     |     |                        |          |                                                                                      |   |                             |                      |  |
| <b>STATS</b>                                                                                                    |    |                                                                          |                                     |     |                        |          |                                                                                      |   |                             |                      |  |
| <b>C</b> Server Load                                                                                                 |    |                                                                          |                                     |     |                        |          |                                                                                      |   |                             |                      |  |
|                                                                                                    |    |                                                                          |                                     |     |                        |          |                                                                                      |   |                             |                      |  |
|                                                                                                    |    |                                                                          |                                     |     |                        |          |                                                                                      |   |                             |                      |  |
|                                                                                                    |    |                                                                          |                                     |     |                        |          |                                                                                      |   |                             |                      |  |
|                                                                                                    |    |                                                                          |                                     |     |                        |          |                                                                                      |   |                             |                      |  |
|                                                                                                    |    |                                                                          |                                     |     |                        |          |                                                                                      |   |                             |                      |  |

Figura 62 Lista de páginas

# **Anuncio**

**Agregar:** De la misma manera para crear y/o agregar página, se realiza con el anuncio, insertamos los datos solicitados como se muestra en la figura 64.

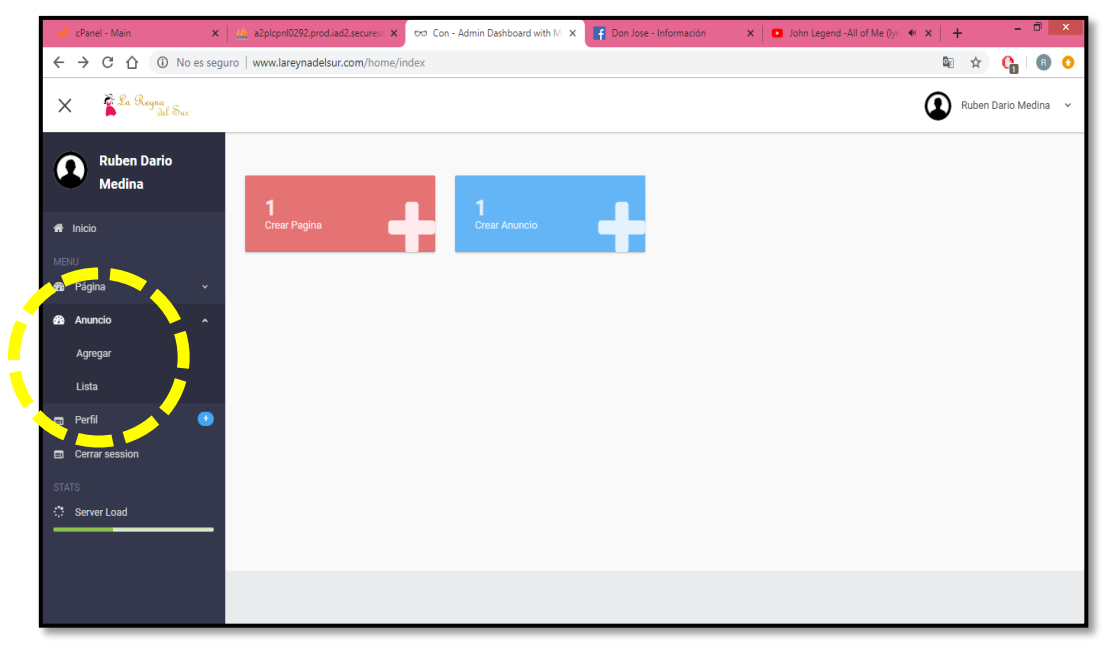

Figura 63 Crear anuncio

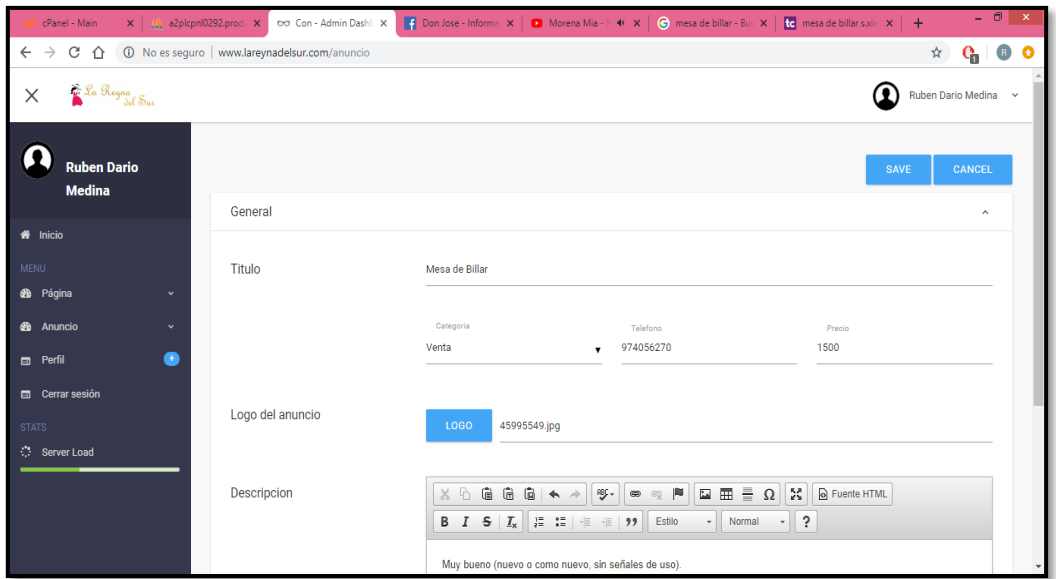

Figura 64 Insertar datos para el anuncio

**Lista:** Al igual que la página, esta acción nos permite mostrar todos los anuncios del usuario en una lista como muestra la figura 65.

| cPanel - Main<br>$\mathbf{x}$ $\mathbf{y}$ a2pkpnl0292.prod $\mathbf{x}$                                                            | od Con - Admin Dashb X |                |                           | <b>[4]</b> Don Jose - Informal $x \parallel x$ Morena Mia - $\parallel x \parallel x \parallel x$ mesa de billar - Bus $x \parallel x$ mesa de billar s.xiv $x \parallel x$ |          |        |                       | $ 0$ $x$  |  |
|----------------------------------------------------------------------------------------------------|------------------------|----------------|---------------------------|----------------------------------------------------------------------------------------------------|----------|--------|-----------------------|-----------|--|
| $\leftarrow$ $\rightarrow$ $\sigma$ $\hat{\Omega}$   $\hat{\omega}$ No es seguro   www.lareynadelsur.com/anuncio/list               |                        |                |                           |                                                                                                    |          |        | $\frac{1}{\lambda^2}$ | $Q_0$ 0 0 |  |
| Sa Royna <sub>del</sub> Sur<br>$\times$                                                                                             |                        |                |                           |                                                                                                    |          | ∩      | Ruben Dario Medina v  |           |  |
| <b>Ruben Dario</b><br><b>Medina</b>                                                                                                 | Lista de tus anuncios  |                |                           |                                                                                                    |          |        |                       | $+$       |  |
|                                                                                                    | Imagen<br>$N^{\circ}$  | <b>Titulo</b>  | <b>Telefono</b><br>Precio | Fecha                                                                                                    | Publicar | Acción |                       |           |  |
| <b>#</b> Inicio<br>MENU<br><b>68</b> Página<br>$\checkmark$<br><b>6</b> Anuncio<br>$\checkmark$<br>●<br>$p$ Perfil<br>Cerrar sesión | 1                      | Mesa de Billar | 1500<br>974056270         | 2018-11-05 19:24:22                                                                                                    | Publicar |        |                       |           |  |
| <b>STATS</b><br><b>C</b> Server Load                                                                                                |                        |                |                           |                                                                                                    |          |        |                       |           |  |
|                                                                                                    |                        |                |                           |                                                                                                    |          |        |                       |           |  |

Figura 65 Lista de anuncios
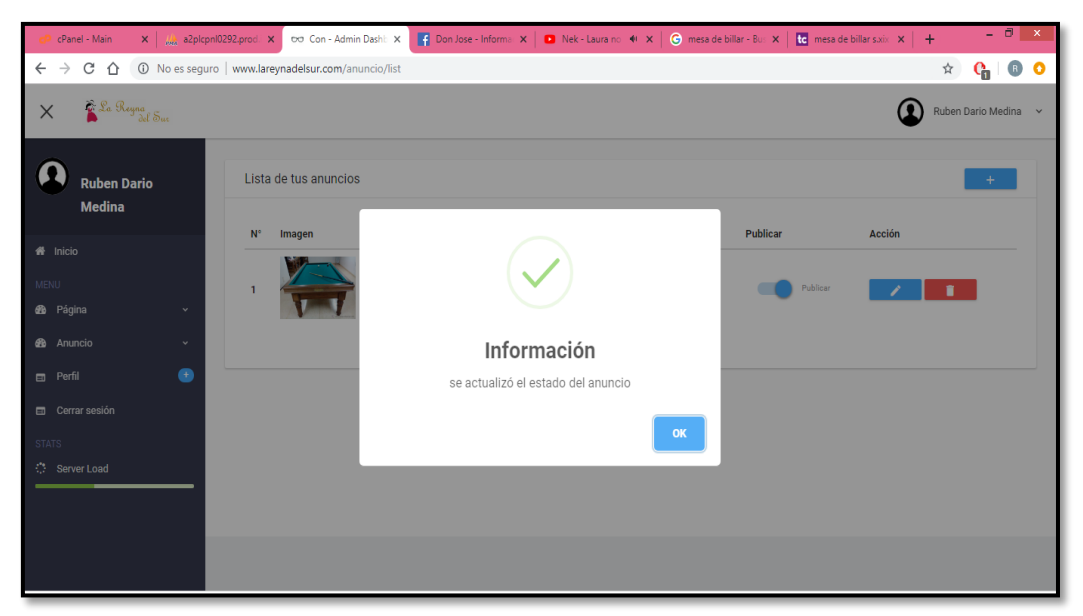

Figura 66 Mensaje de información

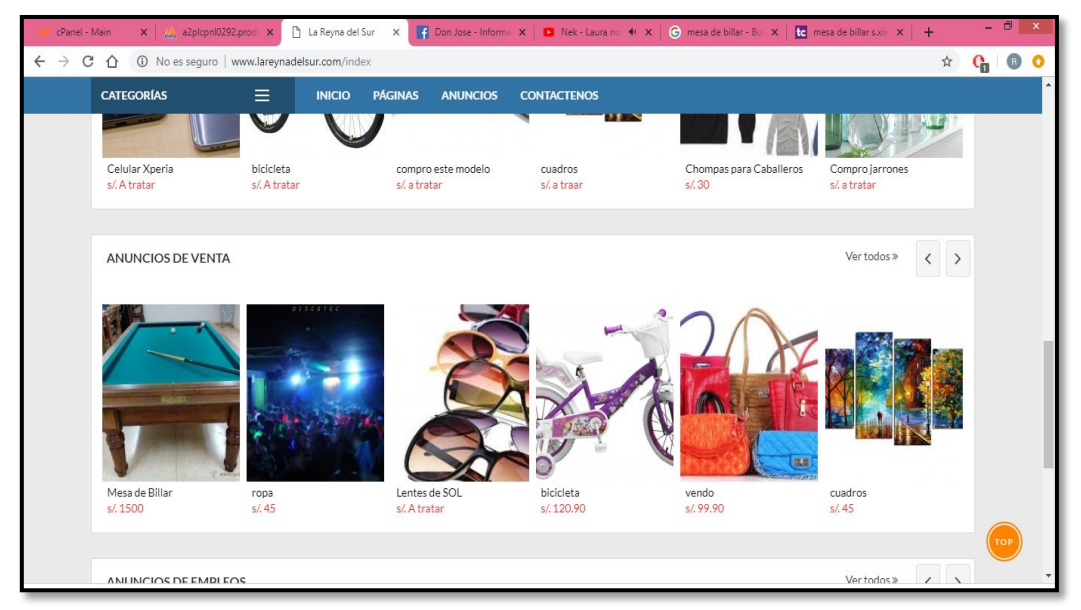

Figura 67 Anuncio publicado

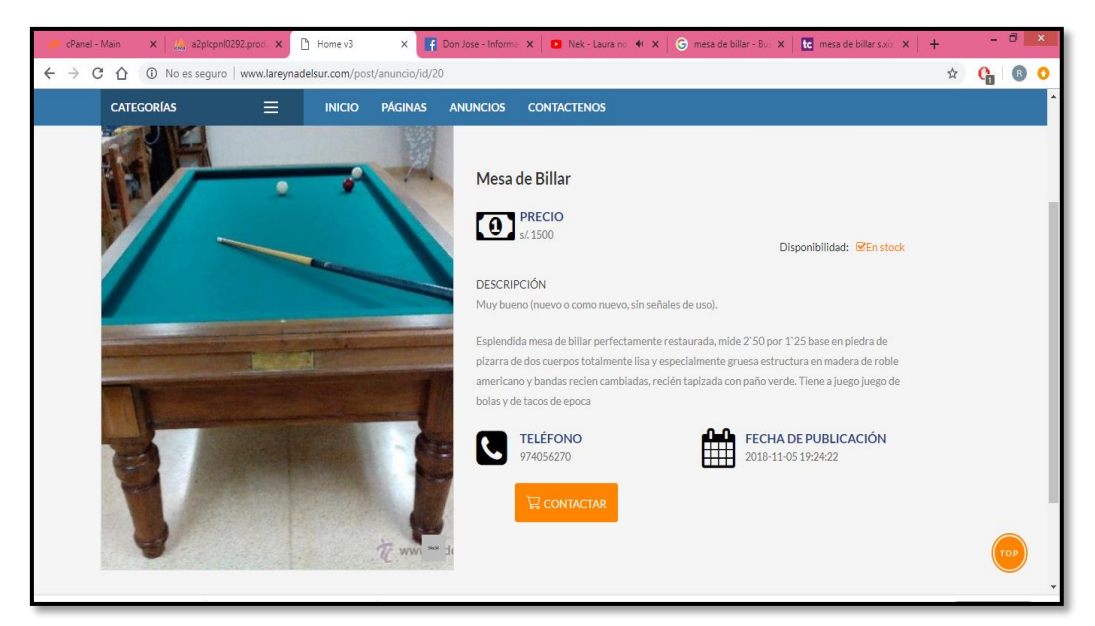

Figura 68 Cuerpo del anuncio

**Perfil:** Esta acción será únicamente para el usuario registrado, donde podrá insertar sus datos personales a mayores rasgos.

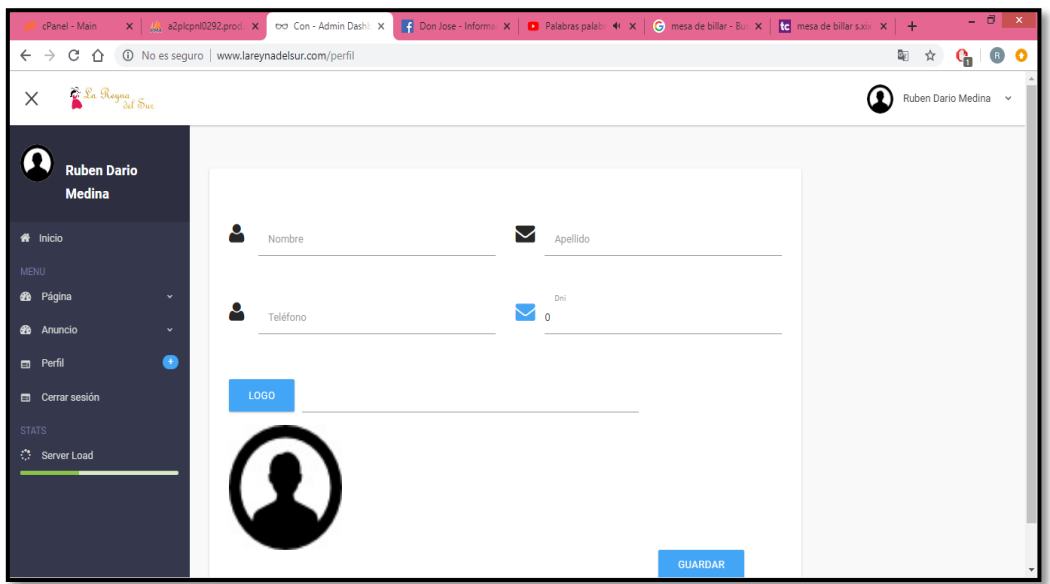

Figura 69 Modificar perfil

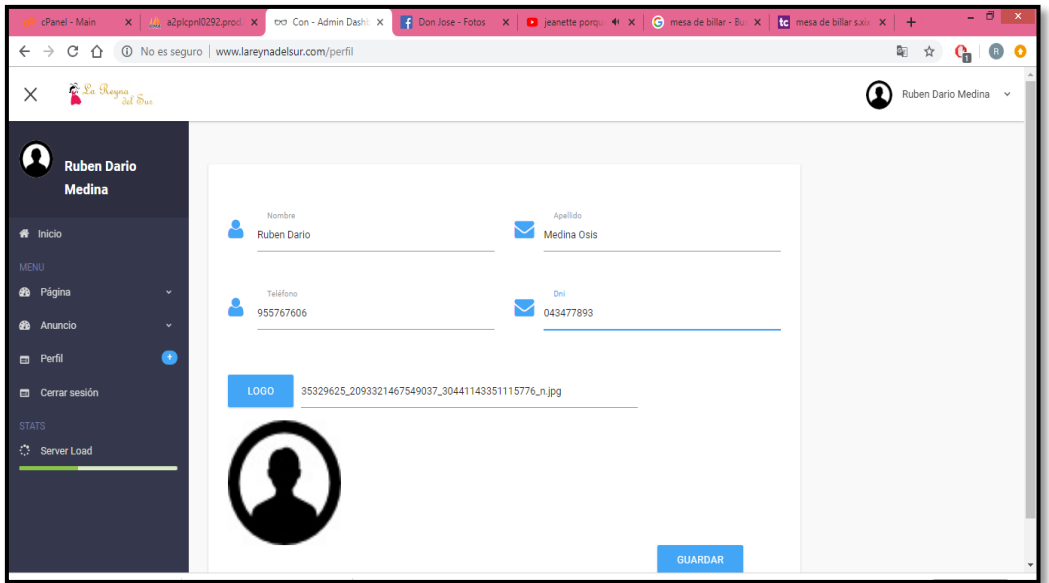

Figura 70 Modificar perfil 2

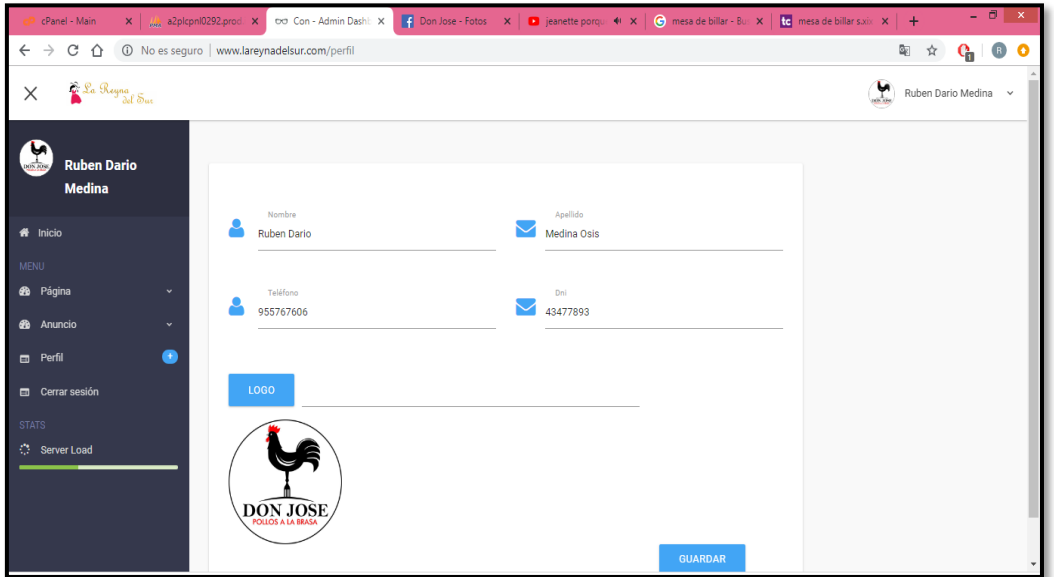

Figura 71 Modificar perfil 3

# **ANEXO N°2**

# **MANUAL DE PROGRAMADOR**

#### **1) Conexión con la base de datos**

[production] phpSettings.display\_startup\_errors = 0 phpSettings.display\_errors =  $0$ includePaths.library = APPLICATION\_PATH "/../library" bootstrap.path = APPLICATION\_PATH "/Bootstrap.php" bootstrap.class = "Bootstrap" appnamespace = "Application" resources.frontController.controllerDirectory = APPLICATION\_PATH "/controllers" resources.frontController.params.displayExceptions = 0 resources.layout.layoutPath = APPLICATION\_PATH "/layouts/scripts/" resources.db.adapter = "Pdo\_Mysql" resources.db.params.hostname = "localhost" resources.db.params.username = "lethy" resources.db.params.password = "123456" resources.db.params.dbname = "lethy" [staging : production] [testing : production] phpSettings.display\_startup\_errors = 1 phpSettings.display\_errors =  $1$ [development : production] phpSettings.display startup errors =  $1$ phpSettings.display\_errors =  $1$ resources.frontController.params.displayExceptions = 1

```
2) Código Fuente para la elección de las "CATEGORIAS"
//*Vista/índex*//
<?php foreach($this->categorias as $cat):?>
                     <li class="menu-item has-mega">
                       <a href="#"><i class="fa fa-arrow-circle-right" aria-
hidden="true"></i><?php echo $cat['nombre']?></a>
                       <div class="sub-menu mega-menu">
                         <div class="row">
                           <div class="col-md-7">
                             <div class="mega-content">
                               <p class="mega-item-title"><?php echo 
$cat['nombre']?></p>
                               <ul class="menu">
                                 <?php foreach($cat['0'] as $detalle):?>
                                <li class="menu-item"><a href="<?php echo $this-
>baseUrl.'/post/pagina/id/'.$detalle['cod_pagina']?>"><?php echo $detalle['titulo']?>
</a></li>
                                 <?php endforeach?>
                              </ul>
```

```
 </div>
                        </div>
                       <div class="col-md-3">
                         <div class="img-mega">
                           <figure><img src="<?php echo $this-
>baseUrl.'/'?>thumb/timthumb.php?src=<?php echo $this-
>baseUrl.'/uploads/'.$cat['logo']?>&h=340&w=174" alt="mega" height="481" 
width="232"></figure>
                         </div>
                        </div>
                      </div>
                    </div>
```

```
</li>
```
<?php endforeach?>

**3) Código fuente de las sesiones (Pagina, Anuncios de compra, Anuncio de Venta, Anuncio de Empleos).**

#### **Sesión de Pagina**

<section id="section23-2"> <div class="container"> <div class="lastes-news lastes-news-style1 lastes-news-slide"> <h4 class="title-left">Páginas</h4> <div class="supermartket-owl-carousel" data-number="3" data-margin="30" data-navcontrol="yes"> **//\*Para cada cuadrito \* // <?php foreach(\$this->pagina as \$row):?> <div class="latest-content"> <figure><a href="<?php echo \$this- >baseUrl.'/post/pagina/id/'.\$row['cod\_pagina']?>"><img src="<?php echo \$this-** >baseUrl.'/'?>thumb/timthumb.php?src=<?php echo \$this-**>baseUrl.'/uploads/'.\$row['logo']?>&h=205&w=370" alt="latest" width="370" height="205"></a></figure> <div class="latest-text"> <div class="post-date-item"> <i class="fa fa-arrow-circle-right" aria-hidden="true"></i> </div> <div class="lastet-content"> <h5 class="title-post"><a href="<?php echo \$this- >baseUrl.'/post/pagina/id/'.\$row['cod\_pagina']?>"><?php echo \$row['titulo']?></a></h5> <a href="<?php echo \$this- >baseUrl.'/post/pagina/id/'.\$row['cod\_pagina']?>">Ver mas<i class="fa fa-arrow-circleright" aria-hidden="true"></i></a> </div> </div> </div> <?php endforeach;?>**

```
 </div>
     <!--end slide-latest-news-->
   </div>
 </section>
```
#### **4) Sesión de Anuncio de Compra, Venta y Empleo**

```
//*Cada categoría*//
     <?php foreach($this->anuncioCategoria as $anuncio):?>
     <section id="section92">
       <div class="container">
         <!-- Products Slide-->
         <div class="products-slide-wrap">
           <div class="product-slide-title">
             <h5 class="title-left">Anuncios de <?php echo $anuncio['nombre']?></h5>
             <a href="#" class="button-link">Ver todos <i class="fa fa-angle-double-right" 
aria-hidden="true"></i></a>
          </div>
           <div class="products-slide supermartket-owl-carousel" data-number="6" data-
margin="0" data-navcontrol="yes">
//*Cada item por cada categoría*//
            <?php foreach($this->anuncio as $row):
             if($anuncio['cod_categoria']== $row['categoria']){
              ?>
             <div class="product-list-content">
              <figure><img src="<?php echo $this-
>baseUrl.'/'?>thumb/timthumb.php?src=<?php echo $this-
>baseUrl.'/uploads/'.$row['logo']?>&h=213&w=182" alt="pr-h2" width="182" 
height="213"></figure>
             <a href="<?php echo $this-
>baseUrl.'/post/anuncio/id/'.$row['cod_anuncio']?>" class="feature-slide-name"><?php 
echo $row['titulo']?></a>
              <p class="feature-slide-cost"><span class="price">s/. <?php echo 
$row['precio']?> </span></p>
```
 </div> <?php } endforeach;?> </div> </div> </div> </section> <?php endforeach;?>

#### **5) Buscar**

//\*En el search se refleja la busqueda\*// <form action="<?php echo \$this->baseUrl?>/index/search" class="form form-searchheader">

 <input type="text" name="titulo" placeholder="Busca aquí..."> <select name="show-categories" id="show-categories">

```
 <option value="all">Todas las categorías</option>
                <?php foreach($this->categoria as $cat):?>
                <option value="<?php echo $cat['cod_categoria']?>"><?php echo 
$cat['nombre']?></option>
                <?php endforeach?>
              </select>
             <button class="button-search"><i class="flaticon-search"></i></button>
            </form>
6) Modulo de Páginas
//*Vista/post/pagina*// 
Esqueleto, vista dinámica para cualquier página.
<?php foreach($this->page as $page):?>
<!DOCTYPE html>
<html lang="en">
  <head>
    <!-- Meta -->
    <meta charset="utf-8">
    <meta http-equiv="Content-Type" content="text/html; charset=UTF-8">
    <meta name="viewport" content="width=device-width, initial-scale=1.0, user-
scalable=no">
    <meta name="description" content="">
    <meta name="author" content="">
    <meta name="keywords" content="MediaCenter, Template, eCommerce">
    <meta name="robots" content="all">
   <title><?php echo $page['titulo']?></title>
    <!-- Bootstrap Core CSS -->
    <link rel="stylesheet" href="<?php echo $this-
>baseUrl;?>/assets2/css/bootstrap.min.css">
    <!-- Customizable CSS -->
    <link rel="stylesheet" href="<?php echo $this->baseUrl;?>/assets2/css/style.css">
    <link rel="stylesheet" href="<?php echo $this-
>baseUrl;?>/assets2/css/colors/green.css">
    <link rel="stylesheet" href="<?php echo $this-
>baseUrl;?>/assets2/css/owl.carousel.css">
    <link rel="stylesheet" href="<?php echo $this-
>baseUrl;?>/assets2/css/owl.transitions.css">
    <link rel="stylesheet" href="<?php echo $this-
>baseUrl;?>/assets2/css/animate.min.css">
    <!-- Fonts -->
    <link href='//fonts.googleapis.com/css?family=Open+Sans:300,400,600,700,800' 
rel='stylesheet' type='text/css'>
    <!-- Icons/Glyphs -->
    <link rel="stylesheet" href="<?php echo $this->baseUrl;?>/assets2/css/font-
awesome.min.css">
```
<!-- Favicon -->

 <link rel="shortcut icon" href="<?php echo \$this- >baseUrl;?>/assets2/images/favicon.ico">

 <!-- HTML5 elements and media queries Support for IE8 : HTML5 shim and Respond.js - -> <!--[if lt IE 9]> <script src="<?php echo \$this->baseUrl;?>/assets2/js/html5shiv.js"></script> <script src="<?php echo \$this->baseUrl;?>/assets2/js/respond.min.js"></script> <![endif]--> </head> <body> <div class="wrapper"> <!-- ================ TOP NAVIGATION ================= --> <nav class="top-bar animate-dropdown"> <div class="container"> <div class="col-xs-12 col-sm-6 no-margin"> <!-- <li><a href="<?php echo \$this->baseUrl.'/index'?>" class="le-button big inline">Inicio</a></li>--> </div><!-- /.col --> </div><!-- /.container --> </nav><!-- /.top-bar --> <!-- =========== TOP NAVIGATION : END ========= --> <!-- ================== HEADER ================ --> <header> <div class="container no-padding"> <div class="col-xs-12 col-sm-12 col-md-3 logo-holder"> <!-- =============== LOGO =============== --> <div class="logo"> <a href="<?php echo \$this->baseUrl?>/index"> <img alt="logo" src="<?php echo \$this->baseUrl?>/assets/images/logo.png"> <!--<object id="sp" type="image/svg+xml" data="<?php echo \$this- >baseUrl;?>/assets2/images/logo.svg" width="233" height="54"></object>--> </a> </div><!-- /.logo --> <!-- ================== LOGO : END ==================== --> </div><!-- /.logo-holder --> <div class="col-xs-12 col-sm-12 col-md-6 top-search-holder no-margin"> <div class="contact-row"> <!--<div class="phone inline"> <i class="fa fa-phone"></i> (+800) 000 000 </div>--> <div class="contact inline"> </div> </div><!-- /.contact-row --> <!-- ================= SEARCH AREA ============== --> <div class="search-area"> <form action="<?php echo \$this->baseUrl?>/index/search" id="myform"> <div class="control-group"> <input class="search-field" name="titulo" placeholder="Busca aquí..."  $/$  <ul class="categories-filter animate-dropdown"> <li class="dropdown">

 <a class="dropdown-toggle" data-toggle="dropdown" href="category-grid.html">Categorías</a> <ul class="dropdown-menu" role="menu" > <?php foreach(\$this->categorias as \$categoria):?> <li role="presentation"><a role="menuitem" tabindex="-1" href="#"><?php echo \$categoria['nombre']?></a></li> <?php endforeach;?> </ul> </li>  $<$ /ul> <a class="search-button" onclick="document.getElementById('myform').submit()" href="#" ></a> </div> </form> </div><!-- /.search-area --> <!-- ==================== SEARCH AREA : END =============== --> </div><!-- /.top-search-holder --> <div class="col-xs-12 col-sm-12 col-md-3 top-cart-row no-margin"> <div class="top-cart-row-container"> <!-- ================ SHOPPING CART DROPDOWN ================= --> <div class="top-cart-holder dropdown animate-dropdown"> <div class="basket"> <div class="logo"> <a href="#"> <img alt="logo" src="<?php echo \$this- >baseUrl.'/'?>thumb/timthumb.php?src=<?php echo \$this->baseUrl.'/uploads/'.\$page['logo']?>&h=54&w=233" width="233" height="54"/> <!--<object id="sp" type="image/svg+xml" data="<?php echo \$this- >baseUrl;?>/assets2/images/logo.svg" width="233" height="54"></object>--> </a> </div><!-- /.logo --> </div><!-- /.basket --> </div><!-- /.top-cart-holder --> </div><!-- /.top-cart-row-container --> <!-- =========== SHOPPING CART DROPDOWN : END ========== --> </div><!-- /.top-cart-row --> </div><!-- /.container --> </header> <!-- ==================== HEADER : END =================== --> <div id="top-banner-and-menu"> <div class="container"> <div class="col-xs-12 col-sm-4 col-md-3 sidemenu-holder"> <!-- ============ TOP NAVIGATION ============ --> <div class="side-menu animate-dropdown"> <div class="head"><i class="fa fa-list"></i> Categorías</div> <nav class="yamm megamenu-horizontal" role="navigation">

```
 <ul class="nav">
                 <?php foreach($this->categorias as $categoria):?>
                   <li class="dropdown menu-item">
                       <a href="#" class="dropdown-toggle" data-
toggle="dropdown"><?php echo $categoria['nombre']?></a>
                       <ul class="dropdown-menu mega-menu">
                         <li class="yamm-content">
                           <div class="row">
                             <div class="col-md-7">
                             <p class="mega-item-title"><?php echo 
$categoria['nombre']?></p>
                               <ul class="list-unstyled"> 
                                 <?php foreach($categoria['0'] as $detalle):?>
                                 <li><a href="<?php echo $this-
>baseUrl.'/post/pagina/id/'.$detalle['cod_pagina']?>"><?php echo $detalle['titulo']?>
</a></li>
                                 <?php endforeach?>
                              </ul> </div>
                            <div class="col-md-3">
                             <div class="img-mega">
                               <figure><img src="<?php echo $this-
>baseUrl.'/'?>thumb/timthumb.php?src=<?php echo $this-
>baseUrl.'/uploads/'.$categoria['logo']?>&h=340&w=174" alt="mega" height="481" 
width="232"></figure>
                             </div>
                           </div>
                          </div>
                         </li>
                      </ul>
                     </li>
                     <?php endforeach;?> 
                                               </ul><!-- /.nav -->
               </nav><!-- /.megamenu-horizontal -->
            </div><!-- /.side-menu -->
             <!-- ========== TOP NAVIGATION : END ============= -->
           </div><!-- /.sidemenu-holder -->
           <div class="col-xs-12 col-sm-8 col-md-9 homebanner-holder">
             <!-- ============= SECTION – HERO ============== -->
             <div id="hero">
               <div id="owl-main" class="owl-carousel owl-inner-nav owl-ui-sm">
                 <?php
                 $color=array(
                   "#3498db",
                   "#9b59b6",
                   "#f1c40f",
                   "#e67e22",
                   "#d35400",
                   "#2ecc71",
                   "#e74c3c",
```

```
 "#ecf0f1",
 );
                                 foreach($this->productos as $row):
                 $numero=rand(0, 8);
 ?>
                 <div class="item" style="background-image: url(<?php echo $this-
>baseUrl.'/'?>thumb/timthumb.php?src=<?php echo $this-
>baseUrl.'/uploads/'.$row['logo']?>&h=953&w=1920);">
                   <div class="container-fluid">
                     <div class="caption vertical-center text-left">
                        <div class="big-text fadeInDown-1" style="color:#fff">
                        <?php echo $row['titulo']?><span class="big" style="color:<?php 
echo $color[$numero]?>"><span class="sign">s/.</span><?php echo 
$row['precio']?></span>
                        </div>
                        <div class="excerpt fadeInDown-2" style="color:#fff">
                        <?php echo $row['descripcion']?>
                        </div>
                        <div class="button-holder fadeInDown-3">
                          <a href="#" class="big le-button ">Compra ahora</a>
                        </div>
                    </div><!-- /.caption -->
                   </div><!-- /.container-fluid -->
                </div><!-- /.item -->
                 <?php endforeach?>
               </div><!-- /.owl-carousel -->
             </div>
             <!-- ============= SECTION – HERO : END ====================== -->
           </div><!-- /.homebanner-holder -->
         </div><!-- /.container -->
       </div><!-- /#top-banner-and-menu -->
               <section id="single-product-tab">
                                <div class="container">
                   <div class="tab-holder">
                     <ul class="nav nav-tabs simple" >
                        <li class="active"><a href="#description" data-
toggle="tab">Información</a></li>
                    </ul><!-- /.nav-tabs -->
                     <div class="tab-content">
                        <div class="tab-pane active" id="description">
                          <h2 class="bordered" style="font-size:30px"><?php echo 
$page['titulo']?></h2>
                         <br>
                          <?php echo $page['descripcion']?>
                         <div class="meta-row">
                         <?php if($this->nombre){?>
                            <div class="inline">
                                                         <label>Calificación:</label>
```

```
 <div class="star-holder inline"><div class="star big" data-
score="<?php if($this->calificacion){ echo $this->calificacion[0]['calificacion'];}else{ echo 
0;}?>"></div></div>
                             <input type="hidden" id="idcalificacion" value="<?php 
if($this->calificacion){ echo $this->calificacion[0]['idcalificacion'];}else{ echo 0;}?>">
                          \langlediv><!-- /.inline -->
                         <?php }?> 
                           <span class="seperator">/</span>
                          <div class="inline">
                             <label>Categoría:</label>
 <span><a href="#"> <?php echo 
$page['nombre']?></a></span>
                          </div><!-- /.inline -->
                           <span class="seperator">/</span>
                          <div class="inline">
                             <label>Web:</label>
                            <span > <i class="fa fa-globe"></i><a href="http://<?php
echo $page['url']?>"><?php echo $page['url']?></a></span>
                          \langlediv><!-- /.inline -->
                        </div><!-- /.meta-row -->
                       </div><!-- /.tab-pane #description -->
                     </div><!-- /.tab-content -->
                   </div><!-- /.tab-holder -->
                 </div><!-- /.container -->
               </section><!-- /#single-product-tab -->
                             <div id="products-tab" class="wow fadeInUp">
                 <div class="container">
                   <div class="tab-holder">
                     <!-- Nav tabs -->
                     <ul class="nav nav-tabs" >
                       <li class="active"><a href="#featured" data-
toggle="tab">Productos</a></li>
                     </ul>
                     <!-- Tab panes -->
                     <div class="tab-content">
                       <div class="tab-pane active" id="featured">
                         <div class="product-grid-holder">
                           <?php foreach($this->productos as $row):?>
                          <div class="col-sm-4 col-md-3 no-margin product-item-holder 
hover">
                             <div class="product-item">
                            <!-- <div class="ribbon red"><span>sale</span></div>
                               <div class="ribbon 
green"><span>bestseller</span></div>
 -->
                              <div class="ribbon blue"><span><?php echo 
$row['fecha_producto']?></span></div>
                               <div class="image">
```

```
 <img alt="" src="<?php echo $this-
>baseUrl;?>/assets2/images/blank.gif" data-echo="<?php echo $this-
>baseUrl.'/'?>thumb/timthumb.php?src=<?php echo $this-
>baseUrl.'/uploads/'.$row['logo']?>&h=186&w=246" />
                                </div>
                                <div class="body">
                                  <div class="label-discount clear"></div>
                                 <div class="title">
                                    <a href="#"><?php echo $row['titulo']?></a>
                              # </div>
                                  <div class="brand"><?php echo 
$row['descripcion']?></div>
                                </div>
                               <div class="prices">
                                  <div class="price-prev"></div>
                                  <div class="price-current pull-right">s/.<?php echo 
$row['precio']?></div>
                                </div>
                               <div class="hover-area">
                                  <div class="add-cart-button">
                                    <a href="#" class="le-button">producto</a>
                                  </div>
                                </div>
                              </div>
                            </div>
                            <?php endforeach?>
                          </div>
                        </div>
                      </div>
                    </div>
                 </div>
               </div> 
               <section id="single-product-tab">
           <div class="container">
             <div class="tab-holder">
                 <ul class="nav nav-tabs simple" >
                      <li class="active"><a href="#video" data-toggle="tab">Galería de 
videos</a></li>
                </ul><!-- /.nav-tabs -->
                 <div class="tab-content">
                    <div class="tab-pane active" id="video">
                      <div class="row">
                        <div class="col-md-12">
                          <ul class="services list-unstyled row m-t-35">
//*Galeria de Video*//
                            <?php foreach($this->videos as $video):?> 
                           <li class="col-md-3">
                              <div class="service">
```

```
 <video controls src="<?php echo $this-
>baseUrl.'/uploads/'.$video['ruta']?>" width="200" height="150" id="myvideo">
                               </div>
                             </li>
                            <?php endforeach?>
                          </ul><!-- /.services -->
                         </div>
                      </div><!-- /.row -->
                     </div> 
                  </div> 
              </div> 
            </div><!-- /.container -->
         </section><!-- /#what-can-we-do-for-you -->
```
#### **7) Mapa y Galería de fotos**

```
 <section id="single-product-tab">
  <div class="container">
    <h1 class="section-title">Mapa y Galería de fotos</h1>
    <div class="product-grid-holder medium">
       <div class="col-xs-12 col-md-6 no-margin">
         <div class="row no-margin">
         <div class="google-map map-holder">
```

```
 <div id="map" class="map center">></div>
```

```
 <a href="https://www.google.com/maps/search/?api=1&query=<?php echo 
$page['latitud']?>,<?php echo $page['longitud']?>" class="le-button big inline">Como 
llegar</a>
```
</div>

 </div><!-- /.row --> </div><!-- /.col --> **//\*Galeria de Fotos\*//**

<div class="col-xs-12 col-md-6 no-margin">

<div class="product-item-holder size-big single-product-gallery small-

gallery">

```
 <div id="best-seller-single-product-slider" class="single-product-slider 
owl-carousel">
```
 <?php  $$i=0;$ 

foreach(\$this->fotos as \$fotos):?>

<div class="single-product-gallery-item" id="slide<?php echo \$j?>">

```
 <a data-rel="prettyphoto" href="#">
```
 <img alt="" src="<?php echo \$this- >baseUrl.'/'?>thumb/timthumb.php?src=<?php echo \$this->baseUrl.'/uploads/'.\$fotos['ruta']?>&h=325&w=433" />

#### </a>

</div><!-- /.single-product-gallery-item -->

<?php \$j++; endforeach?>

</div><!-- /.single-product-slider -->

```
 <div class="gallery-thumbs clearfix">
```

```
 <ul>
                    <?php
                   $j=0; foreach($this->fotos as $fotos):?>
                      <li><a class="horizontal-thumb" data-target="#best-seller-single-
product-slider" data-slide="<? php echo $j?>" href="#slide<?php echo $j?>"><img alt="" 
src="<?php echo $this->baseUrl;?>/assets2/images/blank.gif" data-echo="<?php echo 
$this->baseUrl.'/'?>thumb/timthumb.php?src=<?php echo $this-
>baseUrl.'/uploads/'.$fotos['ruta']?>&h=60&w=67" /></a></li>
                      <?php $j++; endforeach?> 
                   </ul> </div><!-- /.gallery-thumbs -->
                 <div class="prices text-right">
                                      <a href="#" class="le-button big 
inline">Galería</a>
                 </div>
               </div>
            </div><!-- /.col -->
           </div><!-- /.product-grid-holder -->
         </div><!-- /.container -->
       </section><!-- /#bestsellers -->
       <footer id="footer" class="color-bg">
         <div class="copyright-bar">
           <div class="container">
             <div class="col-xs-12 col-md-11 no-margin">
               <div class="copyright">
                 - todos los derechos reservados 
                                </div><!-- /.copyright -->
                            </div>
              <div class="col-xs-12 col-md-1 no-margin">
//*Enlace con Facebook*//
              <a href="https://www.facebook.com/<?php echo 
$page['red_social']?>"><img alt="logo" src="<?php echo $this-
>baseUrl?>/assets/images/face.png" width="40px"></a>
                       </div> 
              </div><!-- /.container -->
         </div><!-- /.copyright-bar -->
       </footer><!-- /#footer -->
      <!--
    </div><!-- /.wrapper -->
     <!-- JavaScripts placed at the end of the document so the pages load faster -->
     <script src="<?php echo $this->baseUrl;?>/assets2/js/jquery-1.10.2.min.js"></script>
     <script src="<?php echo $this->baseUrl;?>/assets2/js/jquery-migrate-
1.2.1.js"></script>
     <script src="<?php echo $this->baseUrl;?>/assets2/js/bootstrap.min.js"></script>
//*api de google*//
```

```
109
```
 **<script** 

```
src="http://maps.google.com/maps/api/js?key=AIzaSyDDZJO4F0d17RnFoi1F2qtw4wn6
Wcaqxao&sensor=false&amp;language=en"></script>
     <script src="<?php echo $this->baseUrl;?>/assets2/js/gmap3.min.js"></script>
     <script src="<?php echo $this->baseUrl;?>/assets2/js/bootstrap-hover-
dropdown.min.js"></script>
     <script src="<?php echo $this->baseUrl;?>/assets2/js/owl.carousel.min.js"></script>
    <script src="<?php echo $this-
>baseUrl;?>/assets2/js/css_browser_selector.min.js"></script>
     <script src="<?php echo $this->baseUrl;?>/assets2/js/echo.min.js"></script>
     <script src="<?php echo $this->baseUrl;?>/assets2/js/jquery.easing-
1.3.min.js"></script>
    <script src="<?php echo $this->baseUrl;?>/assets2/js/bootstrap-
slider.min.js"></script>
     <script src="<?php echo $this->baseUrl;?>/assets2/js/jquery.raty.min.js"></script>
    <script src="<?php echo $this-
>baseUrl;?>/assets2/js/jquery.prettyPhoto.min.js"></script>
    <script src="<?php echo $this-
>baseUrl;?>/assets2/js/jquery.customSelect.min.js"></script>
     <script src="<?php echo $this->baseUrl;?>/assets2/js/wow.min.js"></script>
     <script src="<?php echo $this->baseUrl;?>/assets2/js/buttons.js"></script>
     <script src="<?php echo $this->baseUrl;?>/assets2/js/scripts.js"></script>
     <script src="https://unpkg.com/sweetalert/dist/sweetalert.min.js"></script>
     <script>
      $(document).ready(function(){
    var zoom = 16;
    var latitude = <?php echo $page['latitud']?>;
     var longitude = <?php echo $page['longitud']?>;
    var mapIsNotActive = true;
    setupCustomMap();
    function setupCustomMap() {
      if ($('.map-holder').length > 0 && mapIsNotActive) {
        var styles = [
\overline{\mathcal{L}} "featureType": "landscape",
            "elementType": "geometry",
            "stylers": [
\{ "visibility": "simplified"
 },
\{ "color": "#E6E6E6"
 }
 ]
          }, {
            "featureType": "administrative",
            "stylers": [
 {
                "visibility": "simplified"
 }
```

```
 ]
        }, {
          "featureType": "road",
          "elementType": "geometry",
          "stylers": [
\{ "visibility": "on"
           },
 {
             "saturation": -100
 }
 ]
       \}, {
          "featureType": "road.highway",
          "elementType": "geometry.fill",
          "stylers": [
\{ "color": "#808080"
            },
 {
             "visibility": "on"
 }
 ]
        }, {
          "featureType": "water",
          "stylers": [
\{ "color": "#CECECE"
 },
\{ "visibility": "on"
 }
 ]
        }, {
          "featureType": "poi",
          "stylers": [
\{ "visibility": "on"
 }
 ]
        }, {
          "featureType": "poi",
          "elementType": "geometry",
          "stylers": [
\{ "color": "#E5E5E5"
           },
\{ "visibility": "on"
 }
```

```
 ]
           }, {
             "featureType": "road.local",
             "elementType": "geometry",
             "stylers": [
\{ "color": "#ffffff"
 },
\{ "visibility": "on"
 }
 ]
           }, {}
         ];
         var lt, ld;
         if ($('.map').hasClass('center')) {
           lt = (latitude);
           ld = (longitude);
         } else {
           lt = (latitude + 0.0027);
           ld = (longitude - 0.010);
         }
         var options = {
           mapTypeControlOptions: {
             mapTypeIds: ['Styled']
           },
           center: new google.maps.LatLng(lt, ld),
           zoom: zoom,
           disableDefaultUI: true,
           scrollwheel: false,
           mapTypeId: 'Styled'
         };
         var div = document.getElementById('map');
         var map = new google.maps.Map(div, options);
         var styledMapType = new google.maps.StyledMapType(styles, {
           name: 'Styled'
         });
         var marker = new google.maps.Marker({
           position: new google.maps.LatLng(latitude, longitude),
           map: map
         });
         map.mapTypes.set('Styled', styledMapType);
         mapIsNotActive = false;
      }
```
}

```
 });
   $(document).ready(function () {
if (\frac{5}{3}.length > 0) {
   $('.star').each(function(){
       var $star = $(this); if($star.hasClass('big')){
          $star.raty({
            starOff: '<?php echo $this->baseUrl;?>/assets2/images/star-big-off.png',
            starOn: '<?php echo $this->baseUrl;?>/assets2/images/star-big-on.png',
            space: false,
            score: function() {
              return $(this).attr('data-score');
            },
            click: function(score, evt) {
              var calificacion=$("#idcalificacion").val();
              $.ajax({
 url: "<?php echo $this-
>baseUrl.'/post/calificacion/codPagina/'.$page['cod_pagina'].'/calificacion/'?>"+score 
+"/id/"+calificacion,
                 type: 'GET',
                 data: null,
                 async: true,
                 cache: false,
                 contentType: false,
                 processData: false,
              }).done(function(datos) {
                var calificacion= JSON.parse(datos);
                 $("#idcalificacion").val(calificacion[0]['idcalificacion']);
                 swal("Información", "se actualizó la calificación de la página", "success");
              });
 }
          });
        }else{
        $star.raty({
          starOff: '<?php echo $this->baseUrl;?>/assets2/images/star-off.png',
          starOn: '<?php echo $this->baseUrl;?>/assets2/images/star-on.png',
          space: false,
          score: function() {
            return $(this).attr('data-score');
          }
       });
     }
   });
}
});
     </script>
   </body>
</html>
<?php endforeach?>
```

```
113
```

```
8) Iniciar Sesión
    Vista:
//*Vista/auth/login*//
<form action="<?php echo $this->baseUrl?>/auth/login" method="post">
     <input type="hidden" name="send" value="1">
       <div class="row links">
          <div class="col s6 logo">
            <img src="<?php echo $this->baseUrl?>/assets/_con/images/logo-white.png" 
alt="">
          </div>
          <div class="col s6 right-align">
           <strong>Iniciar sesión</strong> </div>
       </div>
       <div class="card-panel clearfix">
          <!-- Social Sign Up -->
          <div class="row socials">
            <div class="col s4">
              <a class="btn blue darken-2 z-depth-0 z-depth-1-hover" href="#"><i class="fa 
fa-2x fa-facebook"></i></a>
            </div>
            <div class="col s4">
              <a class="btn blue lighten-2 z-depth-0 z-depth-1-hover" href="#"><i class="fa 
fa-2x fa-twitter"></i></a>
            </div>
            <div class="col s4">
              <a class="btn red z-depth-0 z-depth-1-hover" href="#"><i class="fa fa-2x fa-
google-plus"></i></a>
            </div>
          </div>
```
### **Controlador:**

```
<input id="username-input" name="usuario" type="text" class="validate">
           <label for="username-input">Usuario</label>
         </div>
         <!-- /Username -->
         <!-- Password -->
         <div class="input-field">
           <i class="fa fa-unlock-alt prefix"></i>
           <input id="password-input" name="password" type="password" 
class="validate">
//*Compara el usuario*// 
public function loginAction()
  {
         $usuario=$this->getRequest()->getParam("usuario");
     $password=$this->getRequest()->getParam("password");
     $send=$this->getRequest()->getParam("send");
         if($send){
```

```
 if($usuario and $password){
         $authAdapter = new Zend_Auth_Adapter_DbTable();
                $authAdapter
           ->setTableName('usuario')
            ->setIdentityColumn('id_usuario')
           ->setCredentialColumn('password');
                  $authAdapter
           ->setIdentity($usuario)
            ->setCredential($password);
         $auth = Zend_Auth::getInstance();
         $result = $auth->authenticate($authAdapter);
                  if($result->isValid() ){
            $datos=$authAdapter->getResultRowObject();
            $this->session->codUsuario=$datos->cod_usuario;
            $persona=$this->dbPersona->findByUsuario($datos->cod_usuario);
            $this->session->avatar=$persona[0]['foto'];
            $this->session->nombre=$persona[0]['nombre'];
           $this->session->idUsuario=$datos->id_usuario;
           $this->session->rol=$datos->rol;
//*Comprueba el rol del usuario*//
           if($datos->rol=="admin"){
              $this->_redirect('admin/page');
           }else{
             $this-> redirect('home/index');
 }
                    }else{
            $this->view->errorLogin="El usuario o contraseña es incorrecto"; }
         }else{
           $this->view->errorLogin="Error campos vacios";
         } 
       } 
  }
```
#### **ADMINISTRADOR**

#### **Vista:**

```
Controlador
//*controlador/admincontroler*//
public function pageAction(){
     $pages=$this->dbPage->findAll();
     $this->view->pages=$pages;
  }
Registrar Usuario:
Controlador
```

```
public function registerAction()
  {
     $user=$this->getRequest()->getParam("user");
     $password=$this->getRequest()->getParam("password");
```

```
 $correo=$this->getRequest()->getParam("correo");
     $send=$this->getRequest()->getParam("send");
     if($send){
       if($user and $password and $correo){
         $alerta=$this->dbUser->insertUser(0,$user,$password,$correo);
         foreach ($alerta[0] as $key => $value) {
            $alerta=$value;
 }
         if(is_numeric($alerta)){
          $this-> redirect('auth/login');
         }else{
           $this->view->errorRegister= $alerta;
 }
                }else{
         $this->view->errorRegister= "Error campos vacios";
       }
     }
  }
Página:
Vista, Agregar, Eliminar Categoría:
Controlador
 public function categoriaAction(){
     $categoria=$this->dbPageCategoria->all();
     $this->view->categoria=$categoria;
  }
 }
   public function addcategoriaAction(){
     $nombre=$this->getRequest()->getParam("nombre");
     $newImage=$this->uploadService->upload($_FILES);
     $categoria = $this->dbPageCategoria->add($nombre,$newImage);
     $resultadosJson=json_encode($categoria);
     echo $resultadosJson;
```

```
 }
 public function deletecategoriaAction(){
   $id=$this->getRequest()->getParam("id");
   $this->dbPage->deleteProducto($id,"CATEGORIA");
 }
```

```
}
```

```
Bloquear Pagina:
```

```
Controlador
```

```
 public function pagebloqueadoAction(){
    $bloqueado=$this->getRequest()->getParam("bloqueado");
    $id=$this->getRequest()->getParam("id");
    $page=$this->dbPage->updateEstado($id,'PAGEBLOQUEADO',$bloqueado);
 }
```
### **Cerrar Sesión:**

#### **Controlador**

```
public function logoutAction(){
     unset($this->session->codUsuario);
     unset($this->session->avatar);
     unset($this->session->nombre);
     unset($this->session->idUsuario);
     unset($this->session->rol);
     unset($this->session);
    $this-> redirect('auth/login');
   }
```
# **USUARIO**

### **Crear Nueva Página:**

# **Controlador**

```
$titulo=$this->getRequest()->getParam("titulo");
     $descripcion=$this->getRequest()->getParam("descripcion");
     $categoria=$this->getRequest()->getParam("categoria");
     $redSocial=$this->getRequest()->getParam("facebook");
     $latitud=$this->getRequest()->getParam("latitud");
     $longitud=$this->getRequest()->getParam("longitud");
     $url=$this->getRequest()->getParam("url");
     $usuario=$this->getRequest()->getParam("usuario");
     $send=$this->getRequest()->getParam("send");
     if($send){
       if($titulo and $descripcion){
         $newImage=$this->uploadService->upload($_FILES);
         $page=$this->dbPage-
>create(0,$titulo,$descripcion,$categoria,$redSocial,$latitud,$longitud,$newImage,$url,$t
his->session->codUsuario,0);
         if(isset($this->sessionImg->imagen)){
           foreach ($this->sessionImg->imagen as $indice => $ruta) {
              $this->dbPageFotos->create($ruta,$page[0]['cod_pagina']);
 }
            unset($this->sessionImg->imagen);
 }
        $this-> redirect('page/list');
       }else{
         $this->view->alerta="Campos vacios";
       }
     }else{
       unset($this->sessionImg->imagen);
     }
Listar Páginas:
```
#### **Controlador**

```
public function listAction(){
     $pages=$this->dbPage->findAllByUser($this->session->codUsuario);
```

```
 $this->view->pages=$pages;
 }
```

```
Modificar Pagina:
```
# **Controlador**

```
$categoria=$this->dbPageCategoria->all();
     $this->view->categoria=$categoria;
     $id=$this->getRequest()->getParam("id");
     if(isset($id)){
       $page=$this->dbPage->findById($id,$this->session->codUsuario);
       $fotos=$this->dbPageFotos->findById($id);
       $video=$this->dbPageVideo->findById($id);
       $producto=$this->dbPageProductos->findByCodPagina($id);
       if($page){
         $this->view->page=$page;
         $this->view->fotos=$fotos;
         $this->view->video=$video;
         $this->view->producto=$producto;
         $titulo=$this->getRequest()->getParam("titulo");
         $descripcion=$this->getRequest()->getParam("descripcion");
         $categoria=$this->getRequest()->getParam("categoria");
         $redSocial=$this->getRequest()->getParam("facebook");
         $latitud=$this->getRequest()->getParam("latitud");
         $longitud=$this->getRequest()->getParam("longitud");
         $url=$this->getRequest()->getParam("url");
         $usuario=$this->getRequest()->getParam("usuario");
         $old=$this->getRequest()->getParam("fileCurrent");
         $send=$this->getRequest()->getParam("send");
         if($send){
           if($titulo and $descripcion){
              $newImage=$this->uploadService->upload($_FILES);
             if(!$newImage){
                $newImage=$old; 
 }
              $page=$this->dbPage-
>create($id,$titulo,$descripcion,$categoria,$redSocial,$latitud,$longitud,$newImage,$url,
$this->session->codUsuario,0);
             $this->view->page=$page;
              if($page){
                $this->view->success="se actualizó el anuncio";
              }else{
                $this->view->error="Error no se actualizó el anuncio";
 }
              if(isset($this->sessionImg->imagen)){
                foreach ($this->sessionImg->imagen as $indice => $ruta) {
                  $this->dbPageFotos->create($ruta,$page[0]['cod_pagina']);
 }
                unset($this->sessionImg->imagen);
                $fotos=$this->dbPageFotos->findById($id);
```

```
 $this->view->fotos=$fotos;
 }
             if(isset($this->sessionVideo->video)){
               foreach ($this->sessionVideo->video as $indice => $ruta) {
                 $this->dbPageVideo->create($ruta,$page[0]['cod_pagina']);
 }
               unset($this->sessionVideo->video);
               $video=$this->dbPageVideo->findById($id);
               $this->view->video=$video;
 }
           }else{
             $this->view->alerta="Campos vacios";
 }
         }else{
           unset($this->sessionImg->imagen);
           unset($this->sessionVideo->video);
        }
       }else{
         $this->_redirect('index');
       }
    }else{
      $this-> redirect('index');
```
# **Perfil:**

```
Controlador
$persona=$this->dbPersona->findByUsuario($this->session->codUsuario);
     if(!$persona){
       $persona=array(
         array("nombre" =>"",
         "apellido" =>"",
         "celular" =>"",
         "dni" =>0,
         "cod_persona" =>0,
 )
       );
     }
     $nombre=$this->getRequest()->getParam("nombre");
     $apellido=$this->getRequest()->getParam("apellido");
     $celular=$this->getRequest()->getParam("celular");
     $dni=$this->getRequest()->getParam("dni");
     $fileCurrent=$this->getRequest()->getParam("fileCurrent");
     $codpersona=$this->getRequest()->getParam("codpersona");
     $old=$this->getRequest()->getParam("fileCurrent");
     $send=$this->getRequest()->getParam("send");
     if($send){
       if($nombre and $dni){
         $newImage=$this->uploadService->upload($_FILES);
         if(!$newImage){
           $newImage=$old; 
 }
```

```
 $persona=$this->dbPersona-
>create($codpersona,$nombre,$apellido,$celular,$newImage,$dni,$this->session-
>codUsuario);
         $this->session->avatar=$newImage;
       }else{
         $this->view->alerta="el campo nombre o dni está vacío";
       }
     }
     $this->view->perfil=$persona;
   }
```
# **ANEXO N°3**

# **FORMULARIO DE LA ENCUESTA UNIVERSIDAD NACIONAL JOSE MARIA ARGUEDAS FACULTAD DE INGENIERÍA CARRERA PROFESIONAL DE INGENIERÍA DE SISTEMAS**

**TEMA:** Análisis diseño e implementación de una plataforma y aplicación web móvil para el marketing virtual en Andahuaylas.

**PROPOSITO:** La presente Entrevista tiene el propósito de saber qué opinan los usuarios registrados (clientes) acerca de la creación de la plataforma y aplicación web móvil.

**INSTRUCCIONES:** Marque en la casilla adecuada, de acuerdo con su punto de vista.

**1) ¿Según su criterio personal cree que las empresas que ofrecen servicios y/o productos (establecimientos) debe estar al acorde a la tecnología?** 

 $SI$  ( ) NO ( )

- **2) ¿Creé usted que un Sitio Web ayudará a las empresas a un mayor desarrollo?**   $SI( )$  NO ( )
- **3) ¿Creé usted que los establecimientos deben contar con un sistema web que ayude a promocionarse en las redes sociales para facilitar la captura de los clientes**

 $SI() NO()$ 

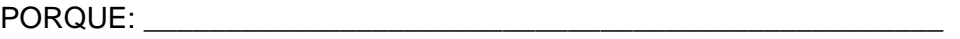

- **4) ¿Considera usted que es necesario el marketing virtual en Andahuaylas**  $SI() NO()$
- **5) ¿Considera que la Implementación de una plataforma y aplicación web móvil pueda garantizar la veracidad de la información?**

 $SI() NO()$